# **ANALISIS DAN IMPLEMENTASI SISTEM INFORMASI ADMINISTRASI KEPENDUDUKAN KANTOR DESA PASANG LELA BERBASIS WEB**

**SKRIPSI**

**DISUSUN OLEH**

**SANTRI AJI MURSALIN NPM. 1909010057**

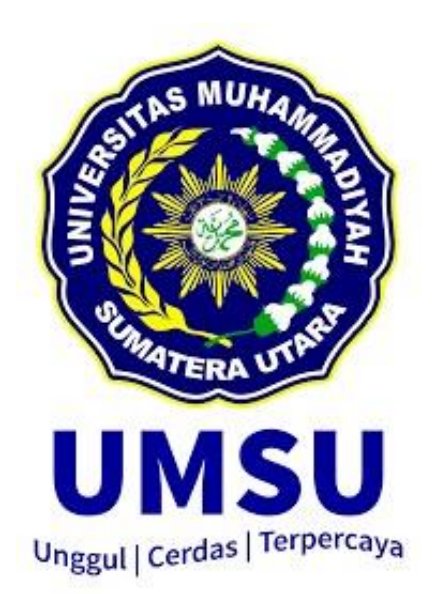

### **PROGRAM STUDI SISTEM INFORMASI**

### **FAKULTAS ILMU KOMPUTER DAN TEKNOLOGI INFORMASI**

**UNIVERSITAS MUHAMMADIYAH SUMATERA UTARA**

**MEDAN**

**2023**

# **ANALISIS DAN IMPLEMENTASI SISTEM INFORMASI ADMINISTRASI KEPENDUDUKAN KANTOR DESA PASANG LELA BERBASIS WEB**

#### **SKRIPSI**

**Diajukan sebagai salah satu syarat untuk memperoleh gelar Sarjana Komputer (S.Kom) dalam Program Studi Sistem Informasi pada Fakultas Ilmu Komputer dan Teknologi Informasi, Universitas Muhammadiyah Sumatera Utara**

> **SANTRI AJI MURSALIN NPM. 1909010057**

**PROGRAM STUDI SISTEM INFORMASI FAKULTAS ILMU KOMPUTER DAN TEKNOLOGI INFORMASI UNIVERSITAS MUHAMMADIYAH SUMATERA UTARA MEDAN**

**2023**

### **LEMBAR PENGESAHAN**

Judul Skripsi

: ANALISIS **DAN IMPLEMENTASI SISTEM** INFORMASI ADMINISTRASI KEPENDUDUKAN KANTOR DESA PASANG LELA BERBASIS WEB **SANTRI AJI MURSALIN**  $\mathbf{C}$ 

Nama Mahasiswa

1909010057

Program Studi

**NPM** 

Menyetujui **Komisi Pembimbing** 

: SISTEM INFORMASI

(Halim Maulana, ST, M.Kom) NIDN. 0121119102

**Ketua Program Studi Dekan** SINE COL Hano S.Pd, S.Kom., M.Kom) Khowarizmi, S.Kom., M.Kom.) **NIDN. 0128029302** NIDN. 0127099201

i

### PERNYATAAN ORISINALITAS

## <span id="page-3-0"></span>ANALISIS DAN IMPLEMENTASI SISTEM INFORMASI ADMINISTRASI KEPENDUDUKAN KANTOR DESA PASANG LELA **BERBASIS WEB**

**SKRIPSI** 

Saya menyatakan bahwa karya tulis ini adalah hasil karya sendiri, kecuali beberapa kutipan dan ringkasan yang masing-masing disebutkan sumbernya.

> Medan, Agustus 2023 Yang membuat pernyataan

**KX66507705** Santri Aji Mursalin

NPM. 1909010057

## PERNYATAAN PERSETUJUAN PUBLIKASI **KARYA ILMIAH UNTUK KEPENTINGAN AKADEMIS**

Sebagai sivitas akademika Universitas Muhammadiyah Sumatera Utara, saya bertanda tangan dibawah ini:

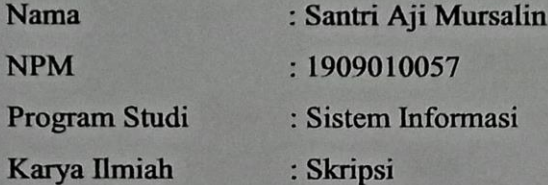

Demi pengembangan ilmu pengetahuan, menyetujui untuk memberikan kepada Universitas Muhammadiyah Sumatera Utara Hak Bedas Royalti Non-Eksekutif (Non-Exclusive Royalty free Right) atas penelitian skripsi saya yang berjudul:

### ANALISIS DAN IMPLEMENTASI SISTEM INFORMASI ADMINISTRASI KEPENDUDUKAN KANTOR DESA PASANG LELA **BERBASIS WEB**

Beserta perangkat yang ada (jika diperlukan). Dengan Hak Bebas Royalti Non-Eksekutif ini, Universitas Muhammadiyah Sumatera Utara berhak menyimpan, mengalih media, memformat, mengelola dalam bentuk database, merawat dan mempublikasikan Skripsi saya ini tanpa meminta izin dari saya selama tetap mencantumkan nama saya sebagai penulis dan sebagai pemegang dan atau sebagai pemilik hak cipta.

Demikian pernyataan ini dibuat dengan sebenarnya.

Medan, Agustus 2023 Yang membuat pernyataan

Santri Aji Mursalin NPM. 1909010057

### **RIWAYAT HIDUP**

### <span id="page-5-0"></span>DATA PRIBADI

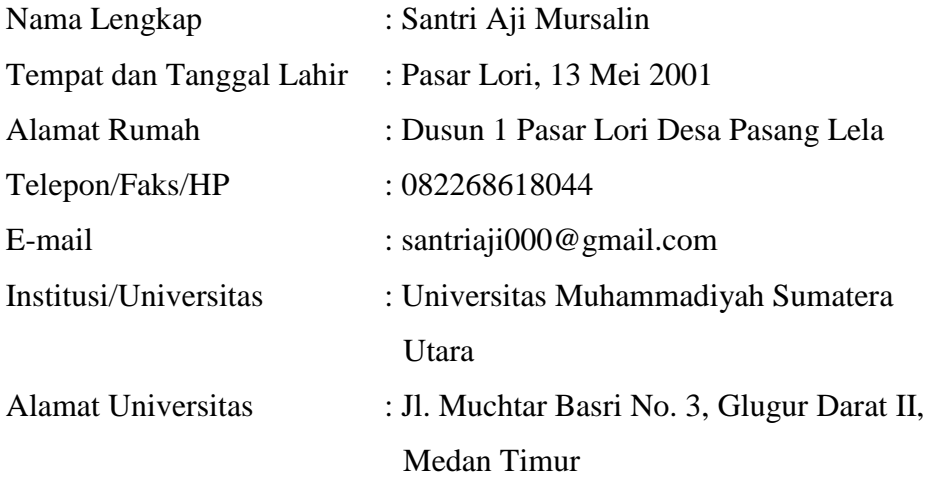

### DATA PENDIDIKAN

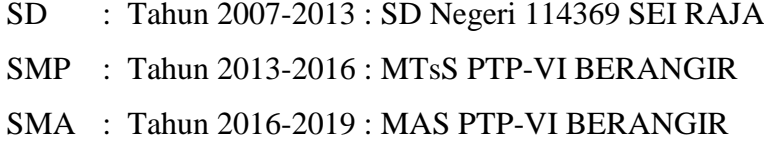

#### **KATA PENGANTAR**

<span id="page-6-0"></span>Dengan rasa bersyukur kepada Tuhan Yang Maha Esa atas limpahan kasih-Nya, petunjuk-Nya, dan anugerah-Nya kepada kita semua, kami berhasil menyelesaikan tugas akhir berjudul "ANALISIS DAN IMPLEMENTASI SISTEM INFORMASI ADMINISTRASI KEPENDUDUKAN KANTOR DESA PASANG LELA BERBASIS WEB". Penulis tentunya berterima kasih kepada berbagai pihak dalam dukungan serta doa dalam penyelesaian skripsi. Penulis juga mengucap terima kasih kepada:

- 1. Bapak Prof. Dr. Agussani, M.AP., Rektor Universitas Muhammadiyah Sumatera Utara (UMSU)
- 2. Bapak Dr. Al-Khowarizmi, S.Kom., M.Kom. Dekan Fakultas Ilmu Komputer dan Teknologi Informasi (FIKTI) UMSU.
- 3. Bapak Martiano, S.Pd, S.Kom., M.Kom. Ketua Program Studi Sistem Informasi
- 4. Ibu Yoshida Sary, S.E., S.Kom., M.Kom., Sekretaris Program Studi Sistem Informasi
- 5. Pembimbing Bapak Halim Maulana, ST, M.Kom.
- 6. Kedua orang tua yang saya cintai, saudara-saudara kami, atas doa, bimbingan, serta kasih sayang yang selalu tercurah selama ini.
- 7. Keluarga besar dan teman-teman seperjuangan kami di Jurusan Sistem Informasi, atas semua dukungan, semangat, serta kerjasamanya.

Saya selaku penulis mengucapkan terima kasih kepada semua pihak, semoga Allah SWT melimpahkan Rahmat-Nya kepada kita semua, semoga kiranya skripsi ini dapat bermanfaat.

> Medan, Agustus 2023 penulis,

Santri Aji Mursalin 1909010057

### **ANALISIS DAN IMPLEMENTASI SISTEM INFORMASI ADMINISTRASI KEPENDUDUKAN KANTOR DESA PASANG LELA BERBASIS WEB**

### **ABSTRAK**

<span id="page-7-0"></span>Kantor Desa Pasang Lela merupakan institusi pemerintah yang memiliki tanggung jawab dalam mengurus dan mengendalikan administrasi desa. Kinerja sistem administrasi kependudukan desa yang ada saat ini masih belum mencapai potensinya sepenuhnya, dalam proses pembuatan surat permohonan, masih terjadi penggunaan metode manual, dan dalam hal pengolahan data, efektivitas dan efisiensinya masih belum mencapai tingkat optimal. Sebagai hasilnya, penulis merencanakan untuk membangun sistem informasi yang dapat memberikan bantuan kepada petugas administrasi desa dalam proses pembuatan surat, menjadikannya lebih sederhana, serta mendukung pembuatan laporan yang diperlukan untuk meningkatkan kinerja. Dengan dorongan ini, penulis mencoba mengembangkan sistem layanan administrasi kependudukan berbasis situs web, Sistem administrasi kependudukan yang dibangun berbasis website dengan memakai bahasa pemrograman PHP dan MySQL sebagai database, Untuk jenis penelitian ini penulis menggunakan metode kualitatif.

**Kata kunci :** Administrasi, Kependudukan, Sistem informasi administrasi kependudukan

### **ANALYSIS AND IMPLEMENTATION OF WEB-BASED POPULATION ADMINISTRATION INFORMATION SYSTEM AT PASANG LELA VILLAGE OFFICE**

### *ABSTARCT*

<span id="page-8-0"></span>*The Pasang Lela Village Office is a government institution responsible for managing and overseeing village administration. The performance of the current village population administration system has not yet fully realized its potential. In the process of requesting documents, manual methods are still used, and in terms of data processing, its effectiveness and efficiency have not reached optimal levels. As a result, the author plans to develop an information system to assist village administrative personnel in the document creation process, making it simpler and supporting the generation of necessary reports to enhance performance. With this motivation, the author attempts to develop a web-based population administration service system. The population administration system is web-based and utilizes PHP programming language with MySQL as the database. For this type of research, the author employs a qualitative methodology.*

*Keywords : Administration, Population, Population administration information system*

## **DAFTAR ISI**

<span id="page-9-0"></span>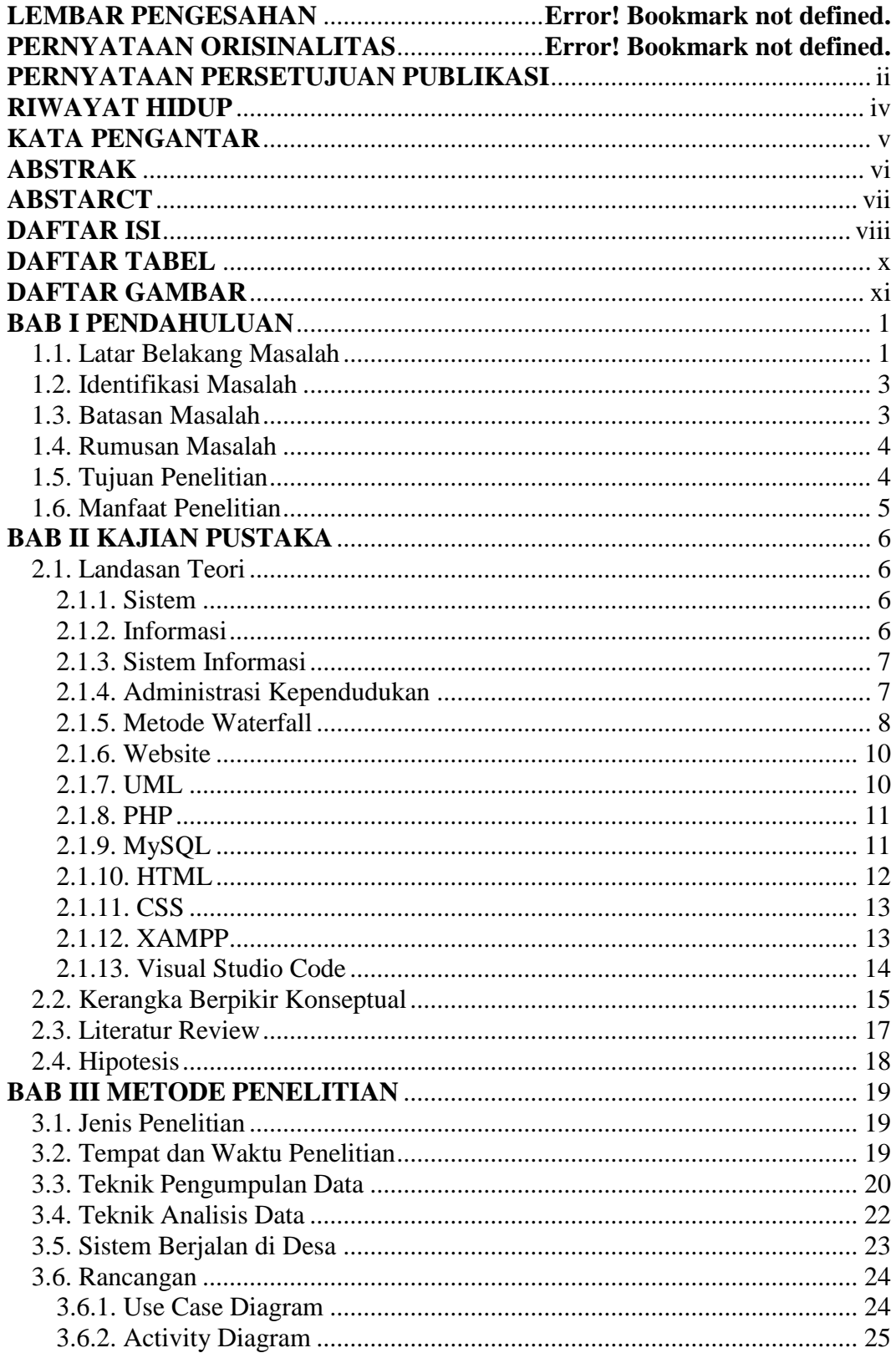

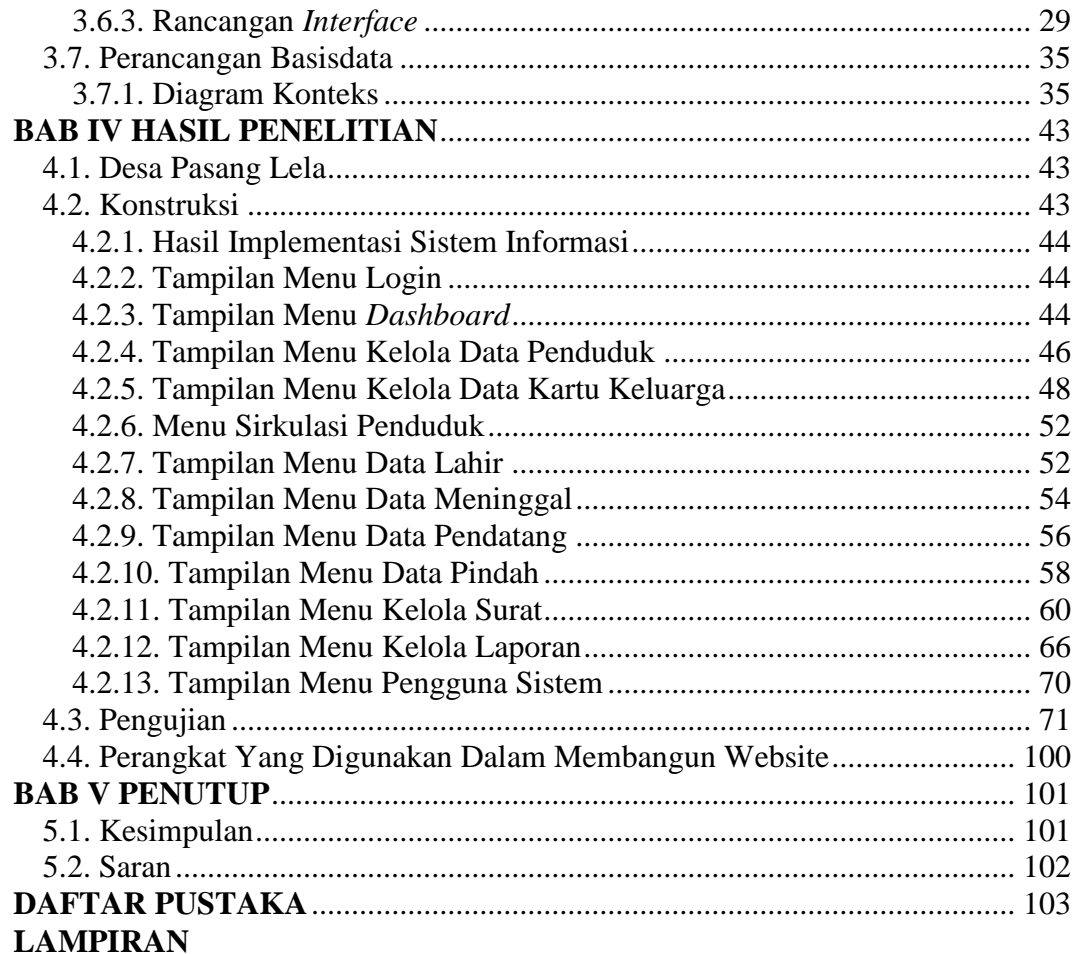

## **DAFTAR TABEL**

### **HALAMAN**

<span id="page-11-0"></span>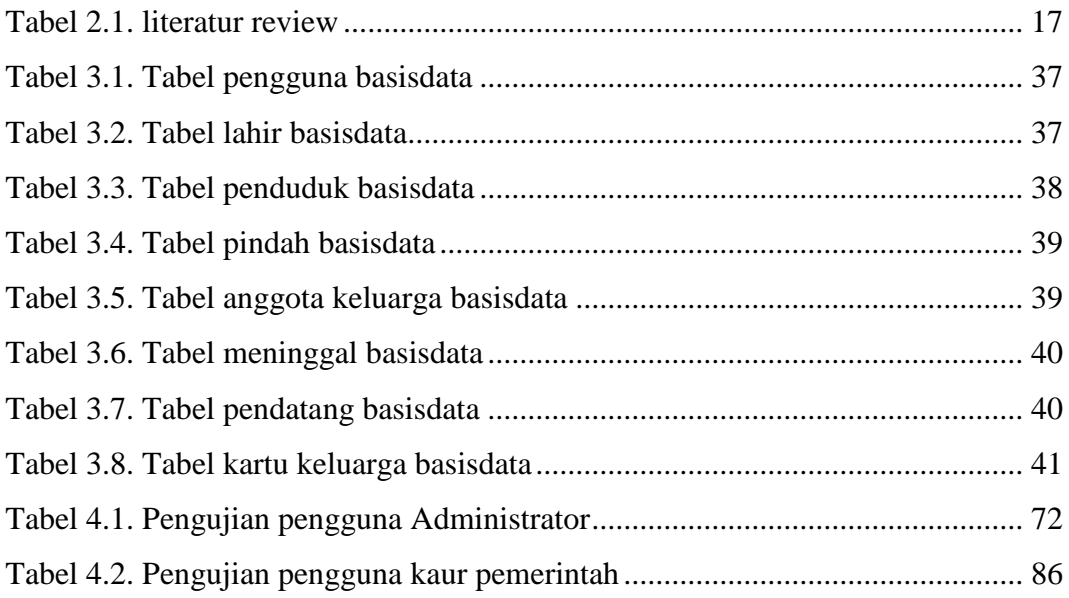

## **DAFTAR GAMBAR**

### **HALAMAN**

<span id="page-12-0"></span>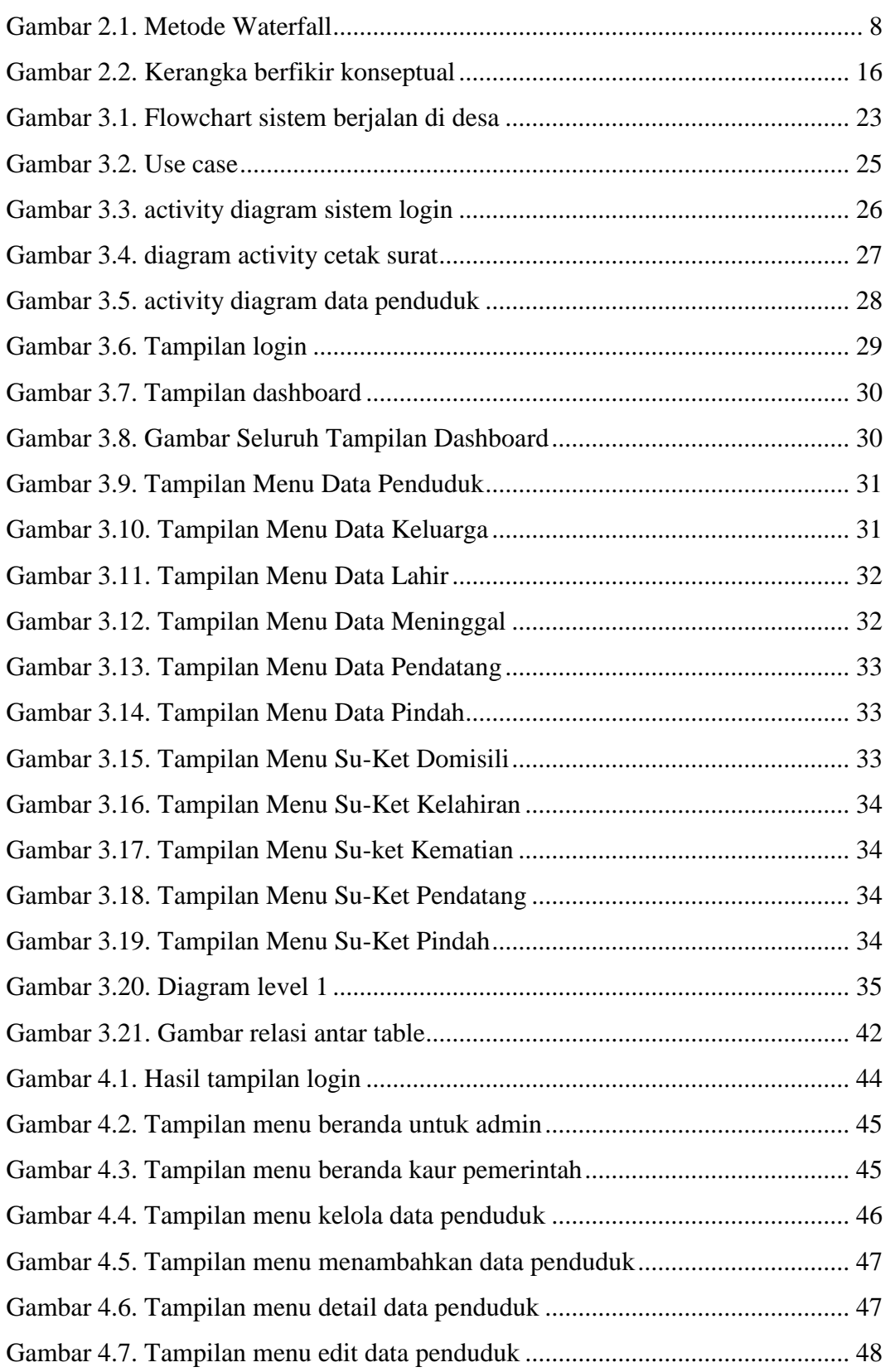

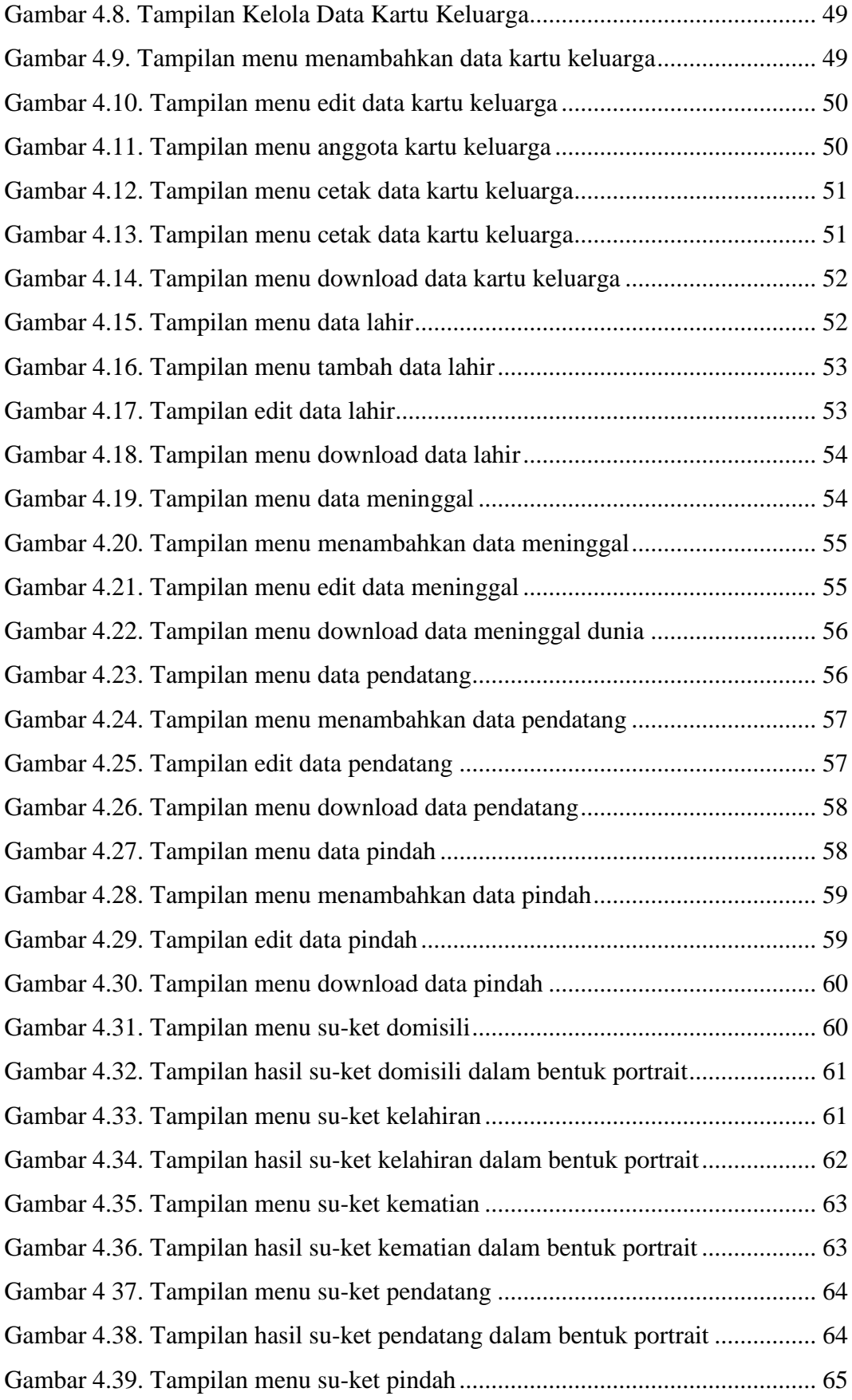

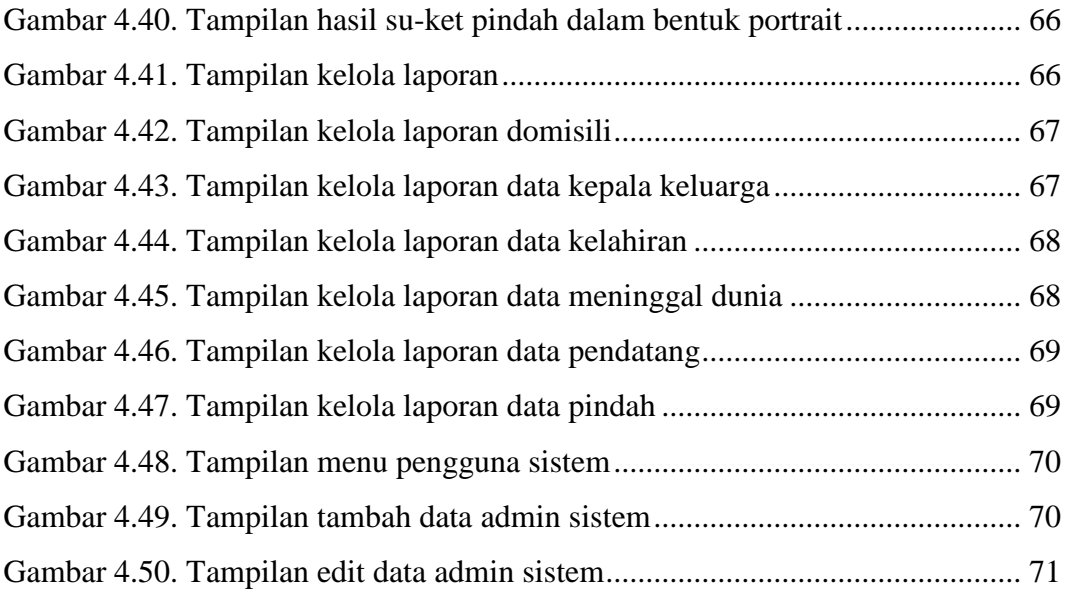

### **BAB I**

### **PENDAHULUAN**

#### <span id="page-15-1"></span><span id="page-15-0"></span>**1.1. Latar Belakang Masalah**

Desa Pasang Lela yang berada di Kabupaten Labuhanbatu Utara Kecamatan NA IX-X, Desa ini dikelola oleh pemerintah desa yang berpusat di Kantor Desa Pasang Lela. Kantor Desa Pasang Lela merupakan institusi pemerintah yang memiliki tanggung jawab dalam mengurus dan mengendalikan administrasi desa. Kantor ini memiliki berbagai fungsi sangat penting contohnya seperti administrasi kependudukan, Saat ini, sistem administrasi kependudukan desa belum berjalan dengan maksimal. Pembuatan surat permohonan masih menggunakan metode semikomputerisasi, dan pengolahan data masih belum mencapai tingkat optimal karena belum sepenuhnya terintegrasi. Hal ini mengakibatkan pengolahan data tidak dapat dilakukan dengan efisien, cepat, akurat, dan belum berjalan dengan efektif.

Perkembangan teknologi dalam sistem informasi saat ini telah memberikan kemudahan dalam mengelola informasi yang dibutuhkan, sehingga proses penyampaian informasi menjadi lebih praktis, transparan, efektif, dan efisien. Saat ini, banyaknya pemanfaatan teknologi dalam bentuk sistem informasi, termasuk penggunaan teknologi website (Dedi et al., 2019). Dengan bantuan sistem informasi pengolahan data administrasi kependudukan, kepuasan terhadap proses pelayanan dapat dirasakan tidak hanya dikalangan warga sebagai pengguna, tetapi juga dirasakan seluruh staf kantor desa, karena proses pencatatan dan penyimpanan menjadi lebih mudah untuk dikelola (Agnitia Lestari et al., 2021).

1

Kemajuan teknologi komputer telah dikenal luas oleh masyarakat, Sehingga diharapkan bahwa penerapan komputerisasi dapat meningkatkan efisiensi dalam administrasi pemerintahan di bidang kependudukan, terutama di desa, sekaligus memenuhi kebutuhan pengolahan data yang lebih efisien (Aviono et al., 2021). Pelayanan administrasi kependudukan adalah aspek yang sangat krusial dalam berbagai instansi pemerintahan, terutama di era modern saat ini, seperti yang terjadi sekarang, kebutuhan akan informasi yang akurat dan tepat sangat penting dapat diakses dengan cepat dan mudah menjadi tuntutan utama (Suana & Hastuti, 2021). Penggunaan sistem informasi bertujuan untuk meningkatkan kinerja pemerintah desa menjadi lebih optimal, efektif, dan efisien, dengan dukungan teknologi informasi yang semakin canggih. Informasi adalah elemen integral dari sumber daya yang krusial dalam manajemen modern. (Kesuma & Junita, 2020).

Berdasarkan permasalahan tersebut, penulis berencana untuk mengembangkan sebuah sistem informasi yang dapat memberikan bantuan kepada petugas administrasi desa dalam proses pembuatan surat, dengan tujuan untuk mempermudahnya dan meningkatkan kinerja serta pelayanan dari Kantor Desa Pasang Lela. Sistem ini juga diharapkan dapat membantu dalam pembuatan laporan-laporan yang diperlukan untuk menjaga keteraturan. Dengan demikian, kesalahan dalam pendataan dan pembuatan surat laporan, yang mungkin memengaruhi kinerja pelayanan kantor desa, dapat diminimalisir. Dengan dorongan ini penulis mencoba membangun sistem administrasi kependudukan berbasis web. Dalam proses pengembangan sistem ini, penulis memutuskan untuk menerapkan metode *waterfall*, perangkat lunak yang digunakan meliputi XAMPP sebagai alat koneksi ke database MySQL, sementara bahasa pemrograman

menggunakan PHP dan HTML, dengan tambahan CSS untuk tampilan. Selain itu, penulis menggunakan Visual Studio Code sebagai teks editor.

### <span id="page-17-0"></span>**1.2. Identifikasi Masalah**

Dengan merujuk kepada konteks yang telah disebutkan sebelumnya, kita bisa mengenali beberapa permasalahan, seperti kurangnya efektivitas dan efisiensi dalam sistem administrasi yang sedang dilakukan di Kantor Desa Pasang Lela, hanya sebatas mengunakan Microsoft Office, sehingga data penduduk tidak terorganisir dengan baik seringkali tidak akurat dalam pembuatan laporan kependudukan maupun surat.

### <span id="page-17-1"></span>**1.3. Batasan Masalah**

Karena banyaknya masalah yang dihadapi di Desa Pasang Lela, maka akan dibatasi oleh aspek-aspek berikut ini :

- 1) Pemograman PHP, HTML, CSS dan database Mysql.
- 2) Sistem ini hanya meliputi pembuatan su-ket domisili, su-ket kelahiran, su-ket kematian, su-ket pendatang, su-ket pindah, pendataan penduduk dan membuat laporan.
- 3) Sistem ini hanya digunakan oleh pegawai Kantor Desa Pasang Lela.
- 4) Sistem ini tidak membahas proses penciptaan Kartu Keluarga (KK) baru, pembuatan Kartu Tanda Penduduk (KTP), dan penyusunan Surat Keterangan Catatan Kepolisian (SKCK).
- 5) Meningkatkan kualitas layanan administrasi kependudukan melalui website, termasuk kemudahan dalam akses dan penggunaan sistem administrasi kependudukan berbasis website.

### <span id="page-18-0"></span>**1.4. Rumusan Masalah**

Berdasarkan identifikasi permasalahan yang telah disebutkan sebelumnya, maka kita dapat merumuskan permasalahan sebagai berikut :

- 1) Bagaimana sistem administrasi kependudukan desa yang berlangsung pada Kantor Desa Pasang Lela.
- 2) Bagaimana cara membangun sistem informasi administrasi kependudukan di Kantor Desa Pasang Lela.
- 3) Bagaimana cara sistem informasi administrasi kependudukan desa diterapkan di Kantor Desa Pasang Lela.
- 4) Bagaimana menganalisis sistem administrasi kependudukan desa pada Kantor Desa Pasang Lela.
- 5) Bagaimana administrasi kependudukan Kantor Desa Pasang Lela dalam proses pembuatan surat.

### <span id="page-18-1"></span>**1.5. Tujuan Penelitian**

Sedangkan tujuan peneliti yang ingin dicapai dalam penelitian adalah sebagai berikut :

- 1) Dalam rangka menganalisis dan menerapkan sistem informasi administrasi kependudukan berbasis web di Kantor Desa Pasang Lela, bertujuan untuk meningkatkan efisiensi dalam pelaporan data, dan proses pembuatan surat dengan lebih cepat dan akurat.
- 2) Untuk mengidentifikasi penilaian terhadap sistem informasi administrasi di Kantor Desa Pasang Lela.
- 3) Untuk melakukan analisis serta melakukan pengujian terhadap sistem informasi kependudukan di Kantor Desa Pasang Lela.
- 4) Untuk mengetahui keterbatasan yang dihadapi dalam pengelolaan data kependudukan di Kantor Desa Pasang Lela saat ini.
- 5) Rancangan dan pengembangan sistem informasi administrasi berbasis web yang dapat beroperasi secara efisien dan efektif, sambil memenuhi kebutuhan pengguna dan mengatasi kendala yang telah diidentifikasi

### <span id="page-19-0"></span>**1.6. Manfaat Penelitian**

Sementara itu, manfaat yang diperoleh dari penelitian ini mencakup halhal berikut :

- 1) Melalui penelitian yang dilakukan ini peneliti mendapatkan pengetahuan yang baru dan peneliti akan lebih mengerti tentang bagaimana cara membangun suatu sistem informasi karena didalamnya peneliti akan mempraktekan sekaligus mengimplementasikan.
- 2) Dapat mempermudah pekerjaan pegawai Kantor Desa Pasang Lela dengan cepat dan tepat.
- 3) Masyarakat akan mendapatkan pelayanan lebih memuaskan dari pihak desa, dan dengan adanya sistem baru yang dapat membuat surat dengan mudah.
- 4) Meningkatkan efisiensi dan efektivitas proses administrasi kependudukan di Kantor Desa Pasang Lela dengan memanfaatkan sistem informasi. Hal ini dapat mengurangi waktu untuk mengurus administrasi kependudukan, serta mengurangi kemungkinan kesalahan dan tumpang tindih data.
- 5) Dapat meningkatkan kinerja dalam pengelolaan data populasi di Kantor Desa Pasang Lela.

### **BAB II**

### **KAJIAN PUSTAKA**

### <span id="page-20-1"></span><span id="page-20-0"></span>**2.1. Landasan Teori**

### <span id="page-20-2"></span>**2.1.1. Sistem**

Sistem terdiri dari unsur-unsur atau komponen yang saling berinteraksi dan berkolaborasi secara terstruktur untuk mencapai tujuan spesifik. Sistem memiliki batasan yang terdefinisi dengan baik dan bisa berupa objek, proses, organisasi, atau lingkungan. Menurut (Ikhsan & Ramadhani, 2020) "Sistem adalah kumpulan elemen-elemen yang berinteraksi untuk mencapai suatu tujuan tertentu. Elemenelemen itu tidak berdiri sendiri, tetapi saling berhubungan membentuk suatu kesatuan sehingga tujuan atau sasaran sistem dapat tercapai".

### <span id="page-20-3"></span>**2.1.2. Informasi**

Informasi merupakan data yang sudah diproses dan disusun sedemikian rupa sehingga memiliki makna dan manfaat bagi para penerima atau pengguna. Informasi bisa berupa fakta, angka, gambar, atau teks yang dihasilkan dari proses pengumpulan, pengolahan, dan analisis data. Informasi memungkinkan pengguna untuk merumuskan keputusan yang lebih optimal dan efisien, dapat meningkatkan pemahaman tentang suatu topik atau masalah tertentu. Informasi juga dapat digunakan untuk mengkomunikasikan ide dan gagasan, serta dapat menjadi dasar untuk pengembangan pengetahuan dan inovasi baru.

Menurut (Khaerunnisa & Nofiyati, 2020) "Informasi adalah data yang telah diolah menjadi bentuk yang lebih berarti dan berguna bagi penerimanya untuk mengambil keputusan masa kini maupun masa yang akan dating. Informasi merupakan salah satu sumber daya penting dalam manajemen modern".

### <span id="page-21-0"></span>**2.1.3. Sistem Informasi**

Sistem Informasi (SI) adalah serangkaian komponen yang saling berhubungan dalam tujuan mengumpulkan, menyimpan, mengolah, serta menyajikan informasi dalam lingkungan organisasi. Komponen-komponen ini mencakup *hardwere*, *softwere*, data, tenaga kerja, dan prosedur. SI digunakan untuk mendukung berbagai kegiatan operasional, manajerial, dan strategis dalam suatu organisasi.

Menurut (Rukun, 2018), "Sistem informasi merupakan sebuah sistem yang memiliki fungsi untuk mengumpulkan, memproses, menyimpan dan menganalisis, serta menyebarkan suatu informasi guna tujuan yang spesifik".

### <span id="page-21-1"></span>**2.1.4. Administrasi Kependudukan**

Administrasi kependudukan adalah sebuah sistem atau proses manajemen yang berkaitan dengan informasi, pencatatan, pengolahan data, serta pengelolaan berbagai hal terkait dengan penduduk suatu negara atau wilayah tertentu. Administrasi kependudukan meliputi penerbitan kartu identitas, pencatatan kelahiran, pencatatan kematian, pencatatan pernikahan, pengelolaan data demografi, dan semua proses terkait lainnya.

Menurut (Awaliyah, Hikmah & Simpony, 2019) "Administrasi Kependudukan adalah rangkaian kegiatan penataan dan penerbitan dalam penertiban dokumen dan data kependudukan melalui pendaftaran penduduk,

pencatatan sipil, pengelolaan informasi administrasi kependudukan serta pendayagunaan hasilnya untuk pelayanan publik dan pembangunan sektor lain".

### <span id="page-22-0"></span>**2.1.5. Metode Waterfall**

Metode waterfall ialah sebuah kerangka kerja pengembang perangkat lunak yang terstruktur dan berurut, dimana proses pengembangan perangkat lunak berlangsung secara linear, dimulai dari menganalisis kebutuhan, desain, implementasi, pengujian, dan berlanjut ke pemeliharaan. Pendekatan ini menggambarkan proses pengembangan perangkat lunak sebagai aliran yang bergerak secara bertahap tanpa iterasi atau kembali ke tahap sebelumnya.

Menurut (Yagoyamu, 2020) "Metode Waterfall merupakan metode yang sering digunakan oleh penganalisa sistem pada umumnya. Inti dari metode waterfall adalah pengerjaan dari suatu sistem dilakukan secara berurutan atau secara linear. Jadi jika langkah ke-1 belum dikerjakan, maka langkah 2 tidak dapat dikerjakan. Jika langkah ke-2 belum dikerjakan maka langkah ke-3 juga tidak dapat dikerjakan, begitu seterusnya. Secara otomatis langkah ke-3 akan bisa dilakukan jika langkah ke-1 dan ke-2 sudah dilakukan, Seperti gambar dibawah ini.

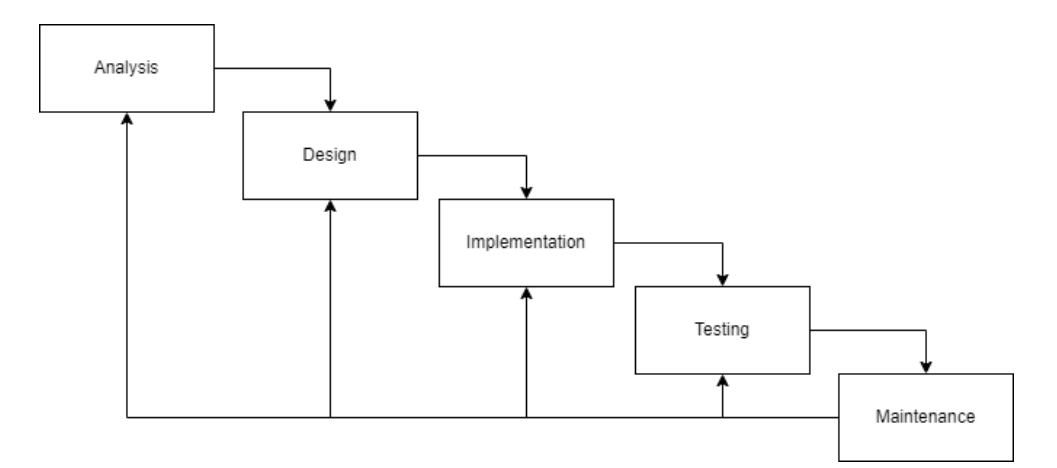

<span id="page-22-1"></span>**Gambar 2.1. Metode Waterfall**

Waterfall terbagi menjadi 5 tahapan yaitu :

- 1. Tahap *Analysis*, informasi kebutuhan dikumpulkan secara komprehensif, lalu dianalisis dan didefinisikan untuk menentukan persyaratan yang perlu dipenuhi oleh program yang dikembangkan.
- 2. Pada tahap *Design*, informasi tentang kebutuhan yang dianalisis pada tahap sebelumnya digunakan sebagai dasar untuk merancang implementasi pengembangan.
- 3. Pada tahap *Implementation*, seluruh *design* dikonversi menjadi sebuah kode program. Kode yang dihasilkan masih dalam bentuk modul yang nantinya akan digabungkan menjadi sistem utuh.
- 4. Pada tahap *Testing*, modul-modul yang telah dibuat digabungkan dan diuji untuk memastikan bahwa perangkat lunak yang dikembangkan sesuai dengan desainnya, serta untuk mendeteksi kesalahan dalam fungsi perangkat lunak.
- 5. Pada tahap *Maintenance*, perangkat lunak yang sudah selesai dikembangkan digunakan pengguna, dan proses pemeliharaan dilakukan. Pemeliharaan ini memberikan kesempatan kepada pengembang untuk memperbaiki kesalahan yang tidak teridentifikasi pada tahapan sebelumnya. Pemeliharaan mencakup koreksi kesalahan, peningkatan implementasi unit sistem, dan modifikasi serta penyesuaian sistem sesuai keperluan. Satu dari keuntungan metode waterfall adalah pengelolaan proyek yang ketat dan menjaga kualitas yang konsisten dari setiap tahap. Namun, pendekatan ini memiliki kelemahan yaitu tidak fleksibel, sulit

beradaptasi dengan perubahan kebutuhan, dan risiko proyek tidak teridentifikasi pada tahap awal yang memperpanjang waktu pengembangan dan meningkatkan biaya.

### <span id="page-24-0"></span>**2.1.6. Website**

Website ialah sekelompok halaman web yang diakses melalui internet atau intranet dengan cara memasukkan URL (Uniform Resource Locator) situs web. Website dapat digunakan untuk berbagai keperluan seperti informasi, hiburan, bisnis, jual beli dll.

Menurut (Marisa, 2017) "Website merupakan kumpulan dari halaman situs yang terangkum didalam sebuah domain atau subdomain, yang terdapat dalam WWW (atau World Wide Web) di internet". Menurut (Jusniati, 2019) "website adalah suatu metode untuk menampilan informasi di internet, baik berupa teks, gambar, suara maupun video yang interaktif dan mempunyai kelebihan untuk menghubungkan (link) satu dokumen dengan dokumen lainnya (hypertext) yang dapat diakses melalui sebuah browser".

#### <span id="page-24-1"></span>**2.1.7. UML**

Penggunaan UML (*Unified Modeling Language*) yaitu pendekatan visual standar untuk mengilustrasikan, merancang, serta membuat model sistem perangkat lunak. UML mencakup berbagai jenis diagram yang memiliki tujuan khusus masing-masing. Pemodelan UML membantu pengembang perangkat lunak dalam memahami persyaratan sistem, merancang dan menerapkan solusi, serta mengkomunikasikan ide dan konsep kepada pengguna dan anggota tim yang lain.

Menurut (Pratama & Saparingga, 2021) "Untuk menggambarkan suatu proses kerja sistem penelitimenggunakan UML, sebuah bahasa pemodelan umum yang telah diadopsi sebagai standar dalam bidang ilmu komputer dan rekayasa perangkat lunak, digunakan dalam kerangka kerja ini untuk mewakili urutan proses kerja melalui diagram use case system".

#### <span id="page-25-0"></span>**2.1.8. PHP**

PHP *(Hypertext Preprocessor)* bahasa pemrograman yang digunakan sebagai mengembangkan aplikasi website dinamis. PHP memungkinkan penulisan skrip yang akan dijalankan di server dan menghasilkan konten yang nantinya ditampilkan di browser web. PHP dapat digunakan bersama dengan HTML, CSS, dan JavaScript untuk menciptakan halaman web interaktif. Selain itu, PHP juga memungkinkan akses ke basis data, pengolahan formulir, serta pengaturan sesi dan cookie.

Menurut (Mubarak, 2019) "PHP (Hypertext Preprocessor) merupakan salah satu bahasa pemograman yang berjalan dalam sebuah web server yang berfungsi sebagai pengolah data pada sebuah server. Data yang dikirim oleh user client akan diolah dan disimpan pada database web server dan dapat ditampilkan kembali apabila diakses. Untuk menjalankan kode-kode program PHP, file harus di upload kedalam server. Upload adalah proses mentransfer data atau file dari komputer client ke dalam web server".

#### <span id="page-25-1"></span>**2.1.9. MySQL**

Perangkat lunak manajemen basis data relasional open-source (RDBMS) yang disebut MySQL. RDBMS adalah jenis sistem yang memungkinkan individu

untuk mengelola, menyimpan, serta mengambil data yang berhubungan dengan organisasi atau aplikasi tertentu. MySQL termasuk salah satu RDBMS open-source yang paling terkenal di seluruh dunia, dan sering digunakan bersama dengan bahasa pemrograman seperti PHP, Python, atau Java dalam pengembangan aplikasi web dan bisnis.

Menurut (Maulana & Khowarizmi, 2020) MySQL (*My Structure Query Language*) adalah sebuah aplikasi atau sistem untuk mengelola suatu database atau manajemen data. Untuk menyimpan segala informasi ke komputer mengunakan data. MySQL bertugas mengatur dan mengelola data-data pada database, selain itu MySQL dikenal sebagai sistem yang efisien dan reliable, proses query cepat dan mudah, sehingga cocok digunakan untuk aplikasi berbasis web.

Menurut (Hermiati et al., 2021) MySQL merupakan RDBMS (Relational Database Management System) server. RDBMS adalah program yang memungkinkan pengguna sistem untuk membuat, mengelola, dan menggunakan data pada suatu model relational. Dengan demikian, tabel-tabel yang ada pada database memiliki relasi antara satu tabel dengan tabel lainnya.

#### <span id="page-26-0"></span>**2.1.10. HTML**

HTML (*Hypertext Markup Language*) bahasa markup yang berfungsi untuk membangun halaman website dengan mengatur struktur dan isi halaman tersebut. HTML menggunakan tag (label) untuk menandai elemen-elemen dalam halaman seperti judul, paragraf, gambar, dll. Tag-tag tersebut digunakan untuk menentukan bagaimana elemen-elemen tersebut ditampilkan di browser.

Menurut (Setiawan, 2017) "*Hypertext Text Markup Language* (HTML) merupakan bahasa pemrograman terstruktur yang telah dikembangkan untuk membuat halaman website sehingga supaya dapat diakses di browser".

#### <span id="page-27-0"></span>**2.1.11. CSS**

CSS (*Cascading Style Sheet*) bahasa yang berfungsi untuk memberikan deskripsi tentang cara elemen-elemen pada halaman web harus diberikan tampilan dan format. Dengan menggunakan CSS, pengembang web dapat memisahkan tata letak dan tampilan dari struktur konten pada halaman web. Ini memungkinkan pengembang web untuk dengan mudah mengubah tampilan halaman web secara konsisten dan efisien tanpa harus mengubah struktur HTML yang mendasarinya.

Menurut (Dzulqarnain, 2022) "CSS adalah singkatan dari Cascading Style Sheet yaitu dokumen web yang berfungsi mengatur elemen HTML dengan berbagai property yang tersedia sehingga dapat tampil dengan berbagai gaya yang diinginkan."

#### <span id="page-27-1"></span>**2.1.12. XAMPP**

XAMPP ialah paket *softwere* gratis yang memungkinkanuntuk mengakses aplikasi web dinamis pada komputer pribadi Anda. XAMPP menyediakan koleksi *softwere* yang diperlukan untuk menjalankan website, termasuk MySQL, Apache, Perl, dan PHP. Dengan XAMPP, Anda dapat menjalankan aplikasi web secara lokal di komputer Anda tanpa perlu terhubung ke internet.

Menurut (Safitri, 2018) "XAMPP merupakan perangkat lunak bebas, yang mendukung banyak sistem operasi, dan merupakan kompilasi dari beberapa program. Fungsi XAMPP adalah sebagai server yang berdiri sendiri (localhost),

terdiri atas program Apache HTTP Server, MySQL database, dan penerjemah bahasa yang ditulis dengan bahasa pemrograman PHP dan Perl".

XAMPP singkatan yang memiliki makna berikut ini:

- 1. 'X' mengacu pada program yang kompatibel dengan berbagai operasi sistem seperti Mac OS, Linux, dan Windows.
- 2. 'A' merujuk pada Apache, yang bertanggung jawab menyajikan halaman web dengan benar sesuai dengan kode PHP yang ada di halaman web.
- 3. 'M' merujuk kepada MySQL, yang berguna untuk mengelola dan membuat basis data serta memungkinkan penambahan, perubahan, dan penghapusan data dalam basis data.
	- 4. 'P' menggambarkan PHP, bahasa pemrograman server-side scripting yang digunakan dalam pengembangan situs web.
- 5. 'P' pula menggambarkan Perl, bahasa pemrograman yang multifungsi, digunakan untuk berbagai keperluan seperti pengolahan data, penulisan skrip, dan pengembangan aplikasi web.

#### <span id="page-28-0"></span>**2.1.13. Visual Studio Code**

VSC (*Visual Studio Code*), ialah perangkat lunak atau kode editor, adalah salah satu jenis *Integrated Development Environment* (IDE) yang memiliki popularitas tinggi. Perangkat ini dikembangkan oleh Microsoft. Visual Studio Code dirancang untuk membantu para pengembang *(developer)* dalam menulis, mengedit, dan mengelola kode program secara efisien.

Menurut (Ramdhan & Nufriana, 2019) "Visual Studio Code adalah sebuah aplikasi editor code open source yang dikembangkan oleh Microsoft untuk sistem operasi Windows, Linux, dan MacOS. Visual Code memudahkan dalam penulisan code yang mendukung beberapa jenis pemrograman, seperti C++, C#, Java, Python, PHP, GO. Visual Code memiliki kemampuan untuk mengidentifikasi jenis bahasa pemrograman yang digunakan dan memberi variasi warna sesuai dengan fungsi dalam rangkaian code tersebut. Visual Studio Code juga telah terintegrasi ke Github. Selain itu fitur lainnya adalah kemampuan untuk menambah ekstensi dimana para pengembang dapat menambah ekstensi untuk menambah fitur yang tidak ada di Visual Studio Code."

### <span id="page-29-0"></span>**2.2. Kerangka Berpikir Konseptual**

Model kerangka berpikir konseptual adalah representasi ide mengenai keterkaitan antara teori dan beragam faktor yang diidentifikasi sebagai masalah Oleh karena itu, dalam penelitian ini, kerangka berpikir konseptualnya terdiri dari hal-hal berikut:

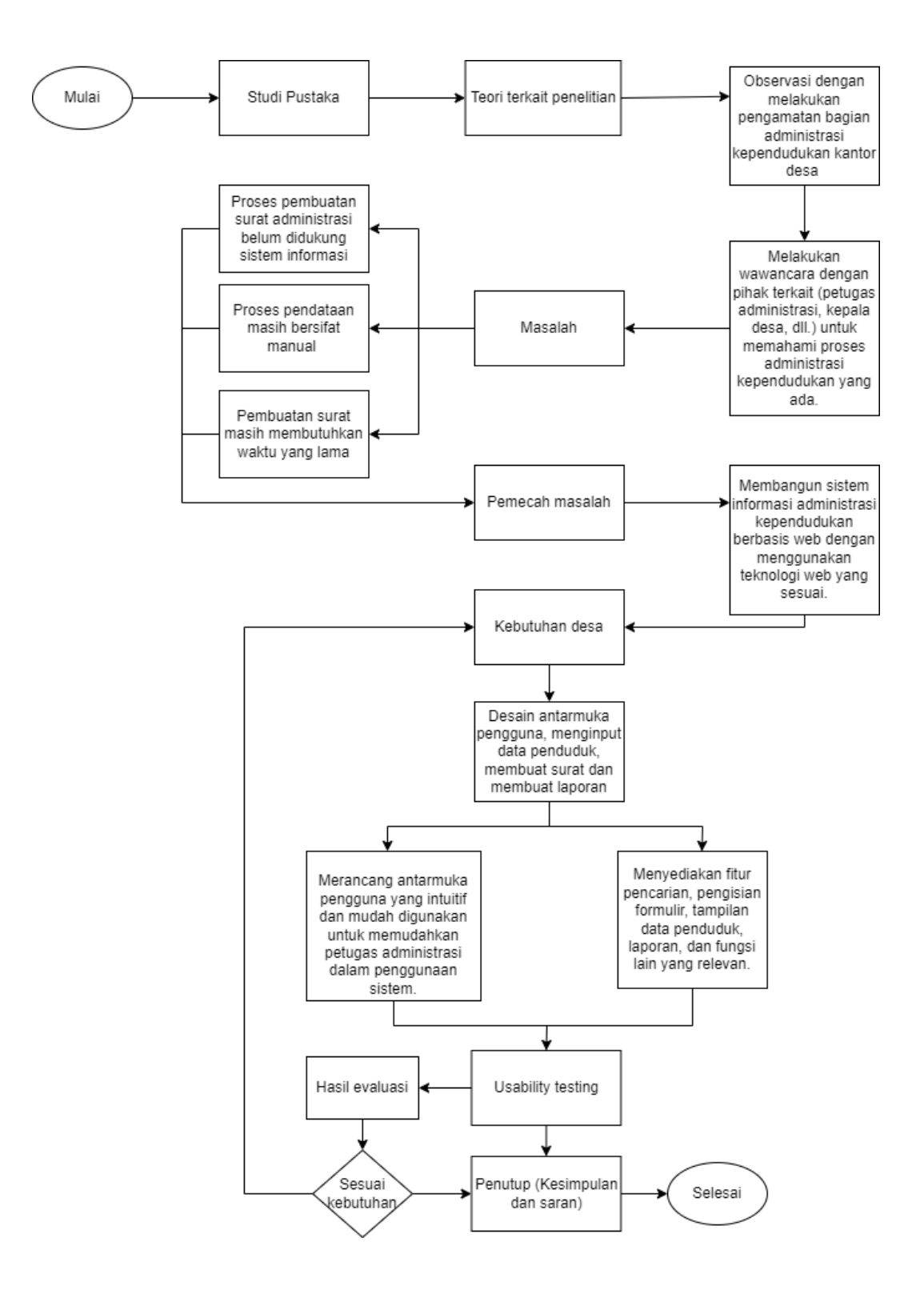

<span id="page-30-0"></span>**Gambar 2.2. Kerangka berfikir konseptual**

## <span id="page-31-0"></span>**2.3. Literatur Review**

<span id="page-31-1"></span>

| NO | <b>NAMA</b><br><b>PENELITI</b>               | <b>JUDUL PENELITI</b>                                                                                           | <b>METODE</b>                                               | <b>HASIL</b>                                                                                                    |
|----|----------------------------------------------|----------------------------------------------------------------------------------------------------|-------------------------------------------------------------|----------------------------------------------------------------------------------------------------|
| 1  | Dedi, Iqbal dan<br>Wahyu (2019).             | Informasi<br>Sistem<br>Administrasi Kependudukan<br>Berbasis Web di Kelurahan<br>Sangiang Jaya.                 | Metode<br>prototype                                         | implementasi<br>Dalam<br>metode<br>prototyping,<br>dapat<br>pengguna<br>memberikan<br>umpan<br>balik secara langsung<br>terkait dengan desain,<br>fungsionalitas,<br>dan<br>antarmuka<br>sistem.<br>Proses ini bermanfaat<br>mendapatkan<br>dalam<br>pemahaman<br>yang<br>lebih<br>mendalam<br>kebutuhan<br>tentang<br>dan<br>pengguna<br>memperbaiki<br>kelemahan<br>yang<br>terdeteksi sejak awal.                                                      |
| 2  | Tubrani<br>Mita,<br>Ayumida<br>dan<br>(2018) | Sistem<br>Informasi<br>Pengelolaan<br>Data<br>Administrasi Kependudukan<br>pada Kantor Desa Pucung<br>Karawang. | Metode<br>Waterfall                                         | Dalam penelitian ini<br>metode<br>waterfall<br>memfasilitasi analisis<br>yang mendalam pada<br>tahap awal proyek. Ini<br>melibatkan<br>pemahaman<br>menyeluruh<br>tentang<br>kebutuhan<br>administrasi<br>kependudukan,<br>struktur database yang<br>dibutuhkan,<br>dan<br>kebutuhan fungsional<br>sistem.<br>Dengan<br>demikian, metode ini<br>membantu<br>memastikan<br>fondasi<br>yang solid bagi proyek<br>sebelum<br>memasuki<br>tahap implementasi. |
| 3  | Putri,<br>Zulkarnaen dan<br>Asyari (2019)    | Informasi<br>Sistem<br>Administrasi Kependudukan<br>Kelurahan rambige Berbasis<br>Web.                          | Metode<br>Software<br>Development<br>Life Cycle (<br>SDLC). | Pembaruan<br>sistem<br>mengikuti urutan yang<br>telah<br>ditetapkan<br>dengan baik. Dengan<br>demikian, pembaruan<br>administrasi<br>sistem<br>berbasis website dapat<br>dilakukan<br>secara<br>terstruktur,<br>meliputi<br>perancangan,<br>pengkodean,<br>pengujian,<br>dan<br>implementasi.                                                                                                    |

**Tabel 2.1. literatur review**

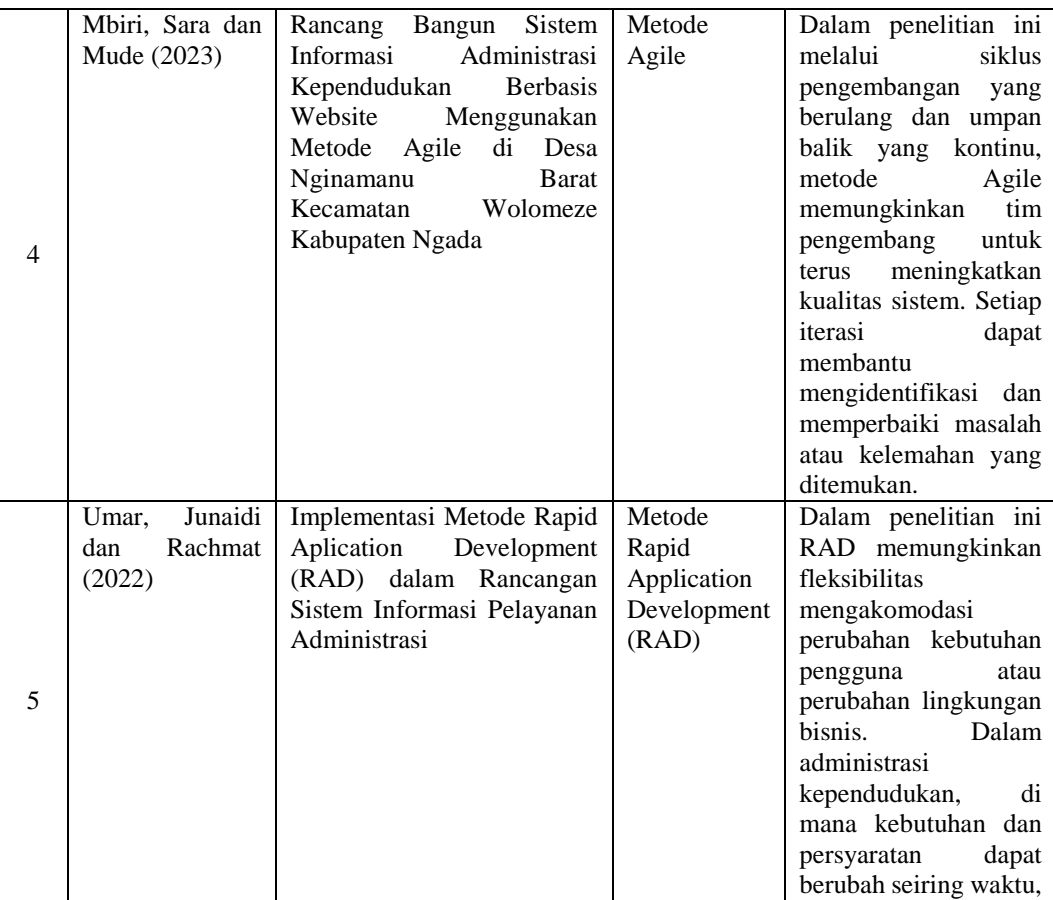

### <span id="page-32-0"></span>**2.4. Hipotesis**

Hipotesis sistem informasi administrasi Kantor Desa Pasang Lela berbasis web adalah bahwa dengan mengimplementasikan sistem informasi ini, akan mempermudah dan mempercepat proses pembuatan surat-surat penting seperti suket domisili, su-ket kematian, su-ket pindah dan surat surat penting lainya. Selain itu, sistem ini bisa melekukan pendataan. Hipotesis ini berdasarkan pada asumsi bahwa implementasi sistem informasi akan membantu administrasi kependudukan dan membuat proses-proses yang berkaitan dengan data kependudukan menjadi lebih efisien dan terintegrasi.

### **BAB III**

### **METODE PENELITIAN**

### <span id="page-33-1"></span><span id="page-33-0"></span>**3.1. Jenis Penelitian**

Model penelitian ini termasuk dalam kategori penelitian lapangan, yang bisa dipertimbangkan sebagai metode pengumpulan data kualitatif atau dalam konteks penelitian kualitatif. Penelitian kualitatif merupakan metode penelitian yang fokus pada pemahaman fenomena alamiah atau kejadian alam. Penelitian ini bersifat dasar, alami, dan tidak bisa dilakukan di dalam lingkungan laboratorium, tetapi harus dilakukan di lapangan. Oleh karena itu, pendekatan semacam ini sering disebut sebagai penyelidikan naturalistik atau studi lapangan (Abdussamad, 2021).

Menyangkut dengan penelitian ini, penulis menggunakan jenis penelitian deskriptif yaitu penelitian yang secara kualitatif menggambarkan suatu objek, akan dibahas sesuai dengan yang terjadi di lapangan, seperti Analisis dan Implementasi Sistem Informasi Administrasi Kependudukan Kantor Desa. Dari segi teori, penelitian deskriptif bertujuan untuk menggali informasi yang sahih mengenai suatu fenomena tertentu, yaitu Analisis dan Implementasi Sistem Informasi Administrasi Kependudukan Kantor Desa.

### <span id="page-33-2"></span>**3.2. Tempat dan Waktu Penelitian**

Lokasi penelitian dilakukan di Kantor Desa Pasang Lela, Kecamatan NA IX-X, Kabupaten Labuhanbatu Utara, Provinsi Sumatera Utara, Waktu penelitian suadah dilaksanakan pada Februari 2023.

### <span id="page-34-0"></span>**3.3. Teknik Pengumpulan Data**

Teknik pengumpulan data ialah metode yang digunakan untuk mengumpulkan informasi atau data dari sumber-sumber berbeda. pengumpulan data adalah salah satu langkah yang paling penting dalam suatu penelitian. Peneliti yang melakukan penelitian tidak akan mendapatkan data yang diinginkan jika tidak mengetahui metode dalam pengumpulan data. Pengambilan data merupakan tahap yang sangat vital dalam proses penelitian. Seorang peneliti tidak dapat mencapai hasil data yang diharapkan tanpa pengetahuan metode pengumpulan data yang tepat (Miharjo, 2020).

Teknik Pengumpulan data dalam penelitian ini dilakukan dengan beberapa metode, yaitu :

#### **a. Observasi**

Observasi dilaksanakan dengan tujuan mendapatkan informasi mengenai kejadian aktual di lokasi penelitian yang dilakukan peneliti sendiri. Peneliti mengamati langsung di Kantor Desa Pasang Lela. Pengamatan dilakukan untuk mengetahui keadaan lingkungan serta kondisi responden terhadap kegiatan yang dilakukan serta mendapat informasi terkait mengenai penelitian.

### **b. Wawancara**

Melaksanakan wawancara dengan maksud memperoleh informasi secara dari pegawai administrasi di Kantor Desa Pasang Lela. Dalam proses wawancara, peneliti menyiapkan alat penelitian berupa serangkaian pertanyaan yang diajukan kepada responden, dan mencatat dengan cermat respon yang diberikan oleh pegawai administrasi. Oleh sebab itu, jenis wawancara yang digunakan termasuk dalam kategori wawancara terstruktur.

#### **c. Studi Pustaka**

Tahap permulaan dalam proses pengumpulan data adalah melakukan studi literatur. Pada metode pengumpulan data ini, fokus ditempatkan pada pencarian informasi dan data melalui bahan-bahan tertulis seperti dokumen elektronik, buku, dan jurnal guna mendukung pelaksanaan penelitian. Peneliti dapat melakukan pencarian data langsung dari sumber-sumber lain yang berkaitan dengan topik yang diteliti.

#### **d. Studi Dokumen**

Dalam penelitian administrasi kependudukan kantor desa berbasis web, studi dokumen dapat mencakup beberapa aspek, antara lain:

- 1. Dokumen kependudukan elektronik: Ini termasuk data dan dokumen yang dihasilkan oleh sistem administrasi kependudukan berbasis web, seperti KTP, akta kelahiran, kartu keluarga, akta kematian, dan dokumen-dokumen lain yang terkait status dan identitas penduduk.
- 2. Kebijakan dan pedoman: Mempelajari dokumen kebijakan dan pedoman yang mengatur administrasi kependudukan di tingkat desa, termasuk peraturan desa, instruksi teknis, panduan, atau keputusan yang dikeluarkan oleh pemerintah daerah terkait administrasi kependudukan.
- 3. Proses dan prosedur: Menganalisis dokumen yang menjelaskan proses-proses administrasi kependudukan yang dilakukan di kantor desa berbasis web, termasuk langkah-langkah yang harus diikuti, persyaratan yang diperlukan, formulir yang digunakan, dan aturan-aturan yang mengatur proses tersebut.
- 4. Peraturan dan undang-undang terkait: Mengacu pada dokumen hukum, seperti undang-undang atau peraturan terkait administrasi kependudukan, yang berlaku
di tingkat nasional atau daerah yang harus diperhatikan oleh kantor desa dalam menjalankan tugas administrasi kependudukan.

#### **3.4. Teknik Analisis Data**

Merujuk pada rangkaian metode, prosedur, dan teknik yang diterapkan untuk mengolah, mengatur, serta mengevaluasi data dengan maksud mendapatkan pemahaman yang lebih mendalam mengenai suatu fenomena atau isu tertentu. Tujuan dari penerapan teknik analisis data adalah untuk mengidentifikasi pola, relasi, serta informasi yang terdapat dalam data, dengan hasil akhir berupa pemahaman yang lebih tajam dan akurat terhadap fenomena atau isu yang sedang diinvestigasi.

Proses analisis data melibatkan penelusuran dan pengaturan data yang diperoleh dari wawancara, catatan lapangan, serta dokumen dengan metode pengorganisasian, pembagian ke dalam unit-unit, sintesa, pembentukan pola, seleksi informasi penting untuk kajian, serta pembuatan kesimpulan, sehingga mempermudah pemahaman diri dan pihak lain (Dahlan, 2022).

1. Reduksi Data

Data yang terkandung di dalam laporan memiliki volume yang signifikan, sehingga penting untuk melakukan pencatatan yang cermat dan terperinci. Pengurangan data mencakup rangkuman, pemilihan elemen-elemen kunci, serta pemberian fokus pada aspek-aspek yang relevan untuk menemukan tema dan pola yang signifikan.

#### 2. Penyajian Data

Dalam penelitian kalitatif dapat di lakukan dalam bentuk ringkasan, pembuatan diagram, serta relasi antara kategori dan sejenisnya.

3. Penyimpulan Data

Kesimpulan awal yang diungkapkan adalah provisional, dan akan mengalami perubahan apabila terdapat bukti yang kuat yang mendukungnya dalam tahap penelitian berikutnya. Namun, jika kesimpulan awal tersebut didukung oleh bukti yang valid dan jelas saat peneliti kembali ke lapangan untuk mengumpulkan data, maka kesimpulan tersebut akan menjadi lebih meyakinkan.

### **3.5. Sistem Berjalan di Desa**

Flowchart sistem yang berjalan di desa Pasang Lela saat ini.

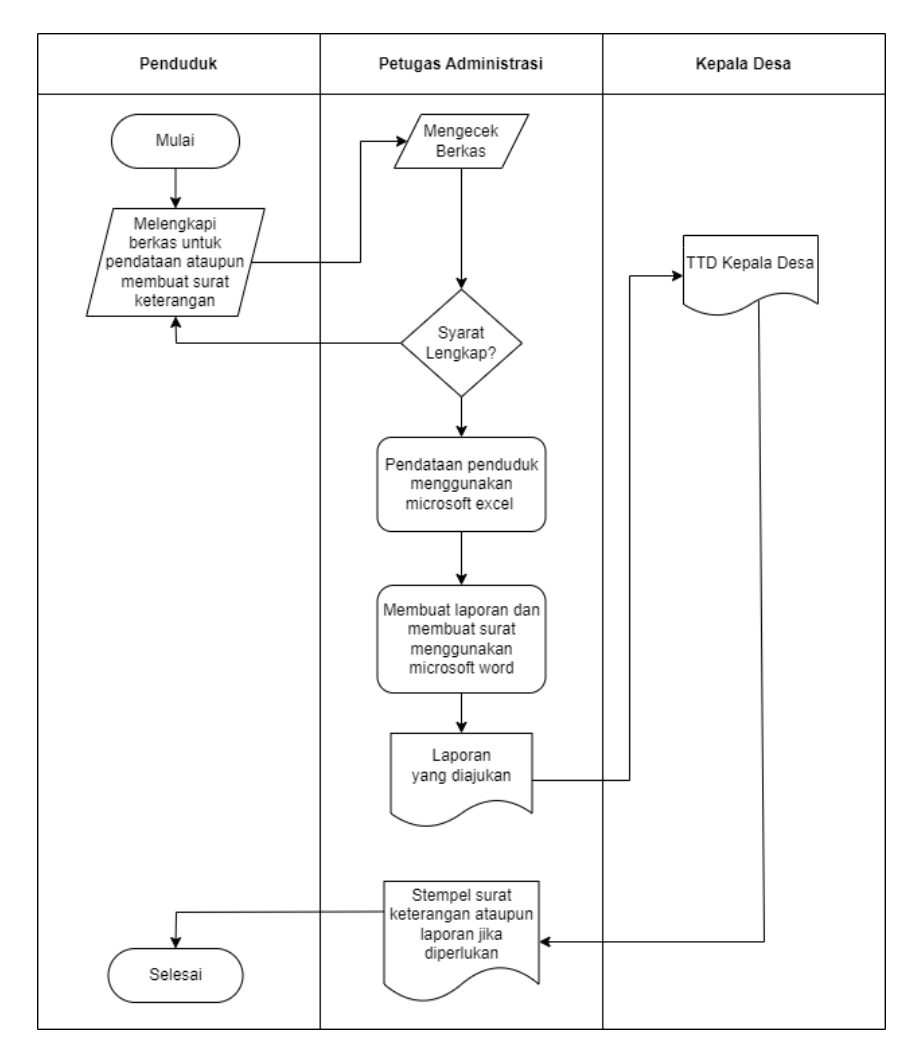

**Gambar 3.1. Flowchart sistem berjalan di desa**

Operasional sistem mengikuti pola berikut ini :

- 1. Warga mengajukan berkas ke Kantor Desa Pasang Lela.
- 2. Kemudian, bagian administrasi menerima dan memeriksa kelengkapan berkas.
- 3. Jika berkas sudah lengkap, dilanjutkan dengan pendataan penduduk dan pembuatan surat yang diminta, sambil membuat laporan.
- 4. Jika penduduk menginginkan pembuatan surat, kepala desa harus menandatangani dan memberi stempel pada surat tersebut.

#### **3.6. Rancangan**

#### **3.6.1. Use Case Diagram**

Sistem administrasi kependudukan berbasis web bertujuan untuk melaksanakan pencetakan surat di Kantor Desa Pasang Lela, dengan melibatkan dua peran, yakni administrator administrasi dan warga. Berikut adalah diagram use case-nya:

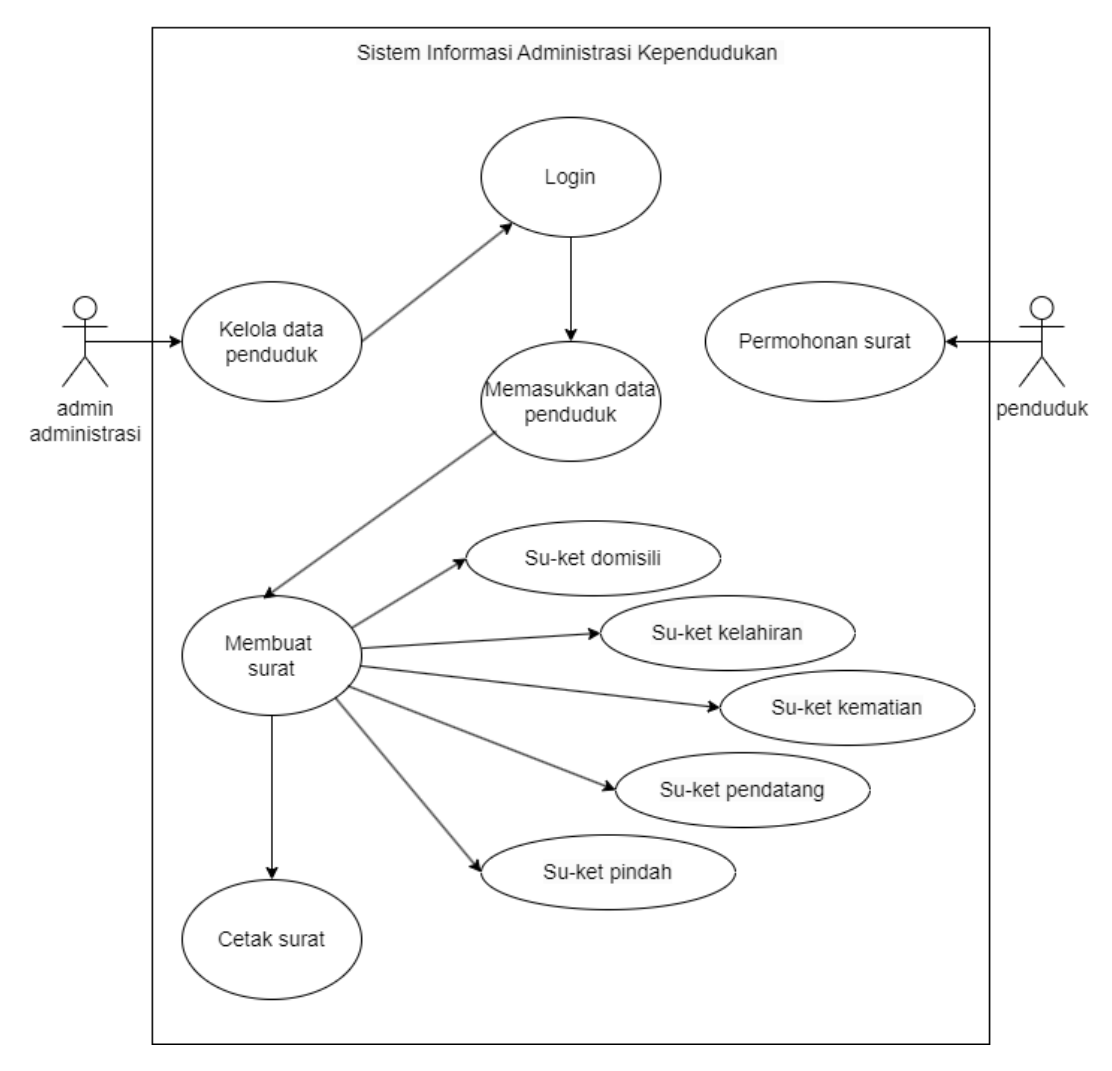

**Gambar 3.2. Use case**

Use case menyiratkan interaksi ke-2 aktor. Gambar di atas juga mengindikasikan hak akses yang diberikan kepada administrator administrasi sebagai pengguna dalam sistem.

# **3.6.2. Activity Diagram**

a) *Activity* Diagram

*Activity* diagram, Di bawah ini adalah deskripsi terperinci dari diagram aktivitas yang menggambarkan bagaimana seorang administrator masuk atau login ke dalam sistem:

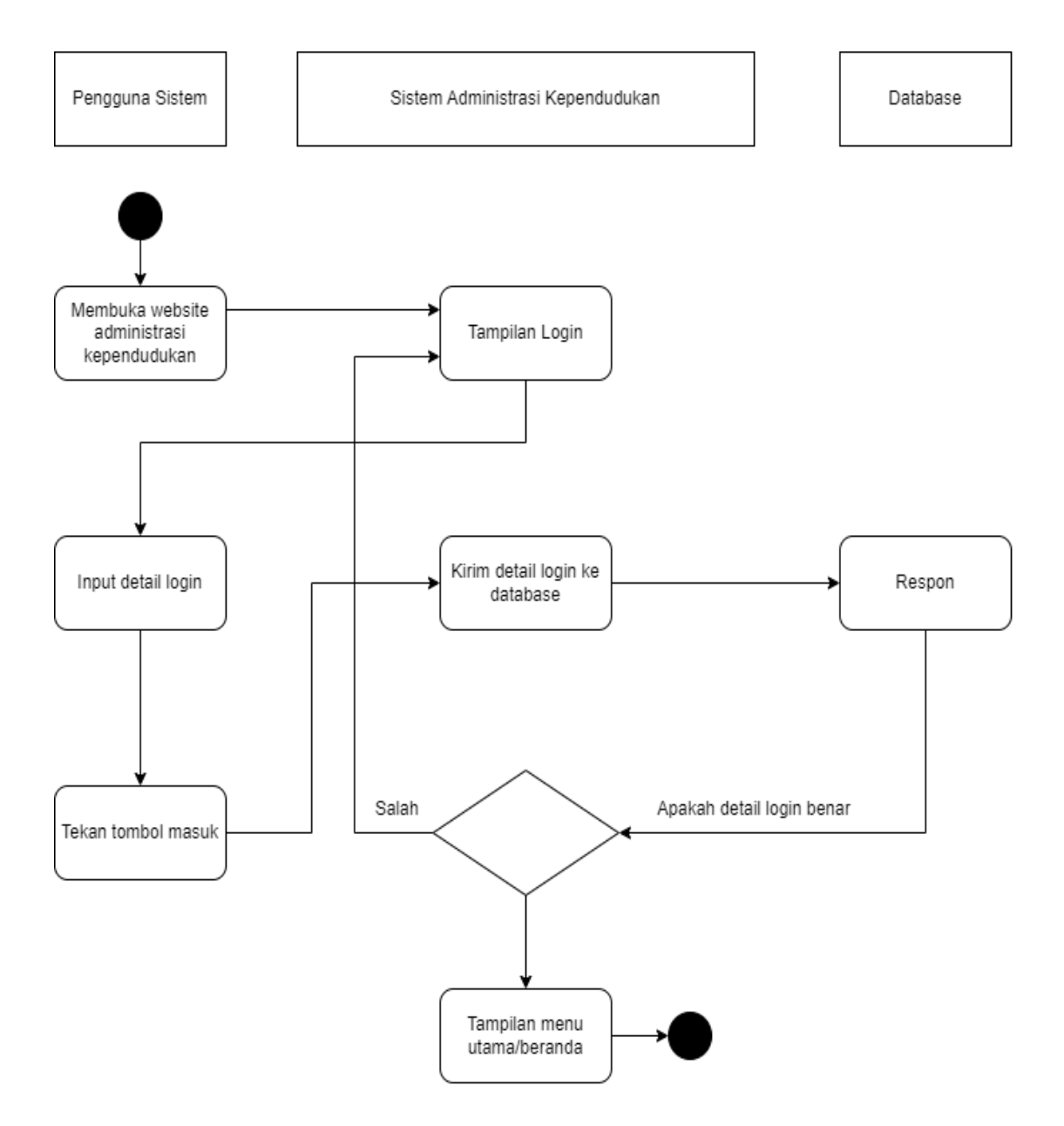

**Gambar 3.3. activity diagram sistem login**

Keterangan :

- 1. Pengguna sistem masuk ke website administrasi Kantor Desa Pasang Lela
- 2. Sistem menampilkan tampilan login
- 3. Pengguna sistem akan memasukkan *username* dan *password* lalu mengeklik tombol login.
- 4. Sistem akan mengirimkan informasi login ke dalam basis data dan menerima respons dari basis data.
- 5. Sistem melakukan verifikasi data login, dan bila data login terverifikasi, pengguna akan diarahkan ke layar utama, sementara jika data login tidak valid, akan kembali ke halaman login.
- b) *Activity* diagram cetak surat

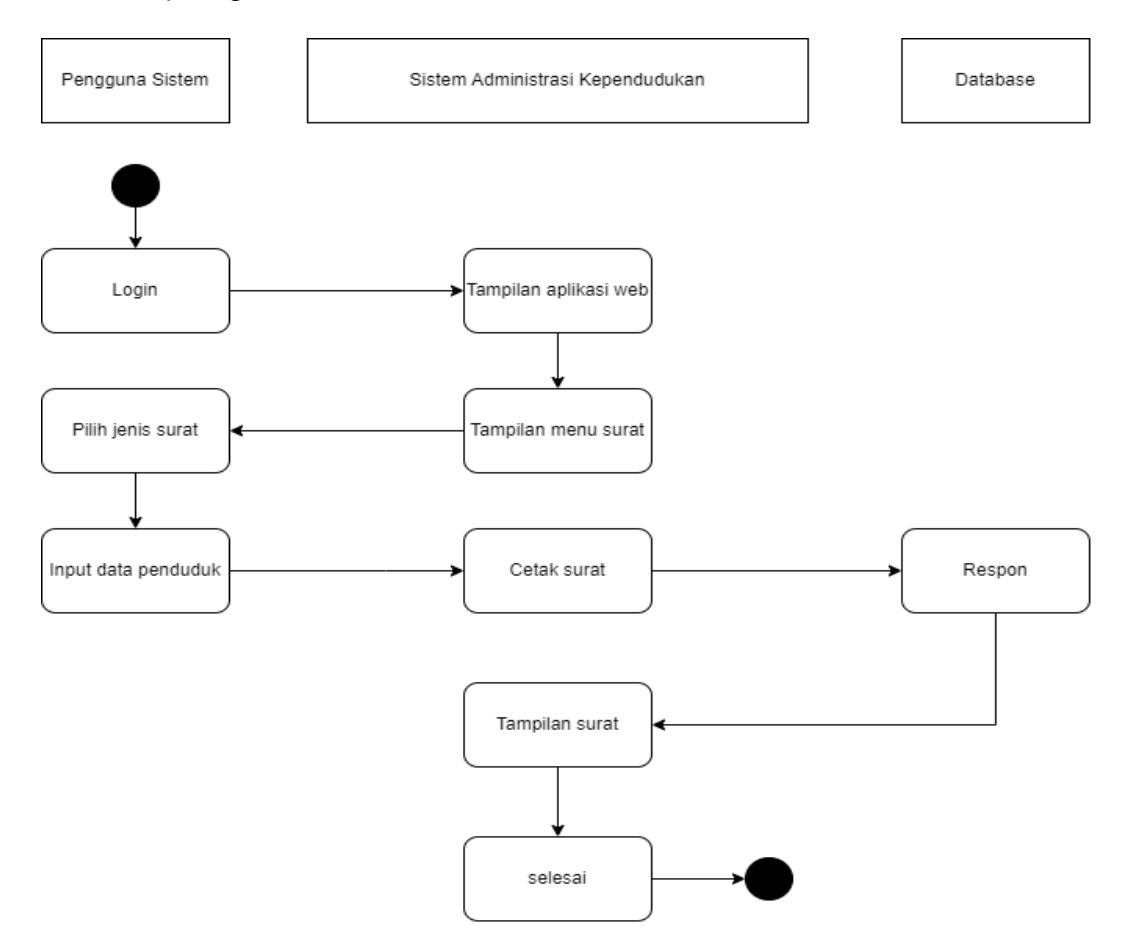

#### **Gambar 3.4. diagram activity cetak surat**

Keterangan :

- 1. Pembuatan surat dilakukan oleh pengguna sistem.
- 2. Pengguna sistem memilih jenis surat sesuai permimtaan penduduk.
- 3. Selanjutnya input data-data penduduk.
- 4. Sistem memproses.
- 5. Dan setelah sistem memproses data, sistem akan menampilkan surat yang siap untuk dicetak.

6. Pengguna sistem mencetak surat.

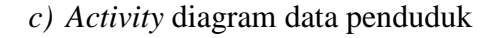

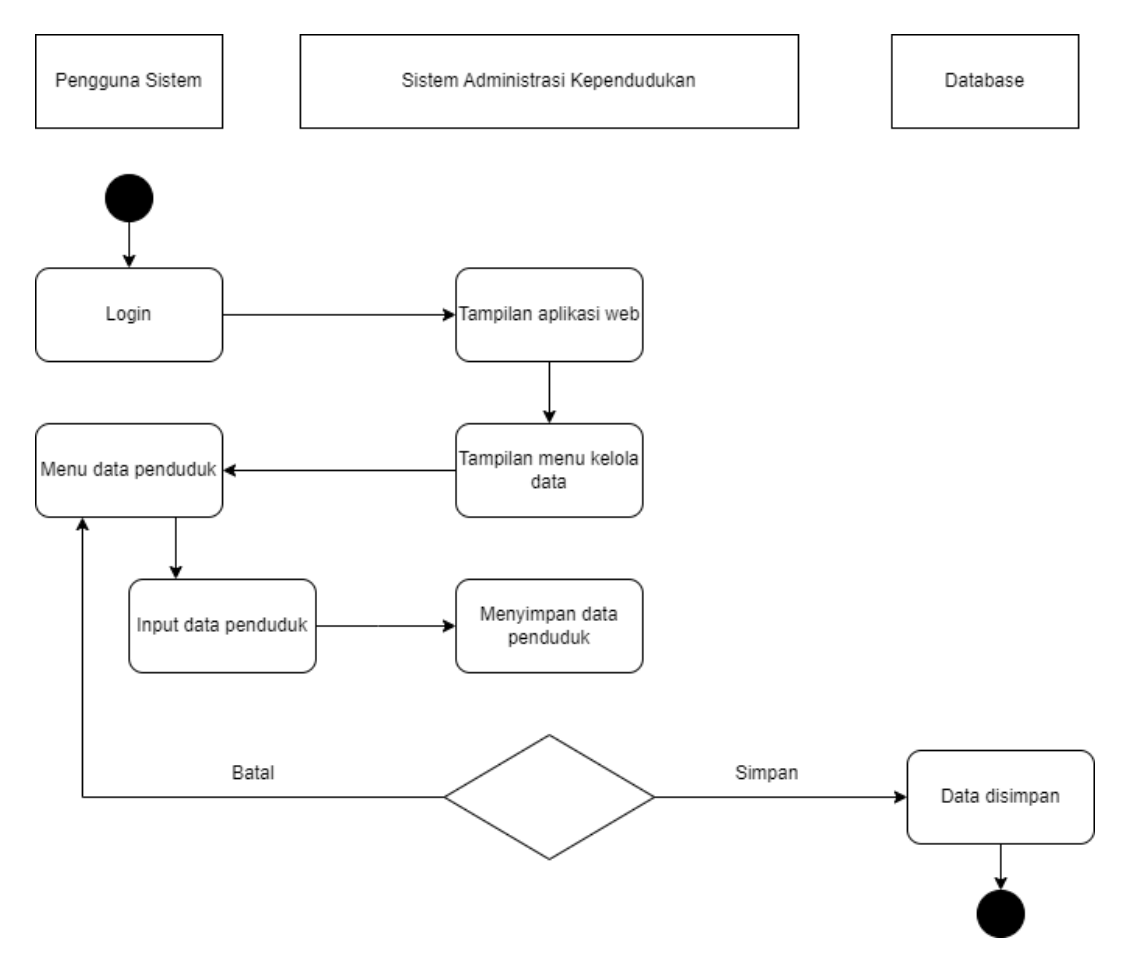

**Gambar 3.5. activity diagram data penduduk**

Keterangan :

- 1. Masuk ke tampilan kelola data lalu menu data penduduk
- 2. Proses input data penduduk dilakukan oleh pengguna sistem.
- 3. Selanjutnya menginput data penduduk.
- 4. Sistem akan memproses pengimputan.
- 5. Setelah proses pengimputan selesai, sistem menampilkan data penduduk dan berhasil ditambah atau diperbarui di halaman dashboard.

## **3.6.3. Rancangan** *Interface*

Perancangan antarmuka pengguna *(User Interface)* memiliki tujuan untuk menciptakan tampilan sistem yang akan dikembangkan. Pengguna sistem ini mencakup dua jenis antarmuka, yaitu untuk administrator dan kaur pemerintah. Administrator memiliki hak untuk mengelola seluruh akses yang ada dalam sistem administrasi kependudukan, termasuk memasukkan data, cetak surat, membuat laporan, dan mengelola pengguna sistem. Sebaliknya, kaur pemerintah memiliki hak yang sama seperti administrator, kecuali untuk mengakses menu pengguna sistem.

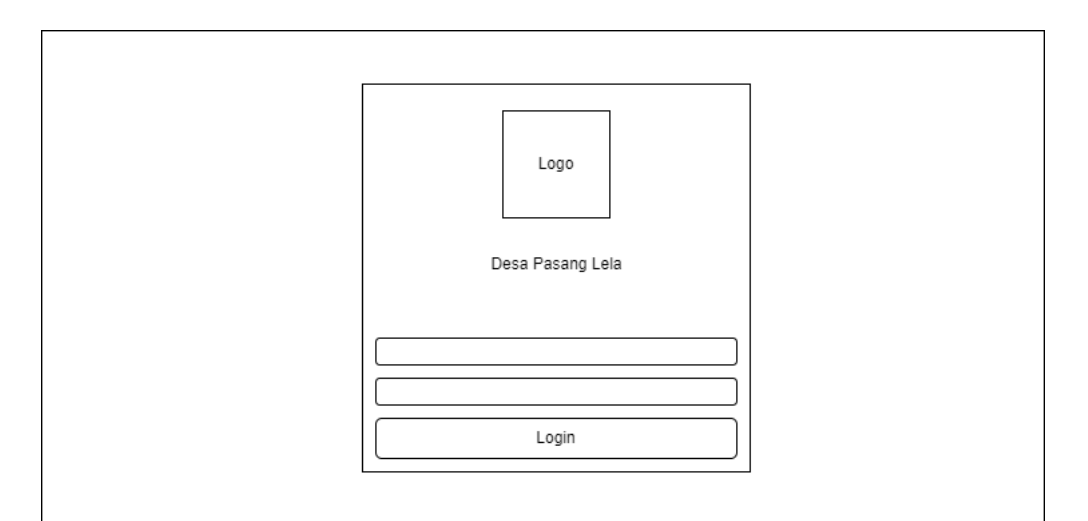

**Gambar 3.6. Tampilan login**

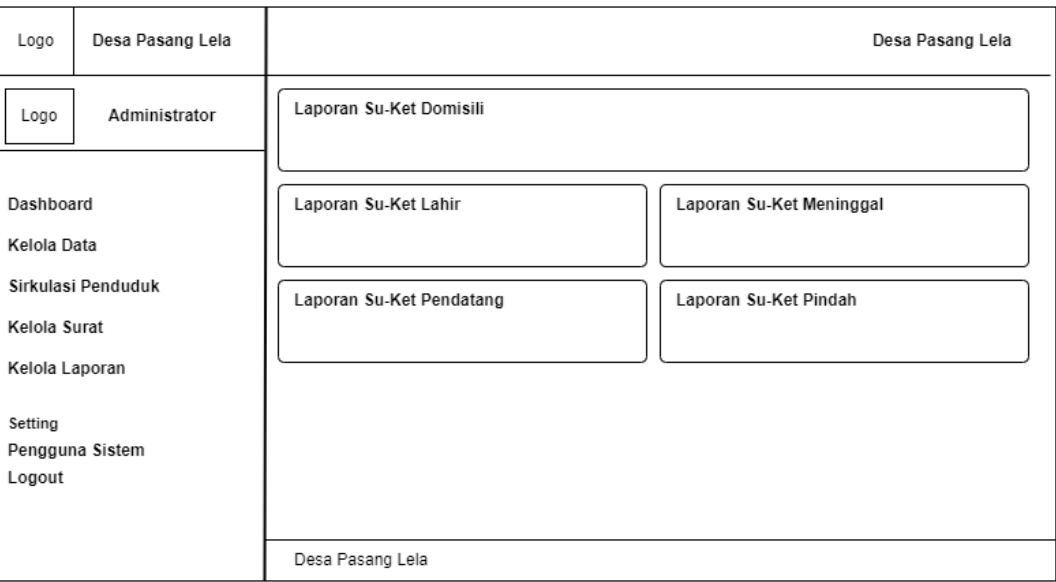

**Gambar 3.7. Tampilan dashboard**

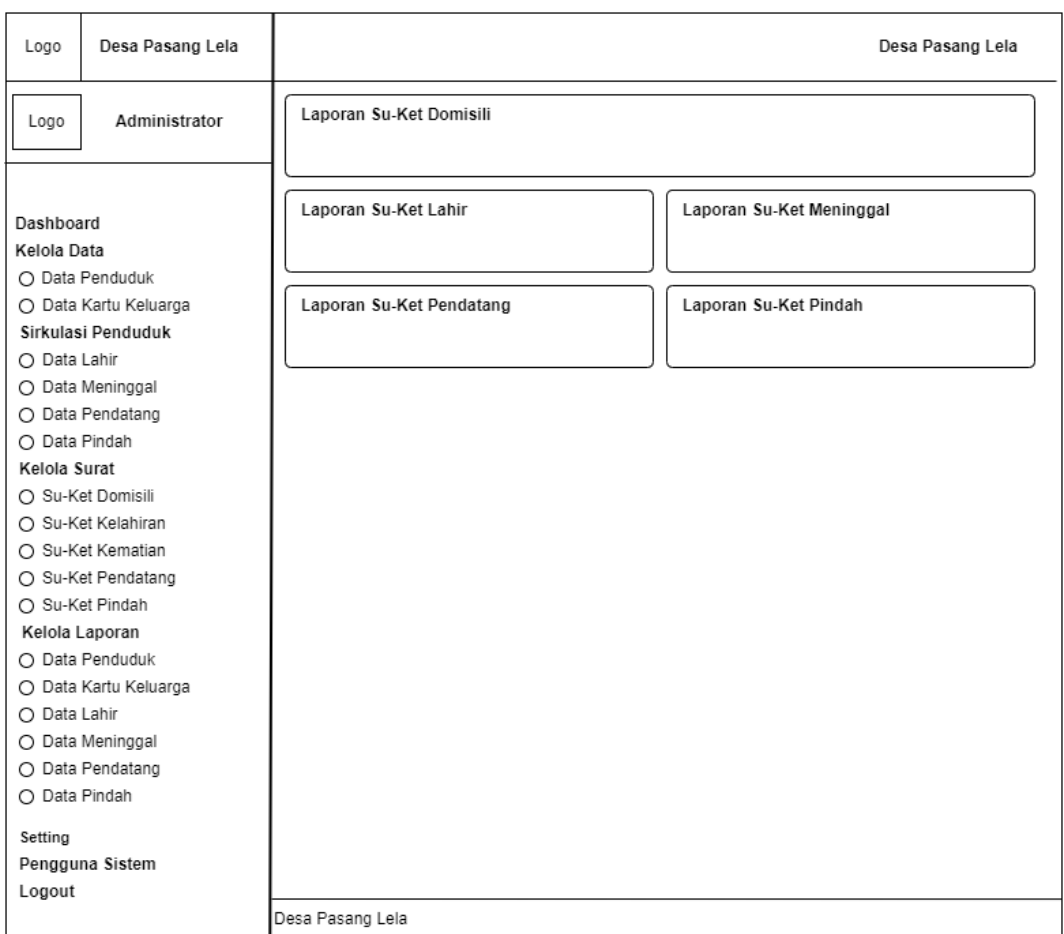

**Gambar 3.8. Gambar Seluruh Tampilan Dashboard**

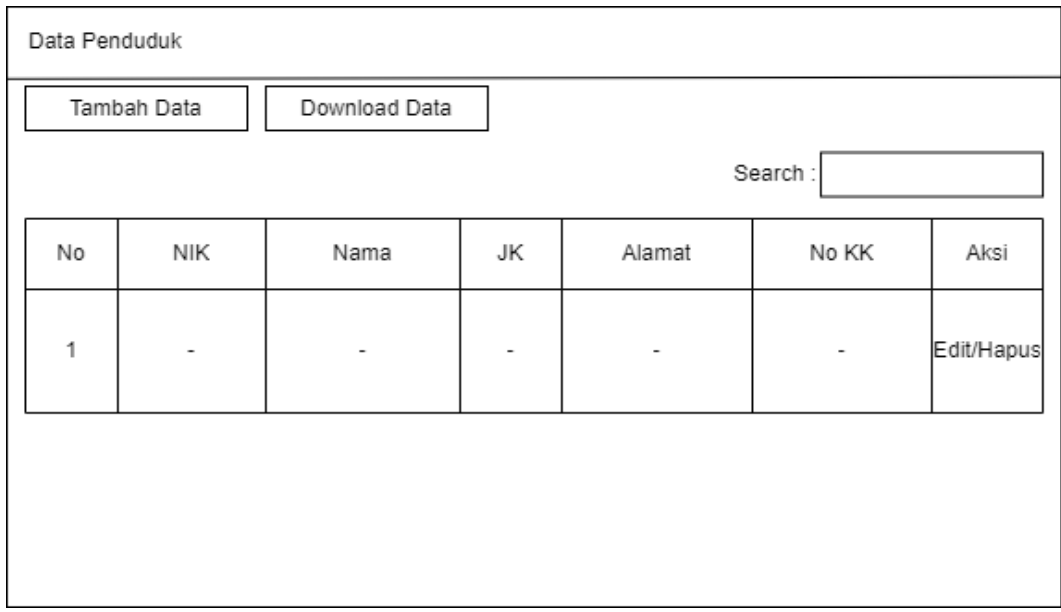

**Gambar 3.9. Tampilan Menu Data Penduduk**

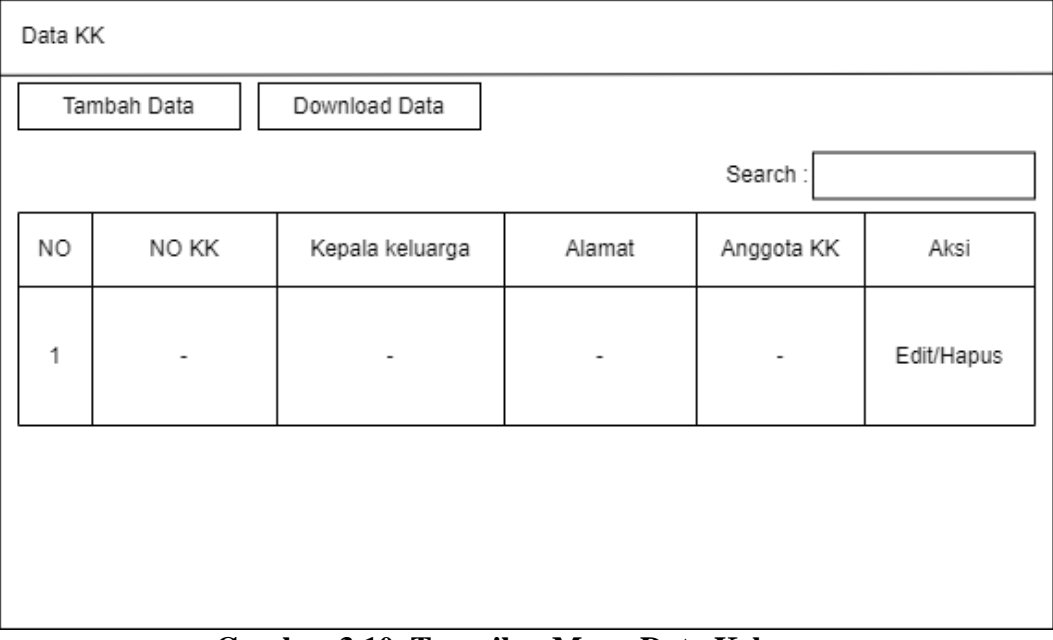

**Gambar 3.10. Tampilan Menu Data Keluarga**

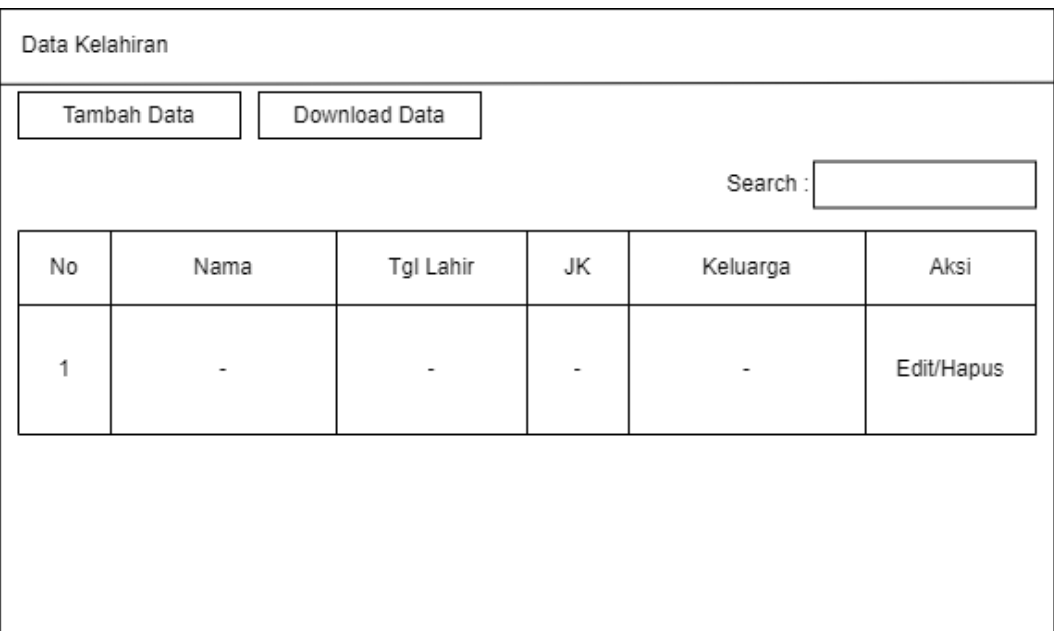

**Gambar 3.11. Tampilan Menu Data Lahir**

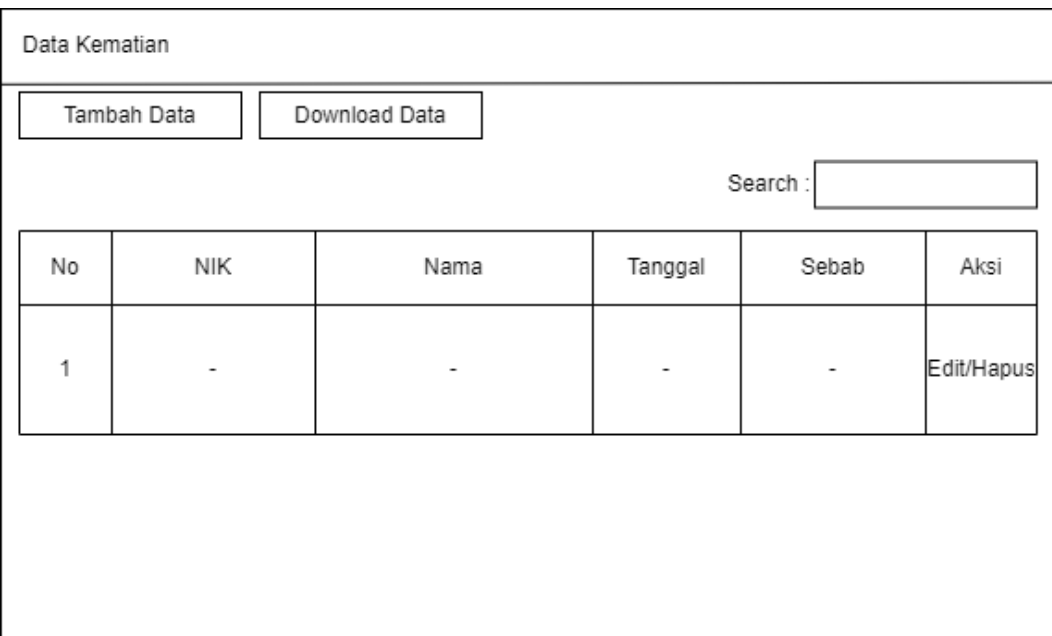

**Gambar 3.12. Tampilan Menu Data Meninggal**

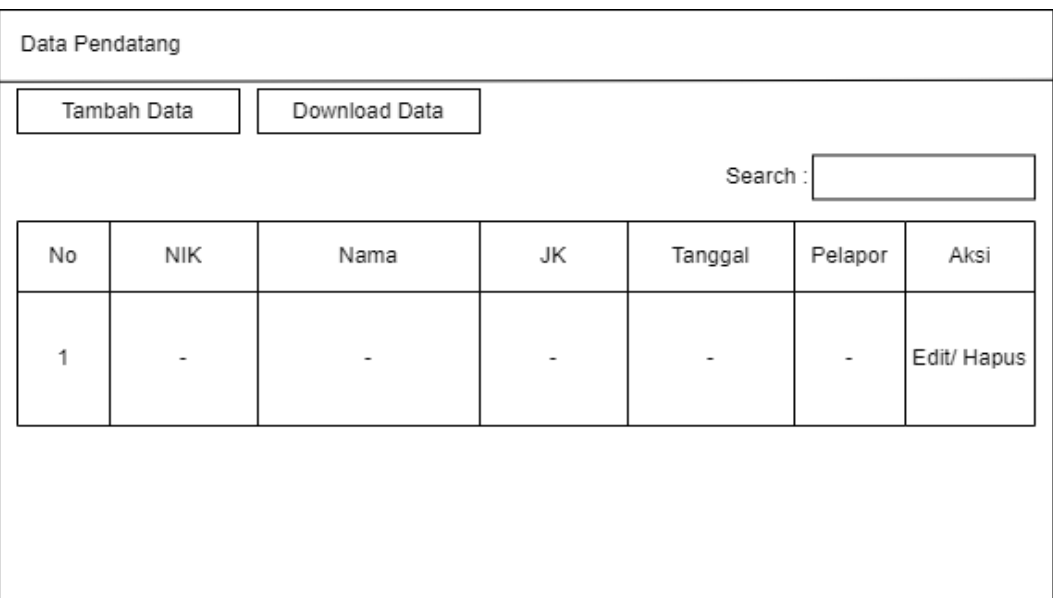

**Gambar 3.13. Tampilan Menu Data Pendatang**

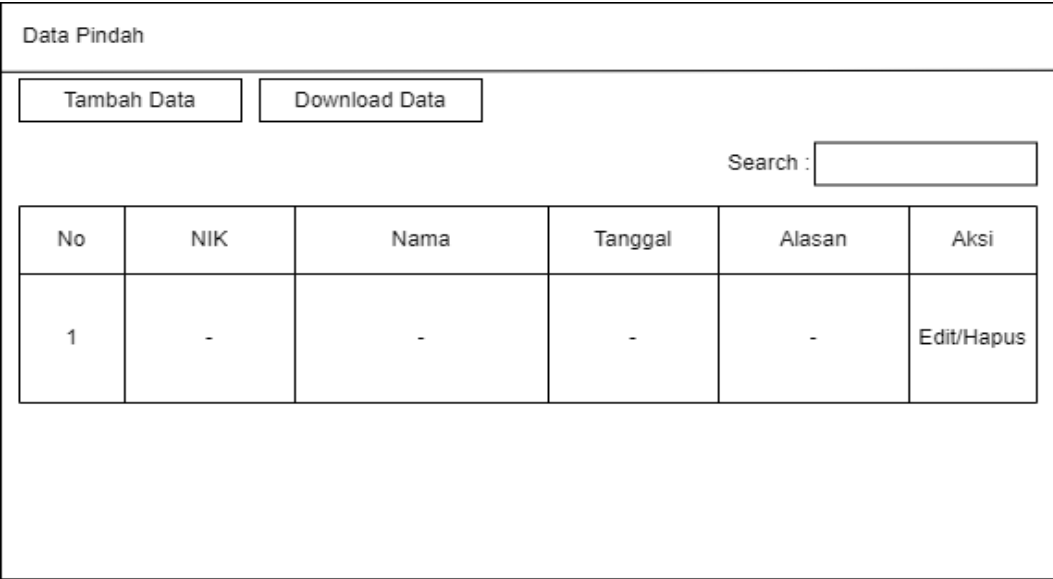

**Gambar 3.14. Tampilan Menu Data Pindah**

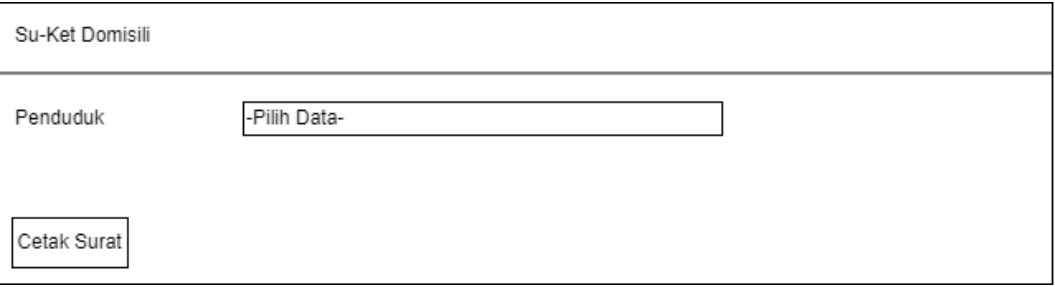

**Gambar 3.15. Tampilan Menu Su-Ket Domisili**

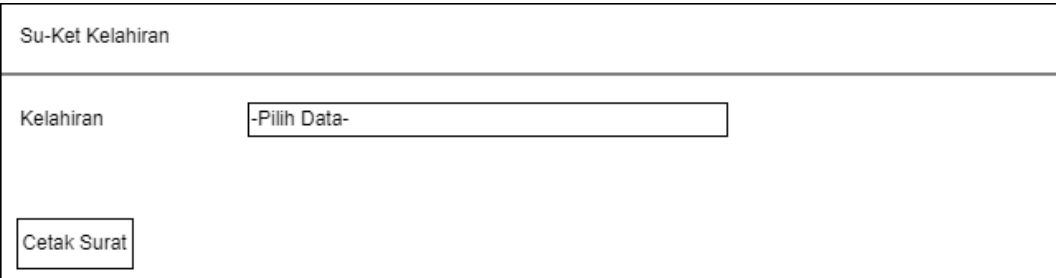

**Gambar 3.16. Tampilan Menu Su-Ket Kelahiran**

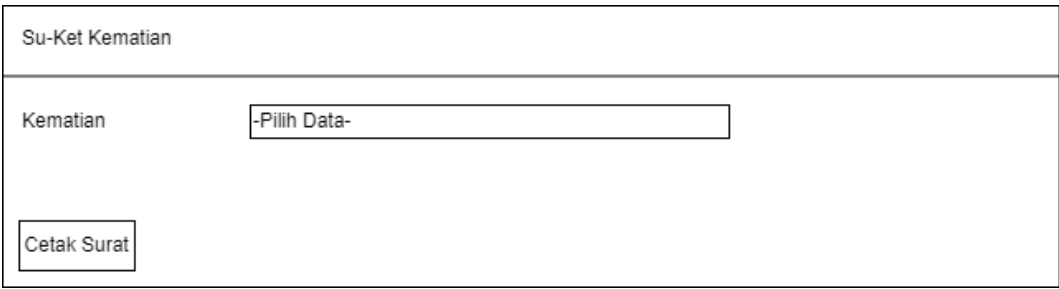

**Gambar 3.17. Tampilan Menu Su-ket Kematian**

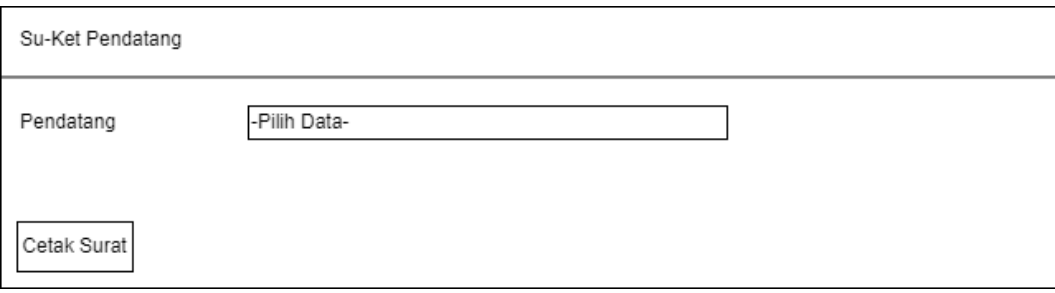

**Gambar 3.18. Tampilan Menu Su-Ket Pendatang**

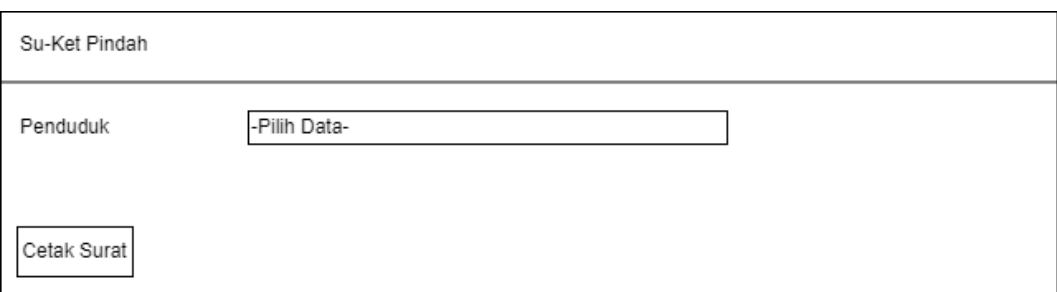

**Gambar 3.19. Tampilan Menu Su-Ket Pindah**

### **3.7. Perancangan Basisdata**

#### **3.7.1. Diagram Konteks**

Diagram konteks ialah representasi visual yang mengilustrasikan hubungan antara input dan output dengan lingkungannya yang terdiri dari unsur-unsur eksternal. Diagram konteks sistem yang diusulkan bisa dilihat sebagai berikut.

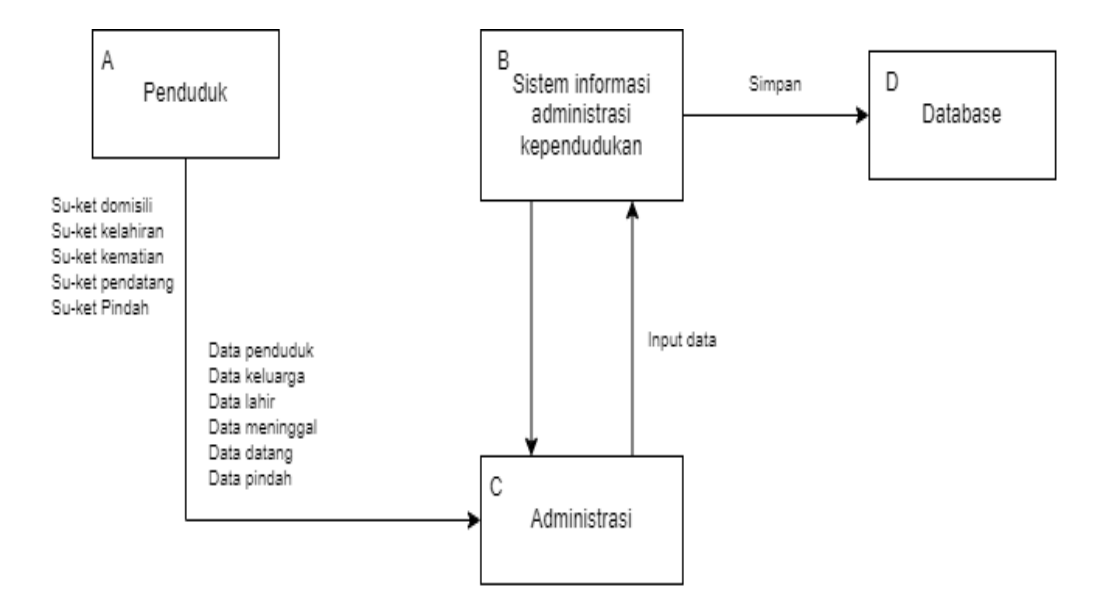

**Gambar 3.20. diagram level 1**

Diagram konteks tingkat 1 ialah sebuah representasi visual untuk digunakan dalam menganalisis dan perancangan sistem untuk mengilustrasikan hubungan antara sistem yang sedang dievaluasi dan entitas-entitas eksternal yang berinteraksi dengan sistem tersebut. Diagram ini memberikan gambaran tingkat tinggi tentang bagaimana sistem berinteraksi dengan lingkungannya.

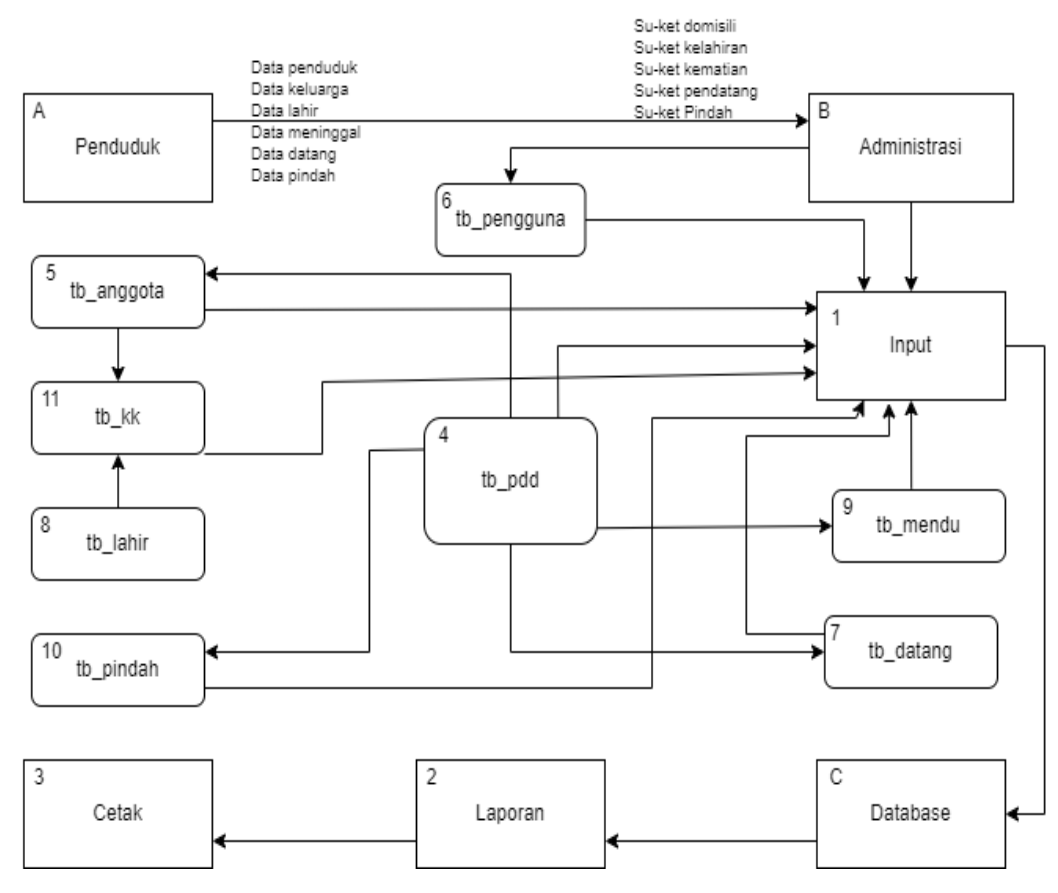

**Gambar 3.21. Gambar diagram konteks level 2**

Penggunaan basis data dalam sistem yang dikembangkan adalah untuk menyimpan data yang selama sistem beroperasi. Di bawah ini adalah daftar tabel yang akan digunakan dalam sistem yang direncanakan beserta kamus datanya :

1. Kamus Data Pengguna

Nama arus data : Adminstrasi

Penjelasan : Orang atau entitas yang bertanggung jawab mengelola, mengatur, dan mengawasi suatu sistem komputer, aplikasi, atau platform.

Arus data : B-6, 6-1, 1-C

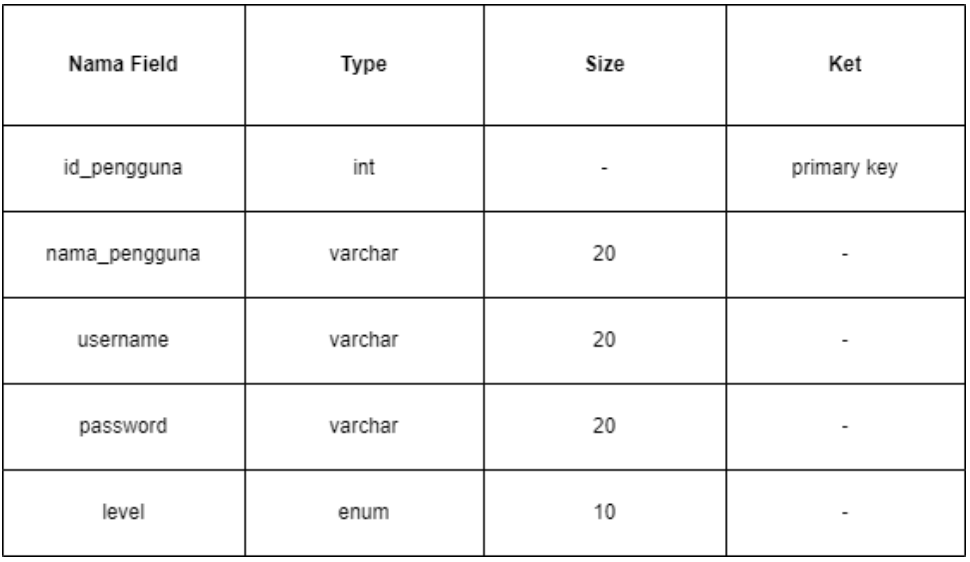

# **Tabel 3.1. Tabel pengguna basisdata**

### 2. Kamus Data Lahir

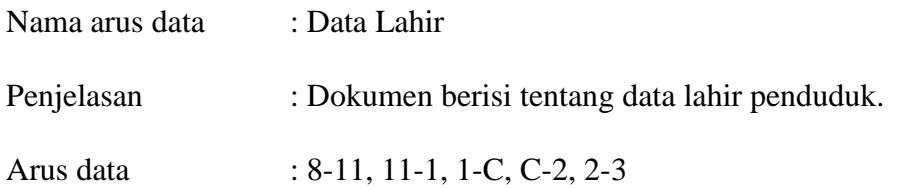

# **Tabel 3.2. Tabel lahir basisdata**

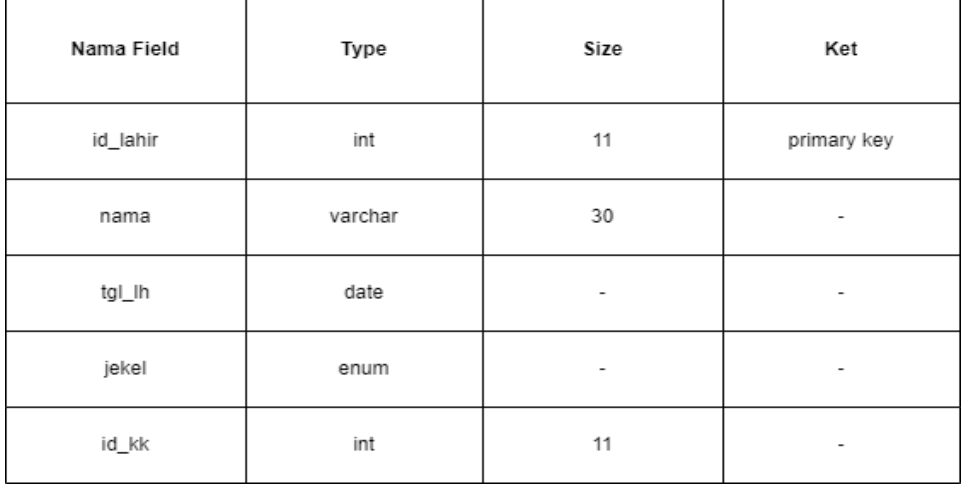

### 3. Kamus Data Penduduk

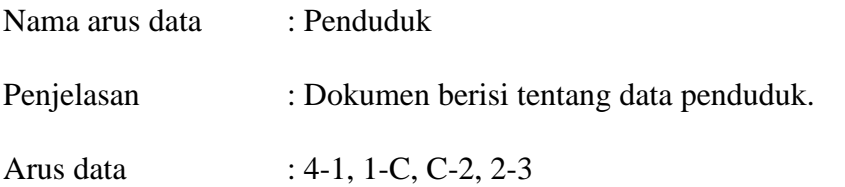

# **Tabel 3.3. Tabel penduduk basisdata**

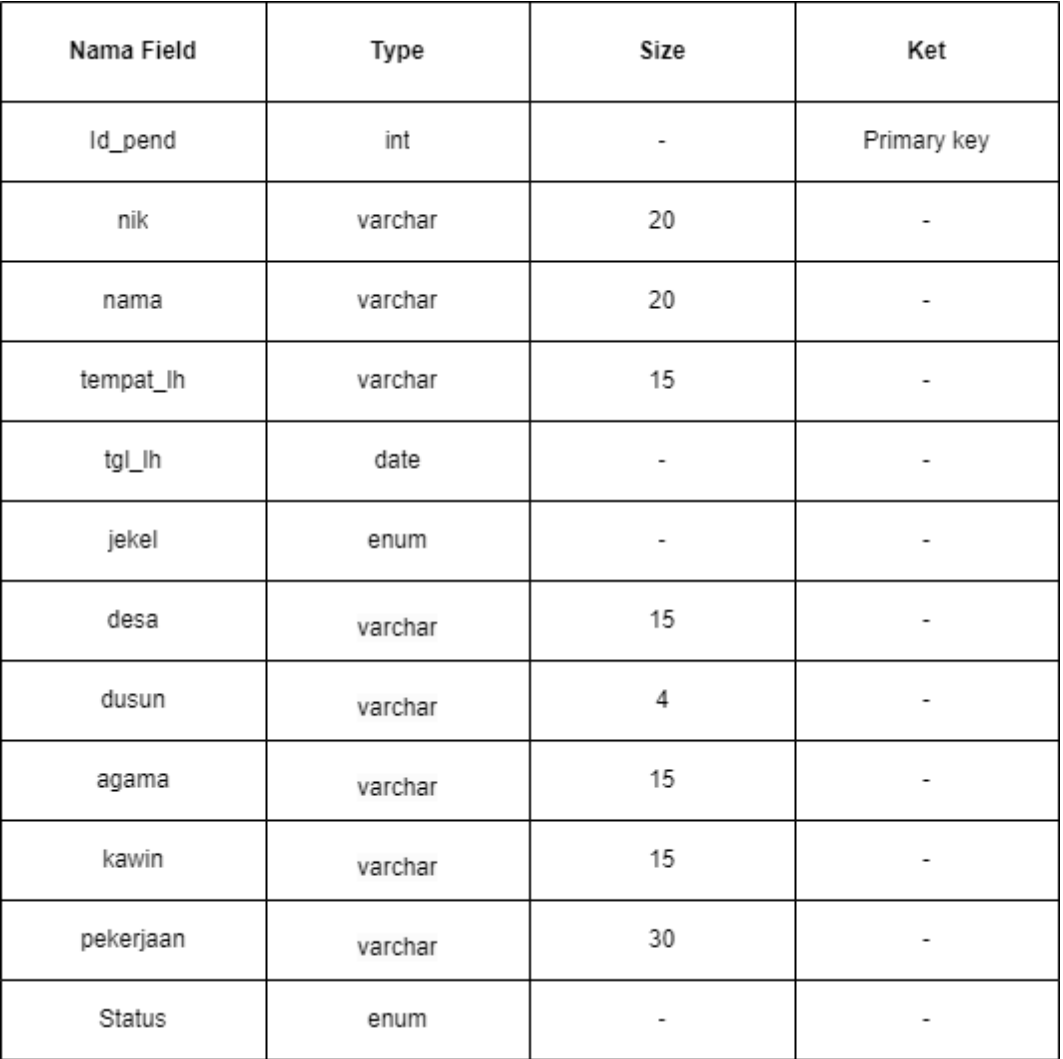

### 4. Kamus Data Pindah

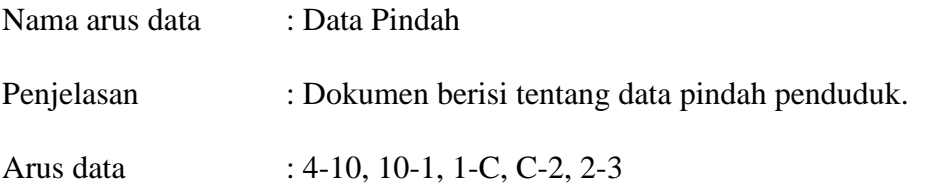

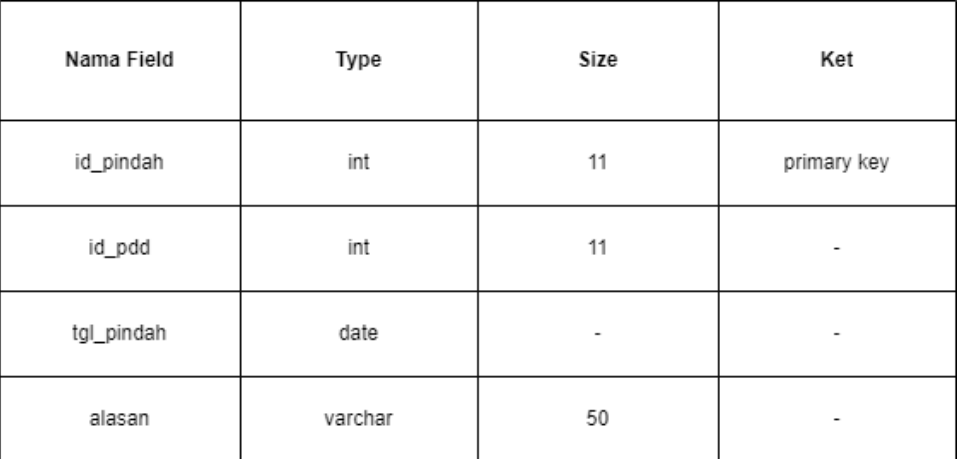

# **Tabel 3.4. Tabel pindah basisdata**

# 5. Kamus Data Anggota Keluarga

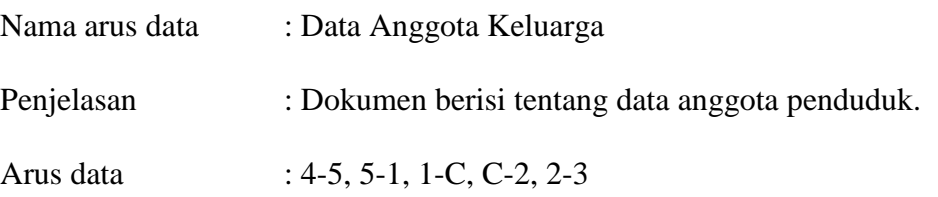

# **Tabel 3.5. Tabel anggota keluarga basisdata**

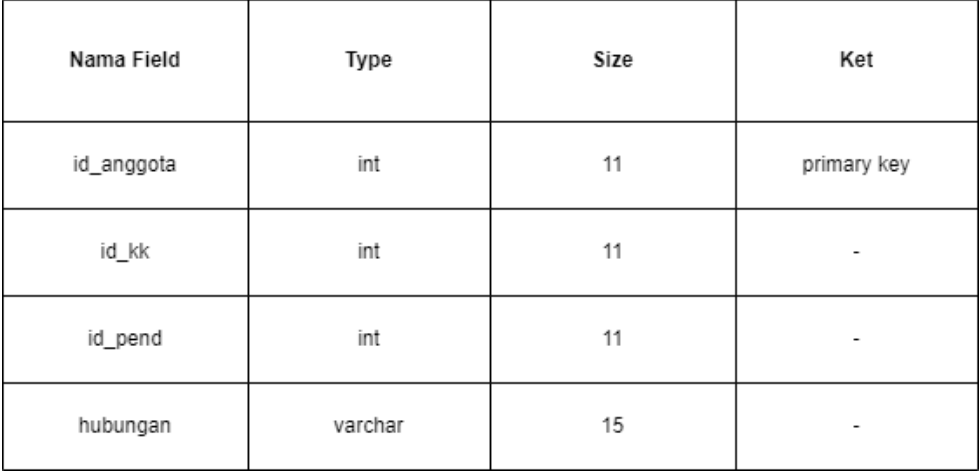

# 6. Kamus Data Meninggal

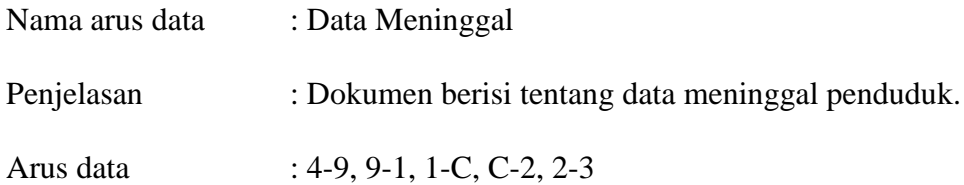

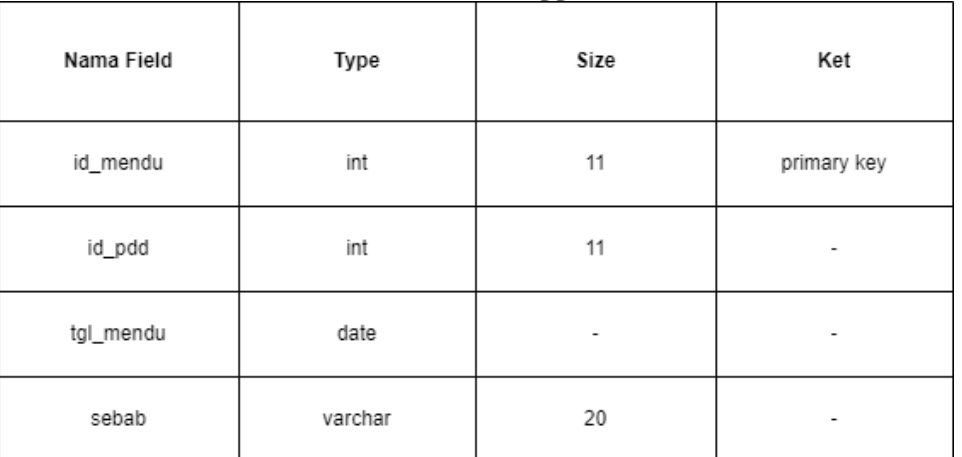

# **Tabel 3.6. Tabel meninggal basisdata**

# 7. Kamus Data Pendatang

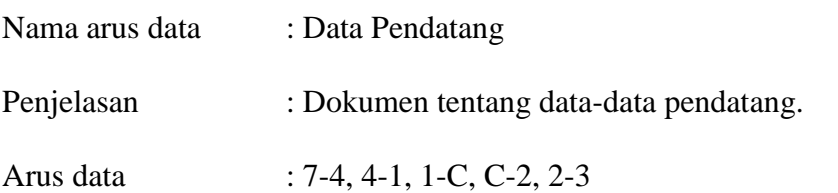

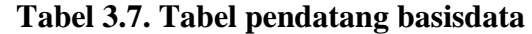

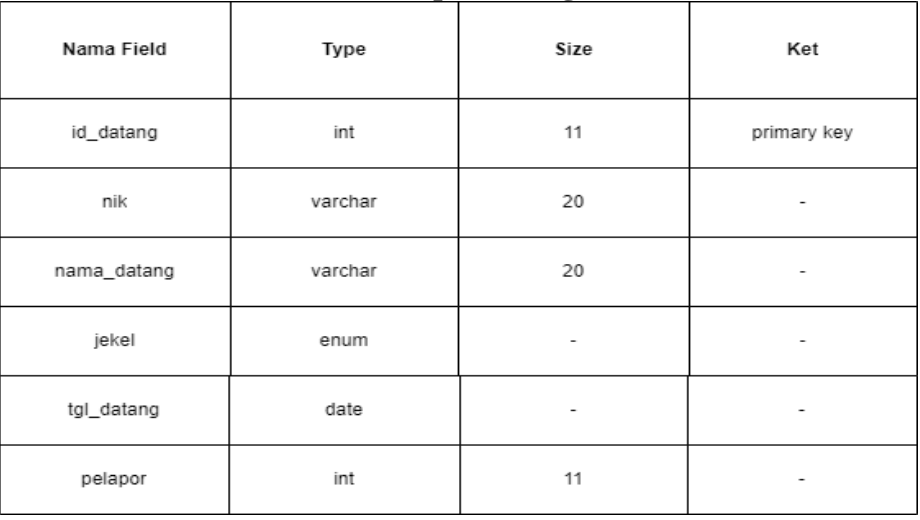

8. Kamus Data Kartu Keluarga (KK)

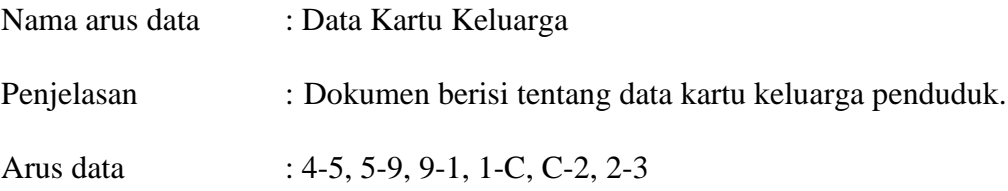

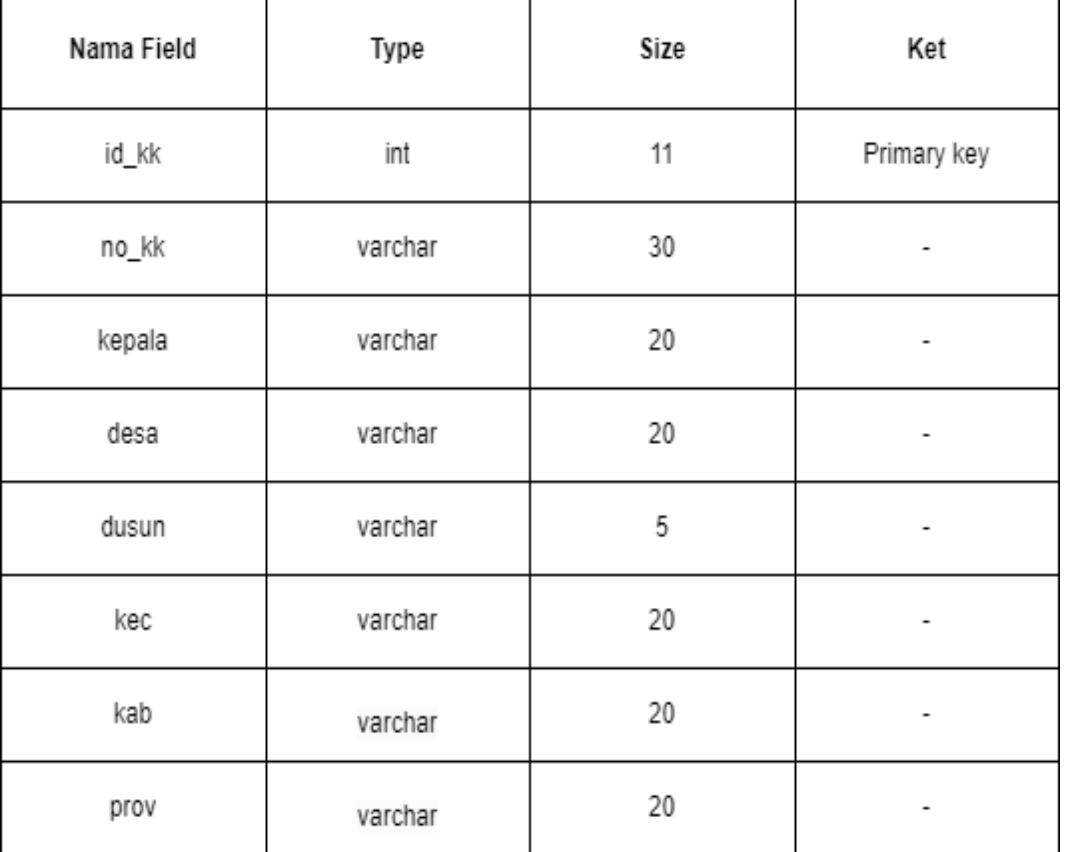

# **Tabel 3.8. Tabel kartu keluarga basisdata**

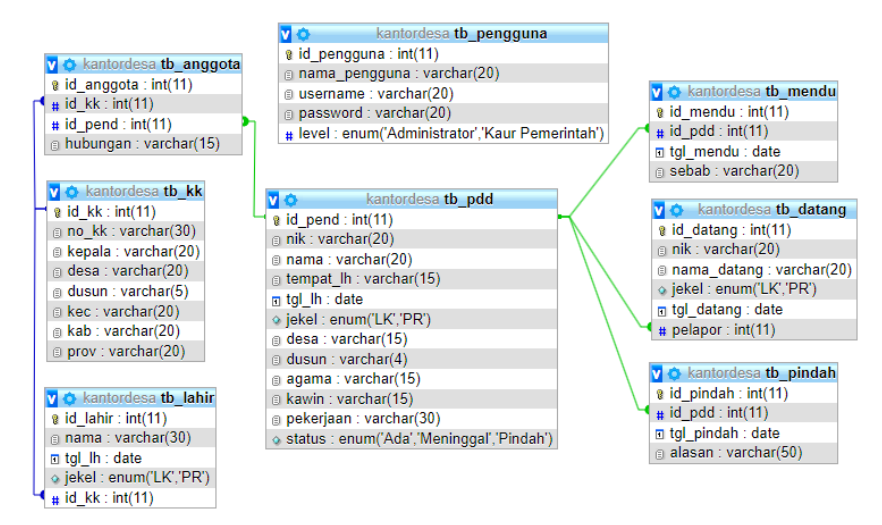

**Gambar 3.21. Gambar relasi antar table**

Relasi antar tabel dalam database MySQL adalah cara menghubungkan dua atau lebih tabel berdasarkan kolom atau bidang tertentu yang memiliki nilai yang sama. Relasi ini memungkinkan kita untuk menggabungkan data dari tabel yang berbeda dan melakukan kueri yang lebih kompleks untuk mendapatkan informasi yang dibutuhkan bisa dilihat pada gambar 3.21 delapan table diatas saling terhubung.

#### **BAB IV**

# **HASIL PENELITIAN**

#### **4.1.Desa Pasang Lela**

Desa Pasang Lela yang terletak di Kecamatan Na IX-X Kabupaten Labuhanbatu Utara Provinsi Sumatera Utara. Secara administratif Desa Pasang Lela berbatasan langsung dengan Perkebunan Berangir PTPN IV. Terletak 62,5 km dari ibukota kabupaten dan ibukota kecamatan 10 km. Desa Pasang Lela memiliki luas 3.570 km2 yang didalamnya terdapat 5 dusun, Dusun I Pasar Lori, Dusun II Pasar Lori, Dusun III Pasang Lela, Dusun IV Sosopan, dan Dusun V Tampak Lobang. Jumlah populasi saat ini di Desa Pasang Lela mencapai 3.129 orang, dengan populasi laki-laki mencapai 1594 orang dan populasi perempuan sebanyak 1535 orang, serta terdapat sekitar 880 kepala keluarga.

#### **4.2.Konstruksi**

Setelah tahapan analisis dan desain sebelumnya, langkah selanjutnya adalah melakukan konstruksi atau pembangunan sistem informasi administrasi kependudukan Kantor Desa Pasang Lela. Ini melibatkan proses pengkodean program dan pengujian untuk memverifikasi kesesuaian sistem dengan hasil *analysis* dan *design* sebelumnya. Setelah sistem berfungsi dengan baik, maka dapat diterapkan secara penuh dalam sistem yang sebenarnya.

### **4.2.1. Hasil Implementasi Sistem Informasi**

Di bawah ini terdapat hasil implementasi antarmuka Sistem Informasi Administrasi di Kantor Desa Pasang Lela:

# **4.2.2. Tampilan Menu Login**

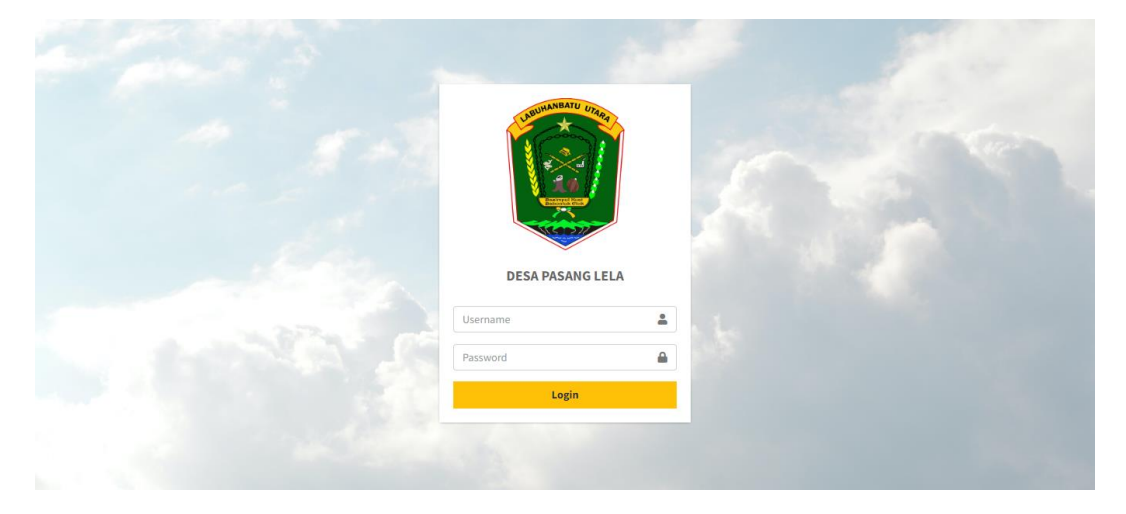

**Gambar 4.1. Hasil tampilan login**

Saat pengguna mengunjungi website Kantor Desa Pasang Lela, halaman utama sistem akan menampilkan menu login. adalah tampilan awal yang diperlihatkan kepada pengguna.

# **4.2.3. Tampilan Menu** *Dashboard*

Dalam sistem informasi administrasi ini, terdapat dua halaman awal, yaitu satu halaman awal untuk administrator (admin) dan satu halaman awal untuk kaur pemerintah.

Gambar dibawah ini menunjukkan tampilan beranda untuk admin yang dapat mengatur sebuah website administrasi kependudukan seperti mengubah data user, menghapus dan membuat baru data user, mengganti username, mengganti password dan dapat mengganti data user kaur pemerintah. Beritkut tampilannya :

| DESA PASANG LELA                                | $\equiv$                      | <b>DESA PASANG LELA</b>  |
|-------------------------------------------------|-------------------------------|--------------------------|
| Х.<br>Santri Aji Mursalin<br>Administrator      |                               |                          |
| <b>B</b> Dashboard                              | 17<br>Laporan Su-Ket Domisili | $= -$                    |
| <b>H</b> Kelola Data<br>$\hat{\textbf{C}}$      |                               |                          |
| \$ Sirkulasi Penduduk<br>×                      | 15                            | 8                        |
| <b>Kelola Surat</b><br>$\blacktriangleleft$     | Laporan Su-Ket Lahir          | Laporan Su-Ket Meninggal |
| <b>B</b> Kelola Laporan<br>$\blacktriangleleft$ |                               |                          |
| <b>Setting</b>                                  | 10                            | -                        |
| Pengguna Sistem                                 | Laporan Su-Ket Pendatang      | Laporan Su-Ket Pindah    |
| <b>O</b> Logout                                 |                               |                          |
|                                                 |                               |                          |
|                                                 |                               |                          |
|                                                 |                               |                          |
|                                                 | <b>DESA PASANG LELA</b>       |                          |

**Gambar 4.2. Tampilan menu beranda untuk admin**

Sedangkan tampilan untuk kaur pemerintah ataupun pegawai kantor desa untuk tampilannya sama dengan tampilan beranda untuk admin perbedaannya hanya menu pengguna sistem tidak ada pada beranda kaur pemerintah. Berikut tampilannya :

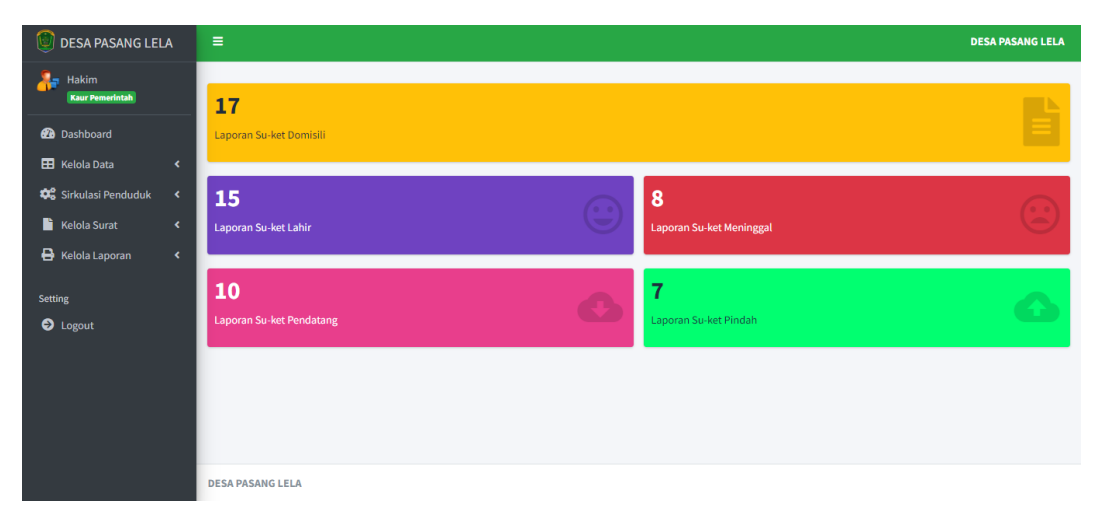

**Gambar 4.3. Tampilan menu beranda kaur pemerintah**

## **4.2.4. Tampilan Menu Kelola Data Penduduk**

Gambar 4.4 menampilkan menu penduduk yang telah diimplementasikan,

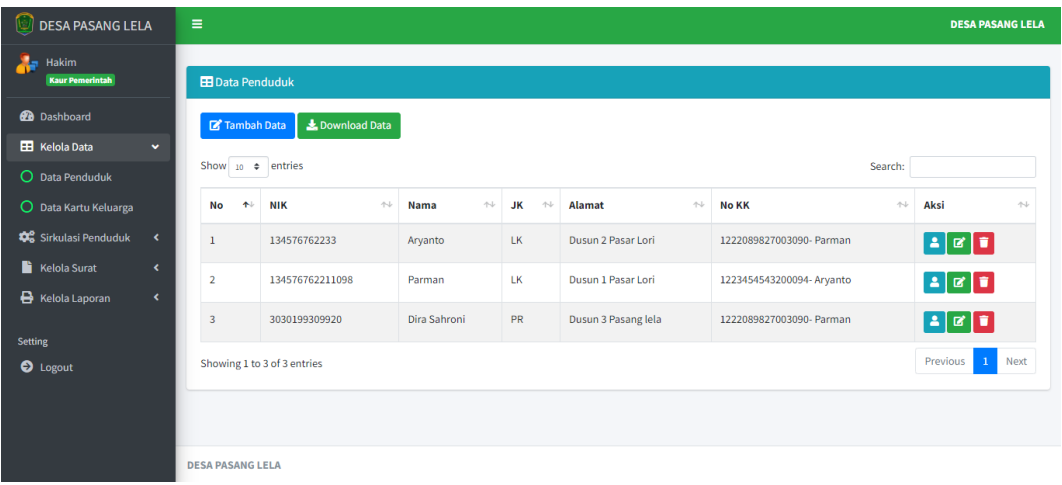

seperti berikut ini:

# **Gambar 4.4. Tampilan menu kelola data penduduk**

Pada menu ini, sistem akan menampilkan data penduduk yang sudah disimpan dalam database. Halaman ini juga menyediakan tombol yang berfungsi untuk menambahkan data penduduk, mengedit, melihat detail, mengunduh data, dan hapus data. Akses ke halaman ini hanya diperbolehkan bagi administrator dan kaur pemerintah.

Sedangkan untuk tampilan menu tambah data penduduk, edit dan detail bisa dilihat pada gambar 4.5 dibawah ini :

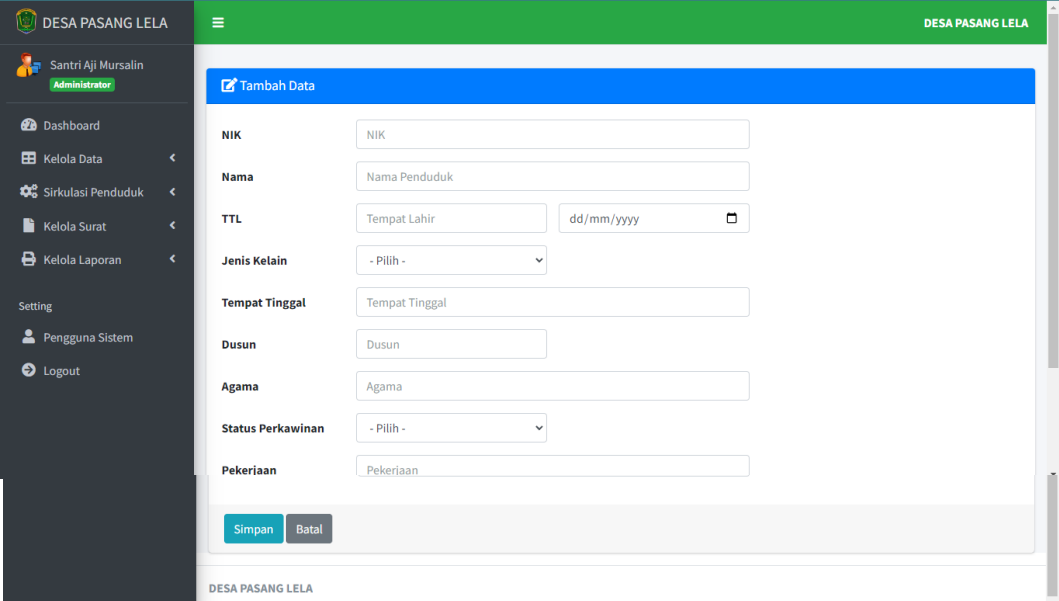

**Gambar 4.5. Tampilan menu menambahkan data penduduk**

Tampilan untuk pengisian data penduduk ini mencakup berbagai informasi tentang individu, seperti Nomor Induk Kependudukan (NIK), nama, tempat dan tanggal lahir, jenis kelamin, alamat, dusun, kepercayaan, status pernikahan, dan pekerjaan.

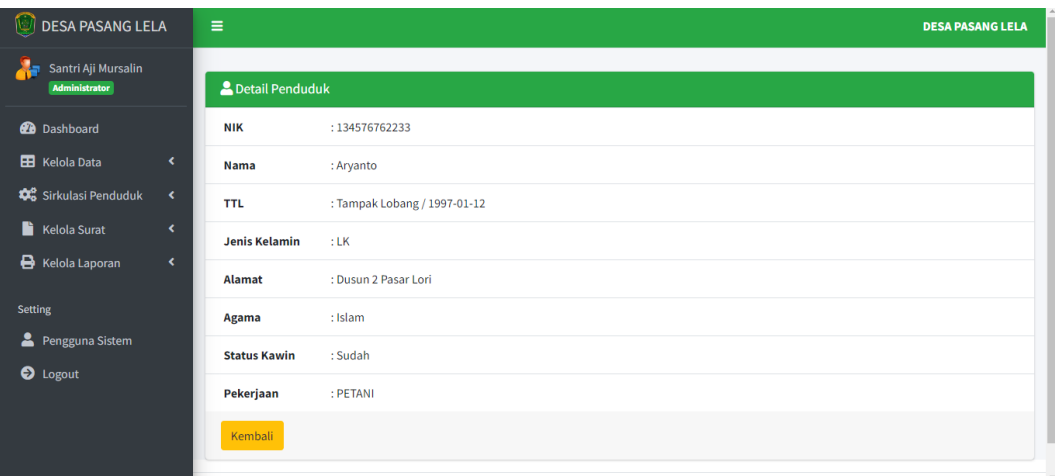

#### **Gambar 4.6. Tampilan menu detail data penduduk**

Tampilan menu detail penduduk untuk menampilkan data detail penduduk seperti Nomor Induk Kependudukan (NIK), nama, tempat dan tanggal lahir, jenis kelamin, alamat, dusun, kepercayaan, status pernikahan, dan pekerjaan yang dapat dilihat oleh user admin dan kaur pemerintah.

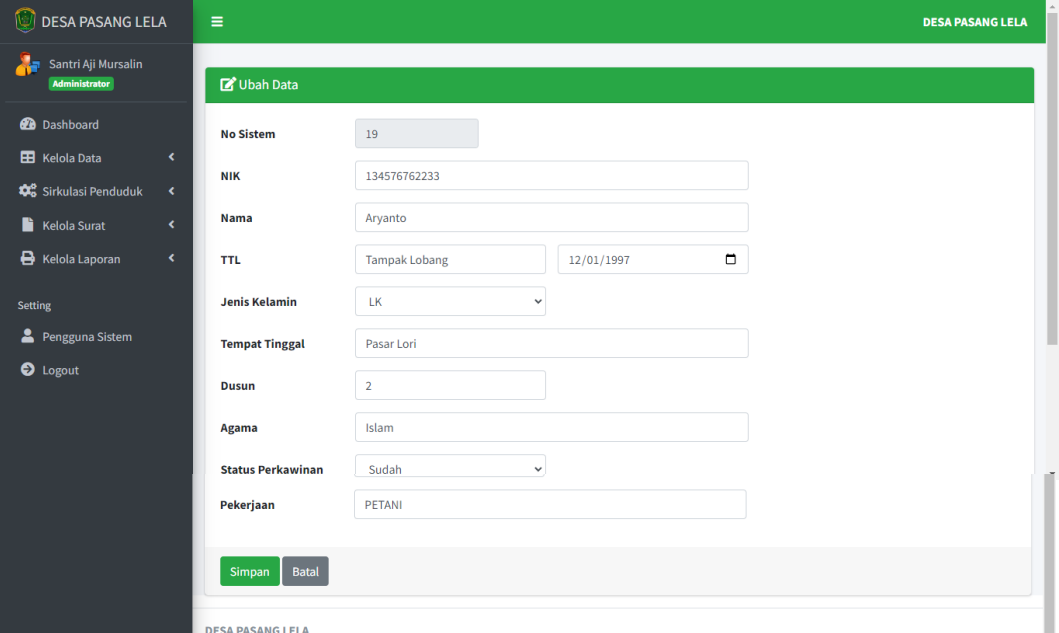

#### **Gambar 4.7. Tampilan menu edit data penduduk**

Pada Gambar 4.7 adalah untuk melakukan perubahan atau penyuntingan data penduduk, yang melibatkan informasi seperti Nomor Induk Kependudukan (NIK), nama, tempat dan tanggal lahir, jenis kelamin, alamat, dusun, kepercayaan, status pernikahan, dan pekerjaan.

#### **4.2.5. Tampilan Menu Kelola Data Kartu Keluarga**

Pada halaman ini menampilkan informasi mengenai kartu keluarga penduduk (KTP) yang telah tersimpan dalam basis data. Di halaman ini, terdapat tombol yang digunakan untuk menambahkan data kartu keluarga (KK) penduduk, melakukan penyuntingan, menambahkan anggota keluarga, mencetak data kartu keluarga, mengunduh data, melihat detail, dan hapus data. Akses ke halaman ini hanya diperbolehkan bagi administrator dan kaur pemerintah.

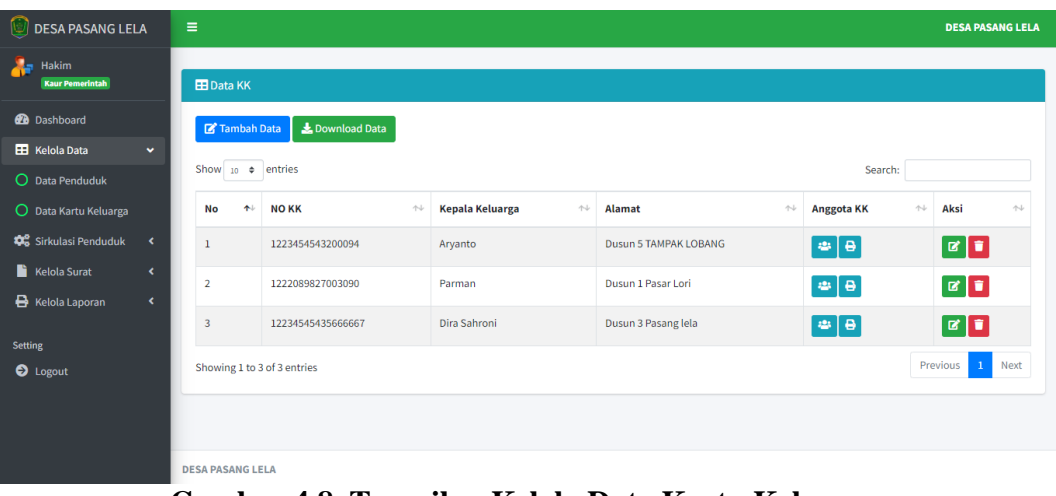

### **Gambar 4.8. Tampilan Kelola Data Kartu Keluarga**

Sedangkan untuk tampilan menu tambah data kartu keluarga penduduk, edit dan detail pada tampilan data kartu keluarga bisa dilihat pada gambar 4.8 dibawah ini :

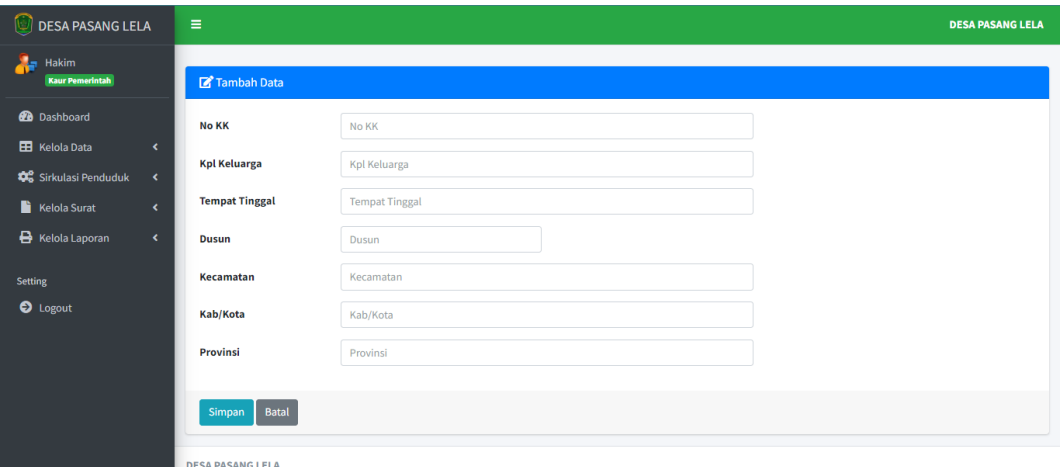

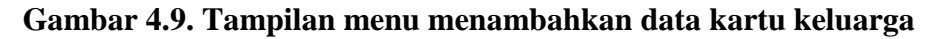

Gambar diatas menunjukkan tampilan untuk menambahkan data kartu keluarga penduduk yang berisi tentang data data kartu keluarga penduduk seperti No.KK, kepala keluarga, tempat tinggal, dusun, kecamatan, kabupaten/kota dan provinsi.

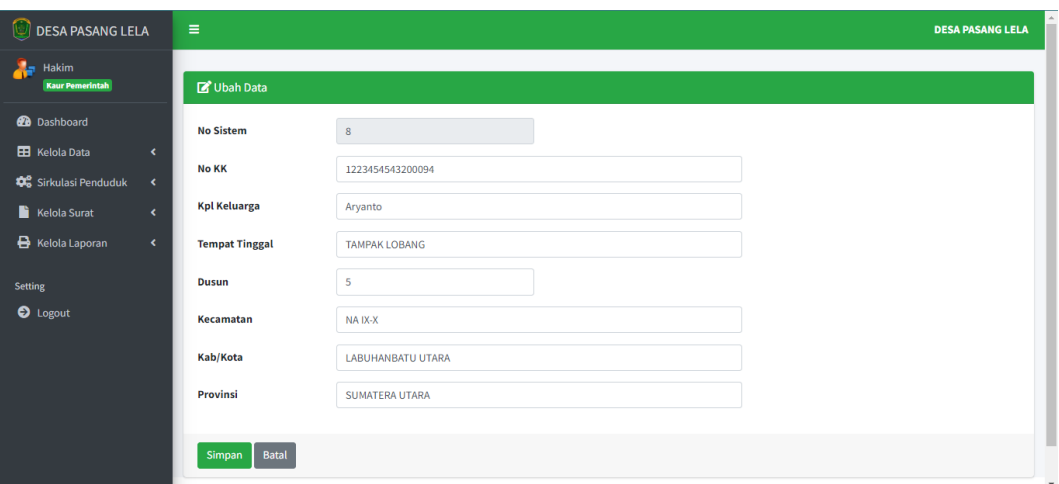

**Gambar 4.10. Tampilan menu edit data kartu keluarga**

Gambar 4.10 diatas merupakan menu sistem yang dapat mengubah atau edit data kartu keluarga yang berisi tentang Informasi pada kartu keluarga, seperti nomor kartu keluarga dan nama kepala keluarga, tempat tinggal, dusun, kecamatan, kabupaten dan provinsi.

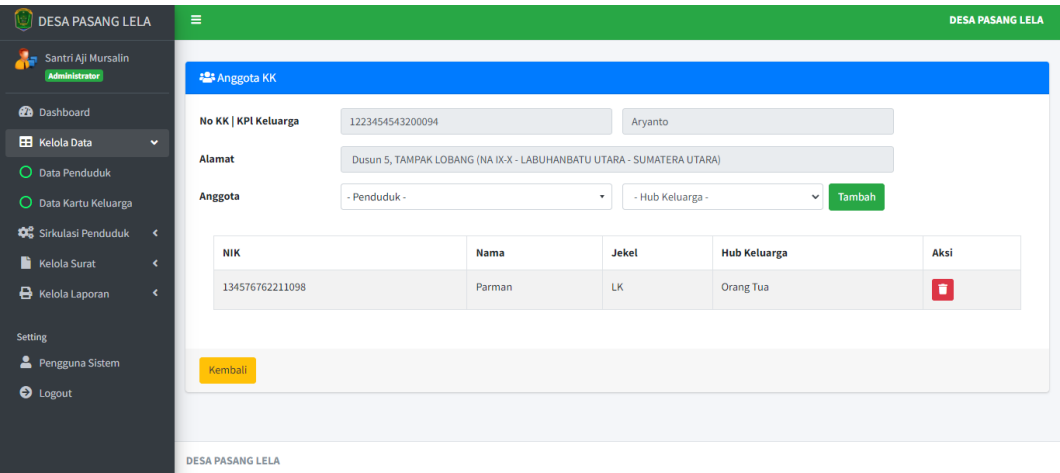

#### **Gambar 4.11. Tampilan menu anggota kartu keluarga**

Pada gambar diatas menu anggota kartu keluarga pengguna sistem dapat melihat detail dari data kartu keluarga, menambahkan anggota keluarga dan dapat menghapus anggota keluarga dari data kartu keluarga.

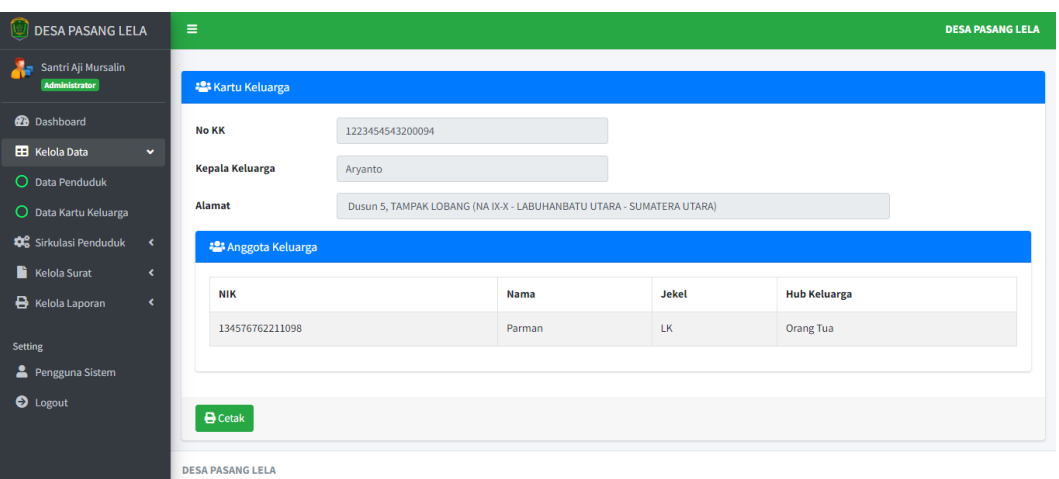

#### **Gambar 4.12. Tampilan menu cetak data kartu keluarga**

Gambar diatas menampilkan cetak pada data kartu keluarga pengguna sistem dapat langsung mencetak Informasi pada kartu keluarga, mencakup nomor kartu keluarga, kepala keluarga, alamat, dan anggota-anggota keluarga.

Hasil dari cetak pada menu cetak data kartu keluarga yang tersimpan dalam bentuk pdf ataupun cetak langsung yang menampilkan nomor kartu keluarga, kepala keluarga, alamat dan anggota keluarga dapat dilihat pada gambar dibawah ini.

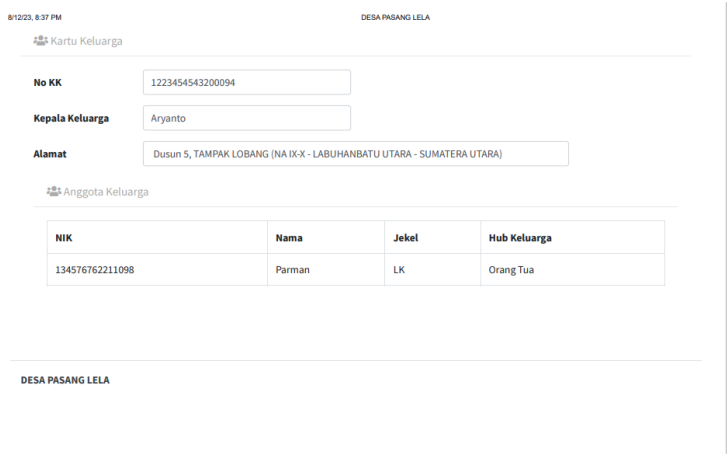

## **Gambar 4.13. Tampilan menu cetak data kartu keluarga**

Sedangkan untuk tampilan menu download laporan data kartu keluarga yang berisi tentang warga desa yang memiliki kartu keluarga yang bisa di cetak oleh pengguna sistem setelah data di input menjadi PDF, Excel, CSV dan dapat di *Copy To Clipboard* sebagai laporan data kepala keluarga bisa dilihat pada gambar 4.14 dibawah ini*.*

|                                                               |                  | PER: 12/08/2023 |                       |  |
|---------------------------------------------------------------|------------------|-----------------|-----------------------|--|
| Search:<br><b>CSV</b><br><b>PDF</b><br>Print<br>Excel<br>Copy |                  |                 |                       |  |
| No                                                            | <b>NO KK</b>     | Kepala Keluarga | Alamat                |  |
|                                                               | 1223454543200094 | Aryanto         | Dusun 5 TAMPAK LOBANG |  |
|                                                               | 1222089827003090 | Parman          | Dusun 1 Pasar Lori    |  |

**Gambar 4.14. Tampilan menu download data kartu keluarga**

### **4.2.6. Menu Sirkulasi Penduduk**

Sirkulasi penduduk adalah istilah yang digunakan untuk menggambarkan perpindahan atau pergerakan penduduk Dari lokasi ke lokasi lain dalam suatu daerah geografis atau negara dalam kurun waktu tertentu. Untuk sirkulasi penduduk pada website ini memiliki empat menu Mencakup data kelahiran, data kematian, data pendatang, dan data perpindahan, bisa dilihat pada gambar dibawah ini.

# **4.2.7. Tampilan Menu Data Lahir**

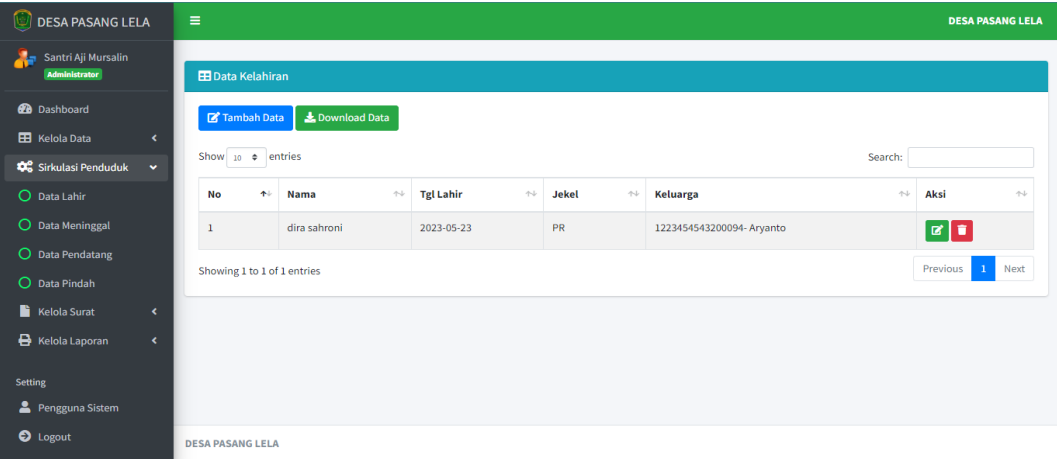

#### **Gambar 4.15. Tampilan menu data lahir**

Pada menu data lahir sistem menampilkan data anak yang baru lahir di Desa Pasang Lela. Menu ini berguna jika admin dan staf pelayanan ingin memeriksa informasi rinci tentang kelahiran dan menggunakan data tersebut untuk mencatat informasi penduduk. Pengguna sistem dapat manambah data kelahiran, mengubah data kelahiran, menghapus data dan download data kelahiran sebagai laporan.

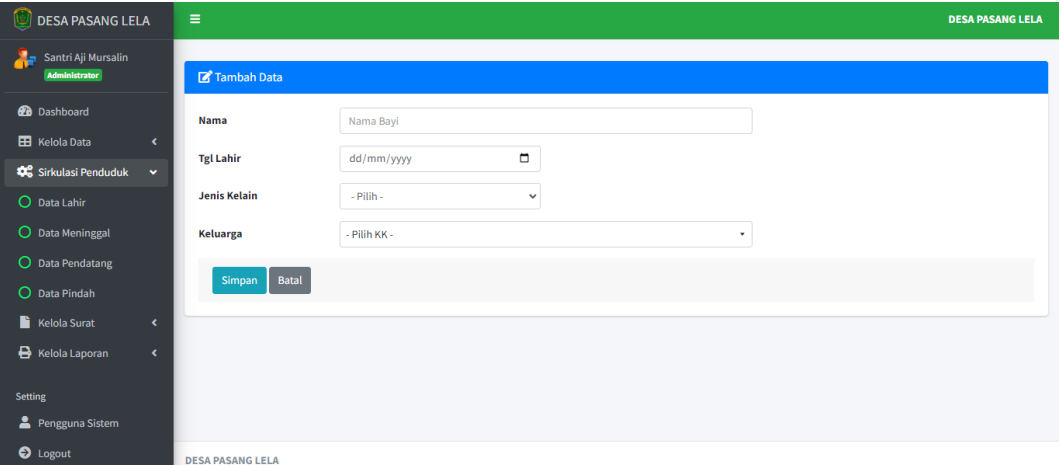

### **Gambar 4.16. Tampilan menu tambah data lahir**

Pada tampilan menu tambah data lahir ini sistem menampilkan sebuah formulir seperti nama bayi yang baru lahir, tanggal lahir, jenis kelamin bayi dan dari keluarga mana bayi dilahirkan setelah semua formulir terisi lalu pengguna sistem dapat menyimpan data.

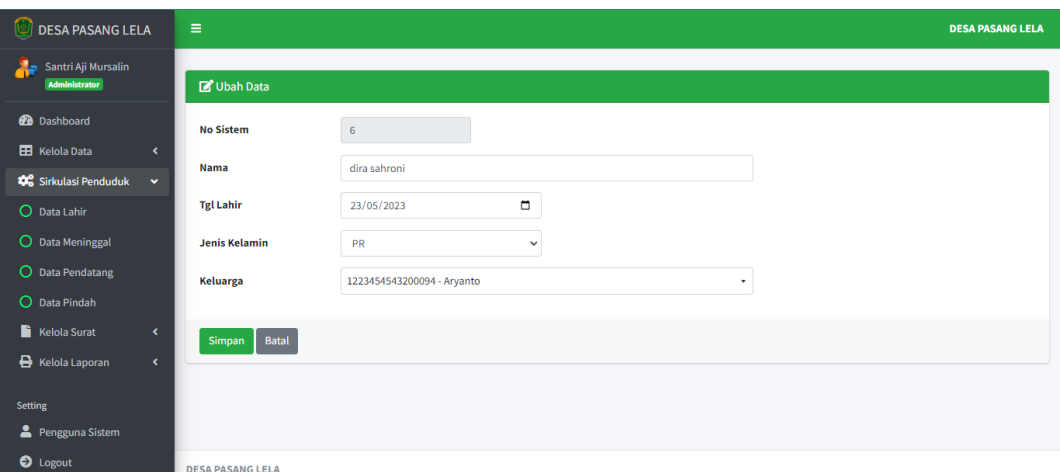

**Gambar 4.17. Tampilan edit data lahir**

Gambar 4.17 diatas merupakan menu edit data lahir dapat mengubah atau edit data lahir yang berisi tentang data dari bayi yang baru lahir seperti nama bayi, tanggal lahir, jenis kelamin dan dari keluarga mana bayi dilahirkan.

| LAPORAN DATA KELAHIRAN<br>PER: 21/07/2023 |            |                             |              |                  |  |       |  |                        |          |             |
|-------------------------------------------|------------|-----------------------------|--------------|------------------|--|-------|--|------------------------|----------|-------------|
| Copy                                      | <b>CSV</b> | <b>PDF</b><br>Excel         | <b>Print</b> |                  |  |       |  | Search:                |          |             |
| No                                        |            | <b>Nama</b>                 |              | <b>Tgl Lahir</b> |  | Jekel |  | Keluarga               |          |             |
|                                           |            | <b>IWANSYAH</b>             |              | 2023-03-02       |  | LK    |  | 122208989020019-RAHMAD |          |             |
|                                           |            | Showing 1 to 1 of 1 entries |              |                  |  |       |  |                        | Previous | <b>Next</b> |

**Gambar 4.18. Tampilan menu download data lahir**

Sedangkan untuk tampilan menu download laporan data kelahiran sistem menampilkan tentang warga desa yang baru melahirkan seorang anak setelah data di input dan bisa di cetak oleh pengguna sistem menjadi PDF, Excel, CSV dan dapat di *Copy To Clipboard* sebagai laporan data kelahiran.

### **4.2.8. Tampilan Menu Data Meninggal**

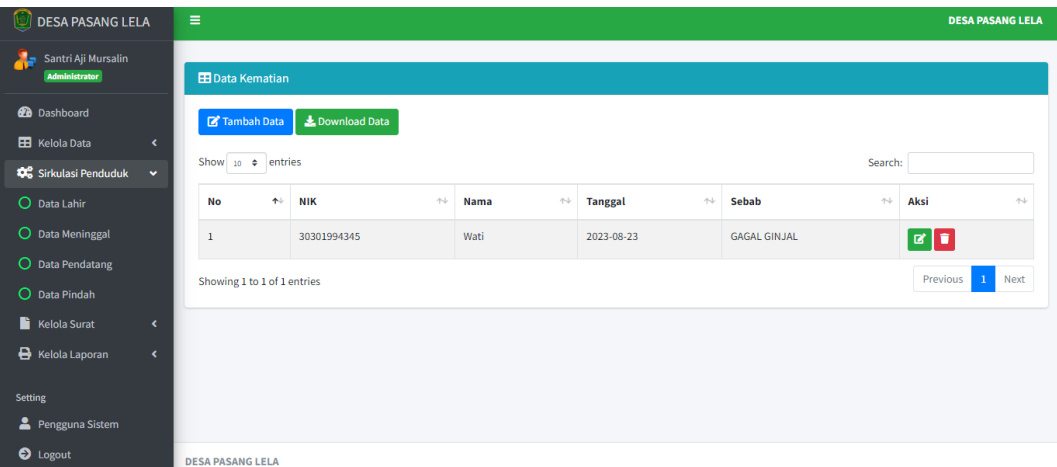

#### **Gambar 4.19. Tampilan menu data meninggal**

Pada tampilan menu data meninggal ini sistem menampilkan data warga yang meninggal dunia di Desa Pasang Lela. Menu ini digunakan ketika admin dan staf layanan ingin melihat secara terperinci informasi tentang kematian dan menggunakan data tersebut untuk pencatatan penduduk.Pengguna sistem dapat manambah data meninggal dunia, mengubah data, menghapus data dan download data meninggal dunia sebagai laporan.

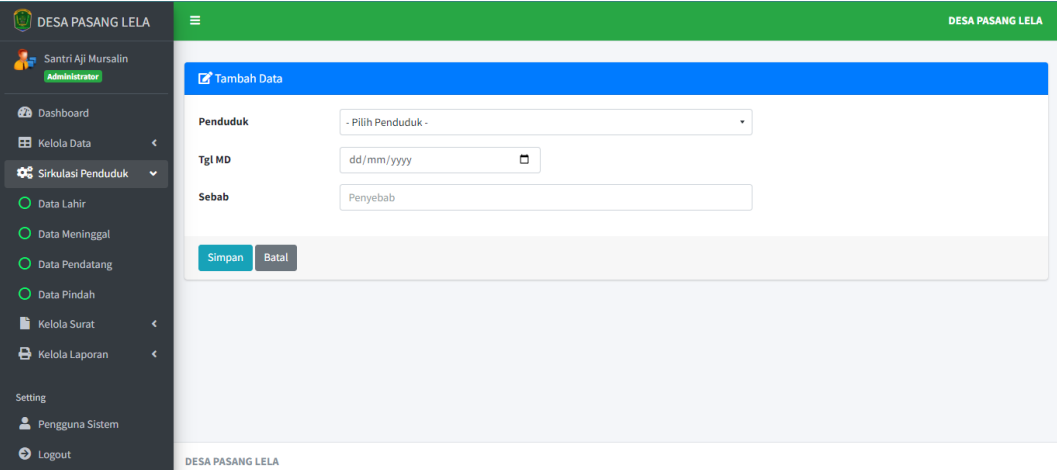

#### **Gambar 4.20. Tampilan menu menambahkan data meninggal**

Pada tampilan menu tambah data meninggal ini sistem menampilkan sebuah formulir seperti nama penduduk yang meninggal dunia, tanggal meninggal dunia dan sebab apa penduduk meninggal dunia setelah semua formulir terisi lalu pengguna sistem dapat menyimpan data atau membatalkan.

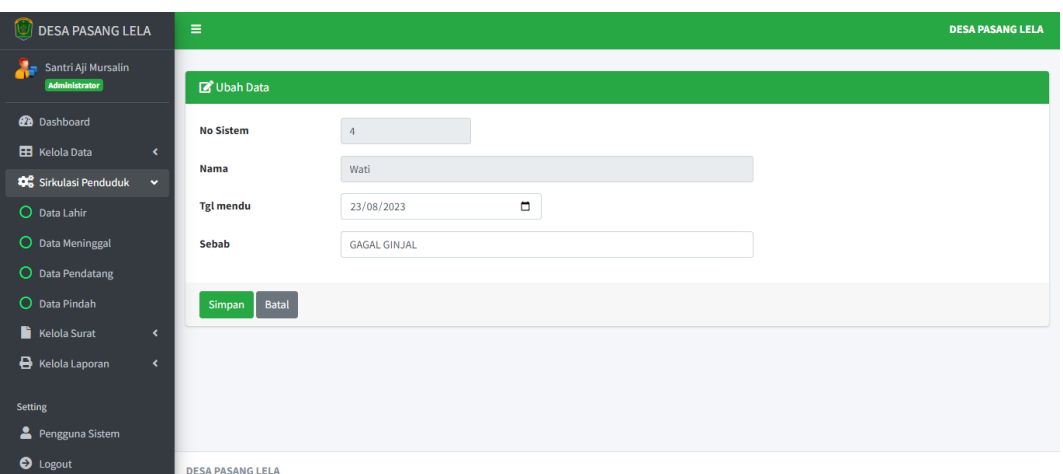

#### **Gambar 4.21. Tampilan menu edit data meninggal**

Gambar 4.21 diatas merupakan tampilan menu edit data meninggal dunia dapat mengubah atau edit data meninggal yang berisi tentang data dari warga yang baru meninggal dunia seperti nama warga yang meninggal, tanggal meninggal dan sebab meninggal lalu pengguna sistem dapat menyimpan data atau membatalkan.

| LAPORAN DATA WARGA MENINGGAL DUNIA                            |              |                    |                |                       |             |  |  |  |  |
|---------------------------------------------------------------|--------------|--------------------|----------------|-----------------------|-------------|--|--|--|--|
| PER: 22/07/2023                                               |              |                    |                |                       |             |  |  |  |  |
| Search:<br>CSV<br><b>PDF</b><br><b>Print</b><br>Copy<br>Excel |              |                    |                |                       |             |  |  |  |  |
| No                                                            | <b>NIK</b>   | <b>Nama</b>        | <b>Tanggal</b> | Sebab                 |             |  |  |  |  |
|                                                               | 000000000001 | <b>DEWI ASTUTI</b> | 2023-05-02     | <b>DEMAM BERDARAH</b> |             |  |  |  |  |
| Showing 1 to 1 of 1 entries                                   |              |                    |                | Previous              | <b>Next</b> |  |  |  |  |

**Gambar 4.22. Tampilan menu download data meninggal dunia**

Sedangkan untuk tampilan menu download laporan data meninggal dunia sistem menampilkan tentang warga desa yang baru meninggal dunia setelah data di input dan bisa di cetak oleh pengguna sistem menjadi PDF, Excel, CSV dan dapat di *Copy To Clipboard* sebagai laporan data meninggal dunia.

# **4.2.9. Tampilan Menu Data Pendatang**

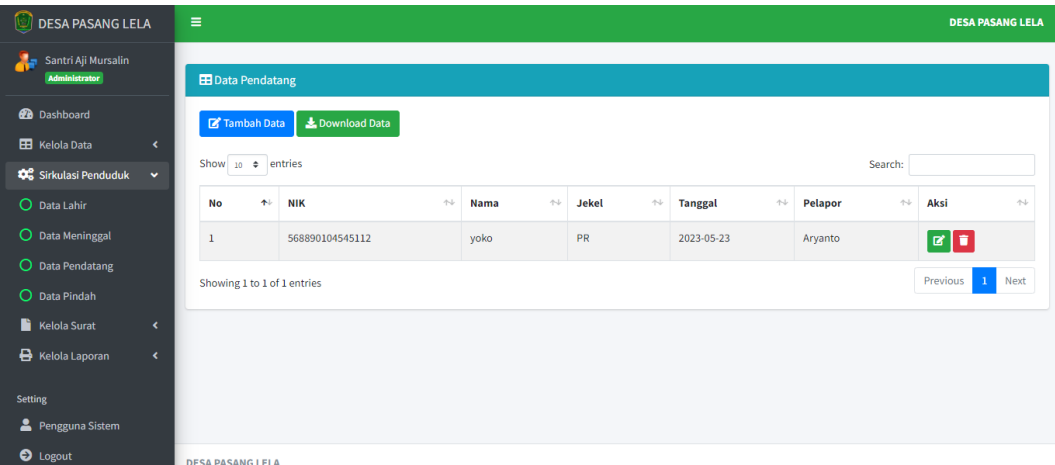

## **Gambar 4.23. Tampilan menu data pendatang**

Pada menu data pendatang ini, sistem akan menampilkan informasi mengenai individu yang ingin menetap di Desa Pasang Lela. Menu ini berguna bagi admin dan staf pelayanan yang ingin melihat rincian data pendatang. Halaman ini dilengkapi dengan tombol yang memungkinkan penambahan data pendatang, edit, download data, dan penghapusan data.

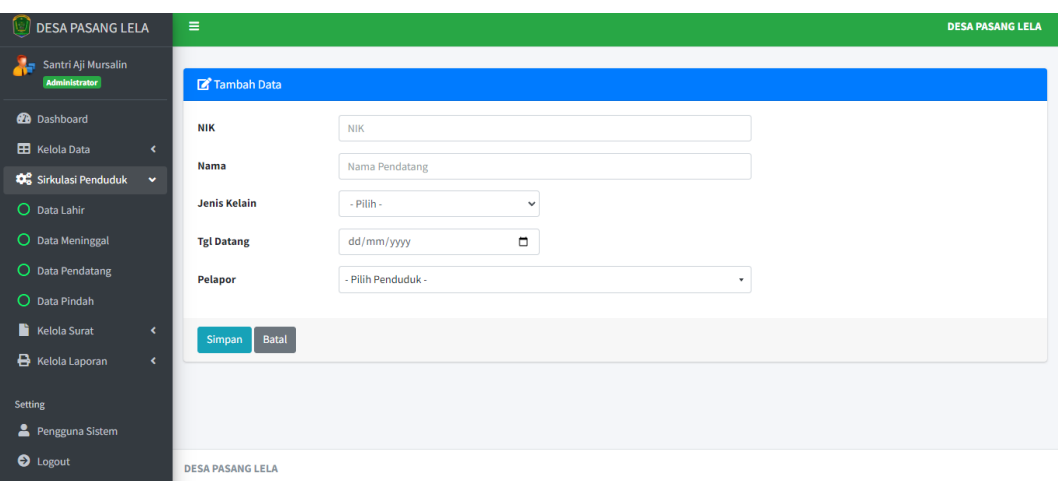

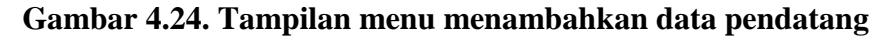

Pada tampilan menu tambah data pendatang ini sistem akan menampilkan sebuah formulir seperti NIK, nama pendatang, jenis kelamin, tanggal datang dan siapa yang melaporkan pendatang tersebut setelah semua formulir terisi lalu pengguna sistem dapat menyimpan data atau membatalkan.

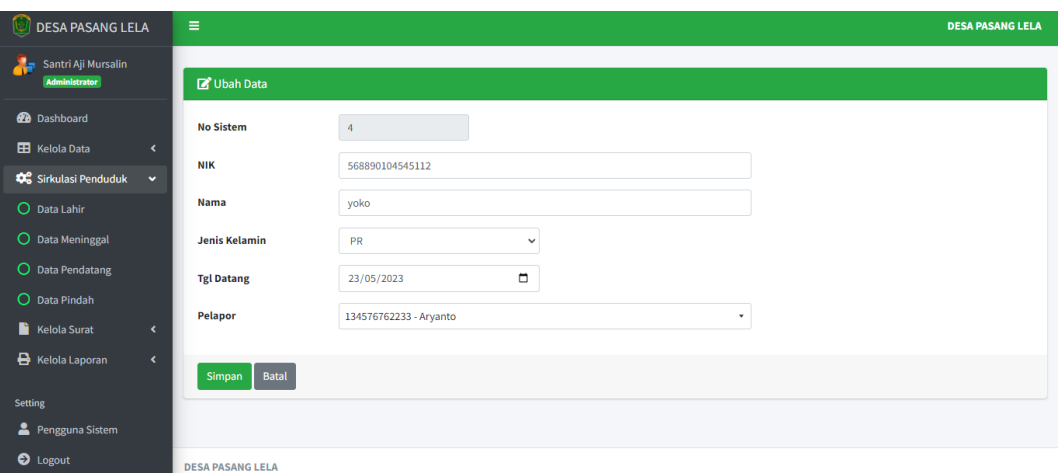

#### **Gambar 4.25. Tampilan edit data pendatang**

Gambar 4.25 diatas merupakan menu edit data pendatang admin sistem dapat mengubah atau edit data pendatang yang berisi tentang data dari warga yang datang seperti NIK, nama pendatang, jenis kelamin, tanggal datang dan pelapor lalu pengguna sistem dapat menyimpan data atau membatalkan.
| LAPORAN DATA WARGA PENDATANG                                         |                |  |             |              |                |                    |             |  |  |
|----------------------------------------------------------------------|----------------|--|-------------|--------------|----------------|--------------------|-------------|--|--|
| PER: 22/07/2023                                                      |                |  |             |              |                |                    |             |  |  |
| Search:<br><b>PDF</b><br><b>CSV</b><br><b>Print</b><br>Excel<br>Copy |                |  |             |              |                |                    |             |  |  |
| No                                                                   | <b>NIK</b>     |  | <b>Nama</b> | <b>Jekel</b> | <b>Tanggal</b> | Pelapor            |             |  |  |
|                                                                      | 13457676334460 |  | <b>JOKO</b> | LK           | 2023-07-04     | <b>DEWI ASTUTI</b> |             |  |  |
| Showing 1 to 1 of 1 entries                                          |                |  |             |              |                | Previous           | <b>Next</b> |  |  |

**Gambar 4.26. Tampilan menu download data pendatang**

Sedangkan untuk tampilan menu download laporan data pendatang sistem akan menampilkan tentang data warga yang baru datang di Desa Pasang Lela setelah data di input dan bisa di cetak oleh pengguna sistem menjadi PDF, Excel, CSV dan dapat di *Copy To Clipboard* sebagai laporan data meninggal dunia.

| O<br><b>DESA PASANG LELA</b>                                            | $\equiv$                          |                                                     |             |                      |                |              |              |                                            |                                           | <b>DESA PASANG LELA</b> |
|-------------------------------------------------------------------------|-----------------------------------|-----------------------------------------------------|-------------|----------------------|----------------|--------------|--------------|--------------------------------------------|-------------------------------------------|-------------------------|
| X.<br>Santri Aji Mursalin<br>Administrator                              | <b>EB</b> Data Pindah             |                                                     |             |                      |                |              |              |                                            |                                           |                         |
| <b>2</b> Dashboard<br><b>EB</b> Kelola Data<br>$\overline{\phantom{a}}$ |                                   | Download Data<br>Tambah Data                        |             |                      |                |              |              |                                            |                                           |                         |
| Sirkulasi Penduduk<br>$\mathbf{v}$                                      | Show $_{10}$ $\div$ entries       |                                                     |             |                      |                |              |              | Search:                                    |                                           |                         |
| O Data Lahir                                                            | $\uparrow\downarrow$<br><b>No</b> | <b>NIK</b><br>$\gamma\!\!\rightarrow\!\!\downarrow$ | Nama        | $\uparrow\downarrow$ | <b>Tanggal</b> | $\gamma\psi$ | Alasan       | $\left\langle \cdot , \cdot \right\rangle$ | Aksi                                      | $\uparrow\downarrow$    |
| O Data Meninggal                                                        | $\mathbf{1}$                      | 134576763322                                        | nursyahkira |                      | 2023-07-23     |              | PINDAH KERJA |                                            | $\boxed{\mathbf{z}}$ $\boxed{\mathbf{t}}$ |                         |
| O Data Pendatang                                                        | Showing 1 to 1 of 1 entries       |                                                     |             |                      |                |              |              |                                            | Previous<br>$\mathbf{1}$                  | Next                    |
| O Data Pindah                                                           |                                   |                                                     |             |                      |                |              |              |                                            |                                           |                         |
| <b>Kelola Surat</b><br>$\overline{\phantom{a}}$                         |                                   |                                                     |             |                      |                |              |              |                                            |                                           |                         |
| <b>B</b> Kelola Laporan<br>$\blacktriangleleft$                         |                                   |                                                     |             |                      |                |              |              |                                            |                                           |                         |
| <b>Setting</b>                                                          |                                   |                                                     |             |                      |                |              |              |                                            |                                           |                         |
| Pengguna Sistem                                                         |                                   |                                                     |             |                      |                |              |              |                                            |                                           |                         |
| <b>O</b> Logout                                                         | <b>DESA PASANG LELA</b>           |                                                     |             |                      |                |              |              |                                            |                                           |                         |

**4.2.10.Tampilan Menu Data Pindah**

**Gambar 4.27. Tampilan menu data pindah**

Di menu data pindah ini, sistem akan menampilkan informasi mengenai warga yang telah meninggalkan Desa Pasang Lela. Menu ini berguna bagi admin dan staf pelayanan yang ingin melihat rincian data pindah. Halaman ini dilengkapi dengan tombol yang memungkinkan penambahan data pindah, penyuntingan, pengunduhan data, dan penghapusan data, yang dapat dimanfaatkan oleh pengguna sistem.

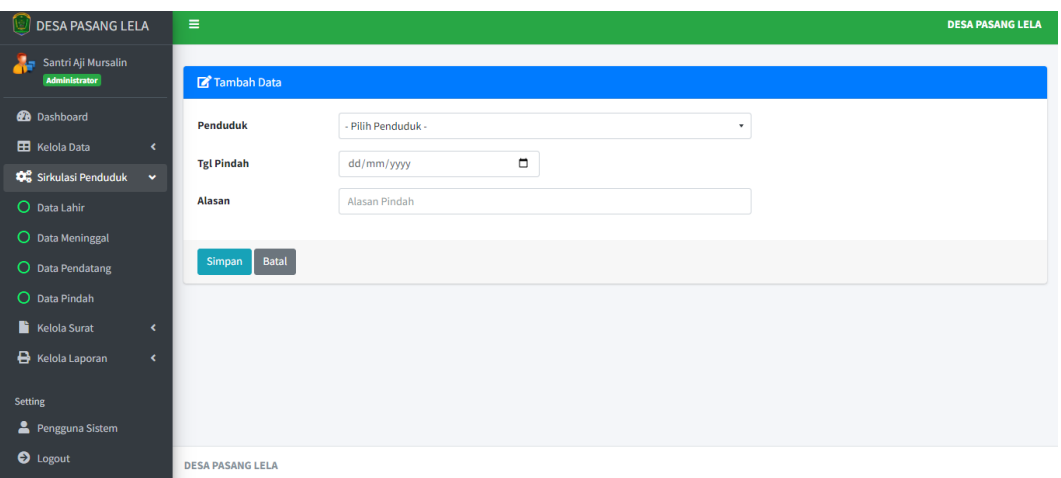

## **Gambar 4.28. Tampilan menu menambahkan data pindah**

Pada tampilan menu tambah data pindah ini sistem akan menampilkan sebuah formulir seperti nama penduduk yang akan pindah beserta NIK nya, tanggal pindah dan alasan mengapa pindah dari Desa Pasang Lela, setelah semua formulir terisi lalu pengguna sistem dapat menyimpan data atau membatalkan.

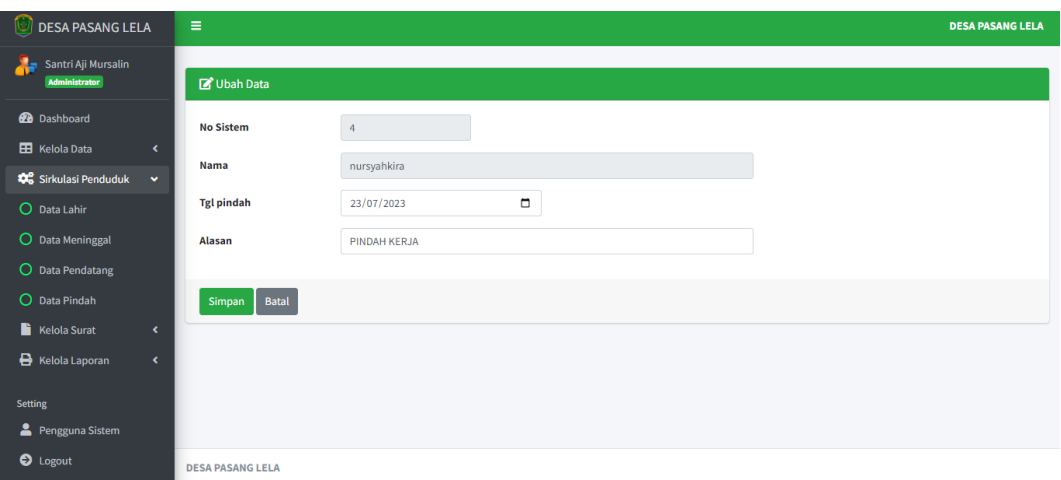

#### **Gambar 4.29. Tampilan edit data pindah**

Gambar 4.29 diatas merupakan menu edit data pindah admin sistem dapat mengubah atau edit data pindah yang berisi tentang data dari warga yang pindah seperti nama warga yang pindah, tanggal pindah dan alasan berpindah lalu pengguna sistem dapat menyimpan data atau membatalkan.

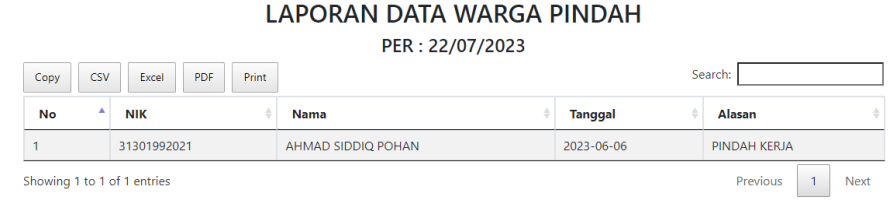

**Gambar 4.30. Tampilan menu download data pindah**

Sedangkan untuk tampilan menu download laporan data pindah sistem akan menampilkan tentang data warga yang baru pindah dari Desa Pasang Lela setelah data di input dan bisa di cetak oleh pengguna sistem menjadi PDF, Excel, CSV dan dapat di *Copy To Clipboard* sebagai laporan data pindah.

# **4.2.11.Tampilan Menu Kelola Surat**

Pada tampilan menu kelola surat terdapat beberapa menu lainnya yaitu menu su-ket domisili, su-ket kelahiran, su-ket kematian, su-ket pendatang dan suket pindah menu-menu tersebut dapat digunakan oleh pengguna sistem.

Pada menu su-ket domisili sistem menampilkan menu surat keterangan domisili, sebelum mencetak surat keterangan domisili pengguna sistem harus memasukkan data penduduk terlebih dahulu, bisa dilihat pada gambar dibawah :

| Santri Aji Mursalin<br>25<br>Administrator<br>Ubah Data<br><b>2</b> Dashboard<br><b>No Sistem</b><br>$\overline{a}$<br><b>H</b> Kelola Data<br>$\blacktriangleleft$<br>nursyahkira<br>Nama<br>Sirkulasi Penduduk<br><b>TO</b><br>$\blacksquare$<br><b>Tgl pindah</b><br>23/07/2023<br><b>Kelola Surat</b><br>$\checkmark$<br>O Su-Ket Domisili<br>Alasan<br>PINDAH KERJA<br>O Su-Ket Kelahiran<br>O Su-Ket Kematian<br>Batal<br>Simpan<br>O Su-Ket Pendatang<br>O Su-Ket Pindah<br><b>B</b> Kelola Laporan<br>$\blacktriangleleft$<br><b>Setting</b><br>Pengguna Sistem<br><b>DESA PASANG LELA</b><br>$\overline{\phantom{a}}$ | <b>DESA PASANG LELA</b> | $\equiv$ |  | <b>DESA PASANG LELA</b> |
|----------------------------------------------------------------------------------------------------|-------------------------|----------|--|-------------------------|
|                                                                                                    |                         |          |  |                         |
|                                                                                                    |                         |          |  |                         |
|                                                                                                    |                         |          |  |                         |
|                                                                                                    |                         |          |  |                         |
|                                                                                                    |                         |          |  |                         |
|                                                                                                    |                         |          |  |                         |
|                                                                                                    |                         |          |  |                         |
|                                                                                                    |                         |          |  |                         |
|                                                                                                    |                         |          |  |                         |
|                                                                                                    |                         |          |  |                         |
|                                                                                                    |                         |          |  |                         |
| $^{\bullet}$ .<br>$\cdots$                                                                                                    |                         |          |  |                         |

**Gambar 4.31. Tampilan menu su-ket domisili**

Sedangkan untuk hasil dari surat keterangan domisili juga dapat diatur sesuai keinginan seperti *paper size, pages sheet, margin, scale* dan *option* lain

seperti *headers and footers* dan bisa dicetak dalam bentuk pdf pengguna sistem. Dapat dilihat pada gambar 4.32 dibawah ini.

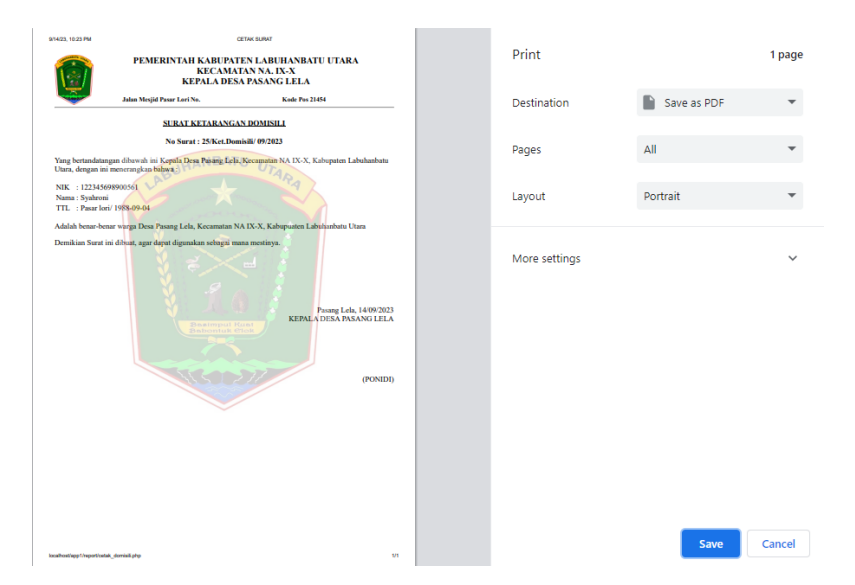

**Gambar 4.32. Tampilan hasil su-ket domisili dalam bentuk portrait**

Surat keterangan domisili dalam bentuk portrait, sistem ini juga dapat mengatur *paper size, pages sheet, margin, scale* dan *option* lain seperti *headers and footers* dan bisa dicetak dalam bentuk pdf pengguna sistem.

Pada halaman menu su-ket kelahiran ini sistem menampilkan menu surat keterangan kelahiran, sebelum mencetak surat keterangan kelahiran pengguna sistem harus memasukkan data bayi baru lahir terlebih dahulu, bisa dilihat pada gambar dibawah :

| O<br><b>DESA PASANG LELA</b>                 | $\equiv$                |                     | <b>DESA PASANG LELA</b> |
|----------------------------------------------|-------------------------|---------------------|-------------------------|
| Santri Aji Mursalin<br>45                    |                         |                     |                         |
| Administrator                                | Su-Ket Kelahiran        |                     |                         |
| <b>Dashboard</b>                             | Kelahiran               | - Pilih Data -<br>۰ |                         |
| <b>H</b> Kelola Data<br>$\blacktriangleleft$ |                         |                     |                         |
| Co Sirkulasi Penduduk<br>$\epsilon$          | Cetak                   |                     |                         |
| Kelola Surat<br>٠                            |                         |                     |                         |
| O Su-Ket Domisili                            |                         |                     |                         |
| O Su-Ket Kelahiran                           |                         |                     |                         |
| O Su-Ket Kematian                            |                         |                     |                         |
| O Su-Ket Pendatang                           |                         |                     |                         |
| O Su-Ket Pindah                              |                         |                     |                         |
| <b>B</b> Kelola Laporan<br>$\langle$         |                         |                     |                         |
|                                              |                         |                     |                         |
| <b>Setting</b>                               |                         |                     |                         |
| Pengguna Sistem                              | <b>DESA PASANG LELA</b> |                     |                         |

**Gambar 4.33. Tampilan menu su-ket kelahiran**

Sedangkan untuk hasil dari surat keterangan kelahiran dapat diatur sesuai keinginan seperti *paper size, pages sheet, margin, scale* dan *option* lain seperti *headers and footers* dan bisa dicetak dalam bentuk pdf oleh pengguna. Bisa dilihat pada gambar 4.34 dibawah ini.

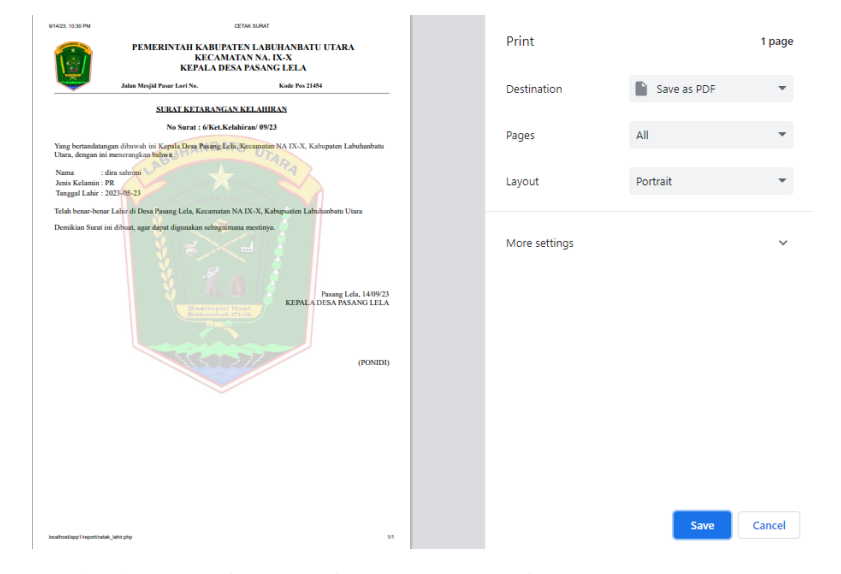

**Gambar 4.34. Tampilan hasil su-ket kelahiran dalam bentuk portrait**

Surat keterangan kelahiran dalam bentuk portrait, sistem ini juga dapat mengatur *paper size, pages sheet, margin, scale* dan *option* lain seperti *headers and footers* dan bisa dicetak dalam bentuk pdf pengguna sistem.

Pada menu surat keterangan kematian ini sistem menampilkan menu surat keterangan kematian, sebelum mencetak surat keterangan kematian pengguna sistem harus memasukkan data warga yang meninggal dunia terlebih dahulu, bisa dilihat pada gambar 4.35 dibawah ini.

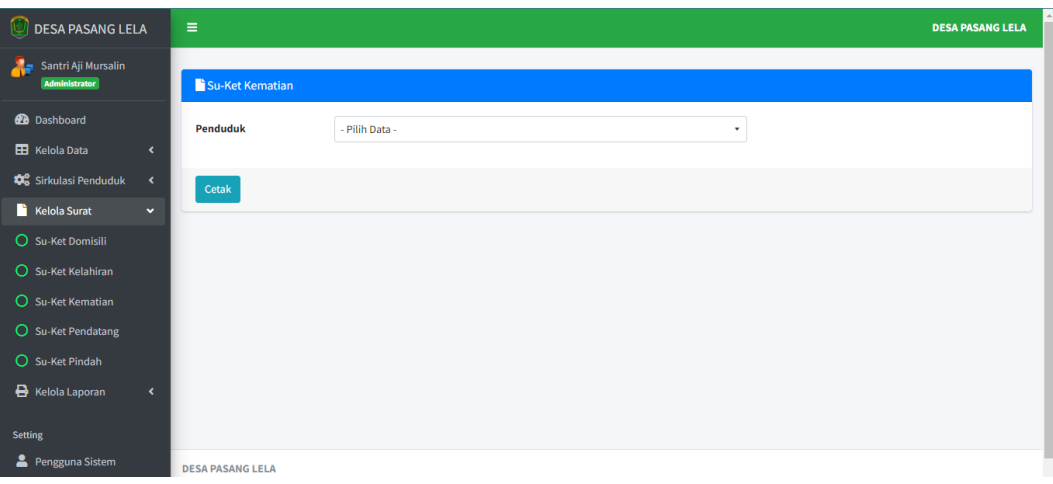

# **Gambar 4.35. Tampilan menu su-ket kematian**

Sedangkan untuk hasil dari surat keterangan kematian bisa diatur seperti mengatur *paper size, pages sheet, margin, scale* dan *option* lain seperti *headers and footers* dan bisa dicetak dalam bentuk pdf oleh pengguna sistem. Dapat dilihat pada gambar 4.36 dibawah ini.

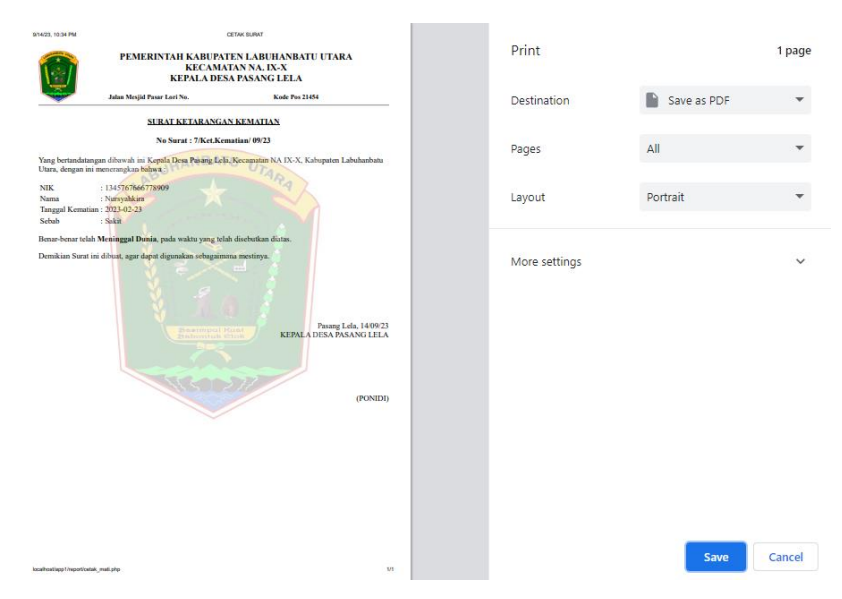

### **Gambar 4.36. Tampilan hasil su-ket kematian dalam bentuk portrait**

Surat keterangan kematian dalam bentuk portrait, sistem ini juga dapat mengatur *paper size, pages sheet, margin, scale* dan *option* lain seperti *headers and footers* dan bisa dicetak dalam bentuk pdf pengguna sistem.

Pada menu surat keterangan pendatang ini sistem menampilkan menu surat keterangan pendatang, sebelum mencetak surat keterangan pendatang pengguna sistem harus memasukkan data warga yang dating ke Desa Pasang Lela terlebih dahulu, bisa dilihat pada gambar 4.37 dibawah ini.

| <b>DESA PASANG LELA</b>                                                                                                    | $\equiv$                |                                | <b>DESA PASANG LELA</b> |
|----------------------------------------------------------------------------------------------------|-------------------------|--------------------------------|-------------------------|
| Santri Aji Mursalin<br>As the contract of the contract of the contract of the contract of the contract of the contract of the contract of the contract of the contract of the contract of the contract of the contract of the contract of the contrac |                         |                                |                         |
| Administrator                                                                                                    | Su-Ket Pendatang        |                                |                         |
| <b>2</b> Dashboard                                                                                                    | <b>Pendatang</b>        | - Pilih Data -<br>$\mathbf{v}$ |                         |
| <b>EB</b> Kelola Data<br>×                                                                                                    |                         |                                |                         |
| Sirkulasi Penduduk<br>$\mathbf{C}$                                                                                                    | Cetak                   |                                |                         |
| <b>Kelola Surat</b><br>$\mathbf{v}$                                                                                                    |                         |                                |                         |
| O Su-Ket Domisili                                                                                                    |                         |                                |                         |
| O Su-Ket Kelahiran                                                                                                    |                         |                                |                         |
| O Su-Ket Kematian                                                                                                    |                         |                                |                         |
| O Su-Ket Pendatang                                                                                                    |                         |                                |                         |
| O Su-Ket Pindah                                                                                                    |                         |                                |                         |
| <b>A</b> Kelola Laporan<br>$\langle$                                                                                                    |                         |                                |                         |
| <b>Setting</b>                                                                                                    |                         |                                |                         |
|                                                                                                    |                         |                                |                         |
| Pengguna Sistem                                                                                                    | <b>DESA PASANG LELA</b> |                                | $\sim$                  |

**Gambar 4 37. Tampilan menu su-ket pendatang**

Sedangkan untuk hasil dari surat keterangan pendatang bisa diatur seperti mengatur *paper size, pages sheet, margin, scale* dan *option* lain seperti *headers and footers* dan bisa dicetak dalam bentuk pdf oleh pengguna. Bisa dilihat pada gambar 4.38 dibawah ini.

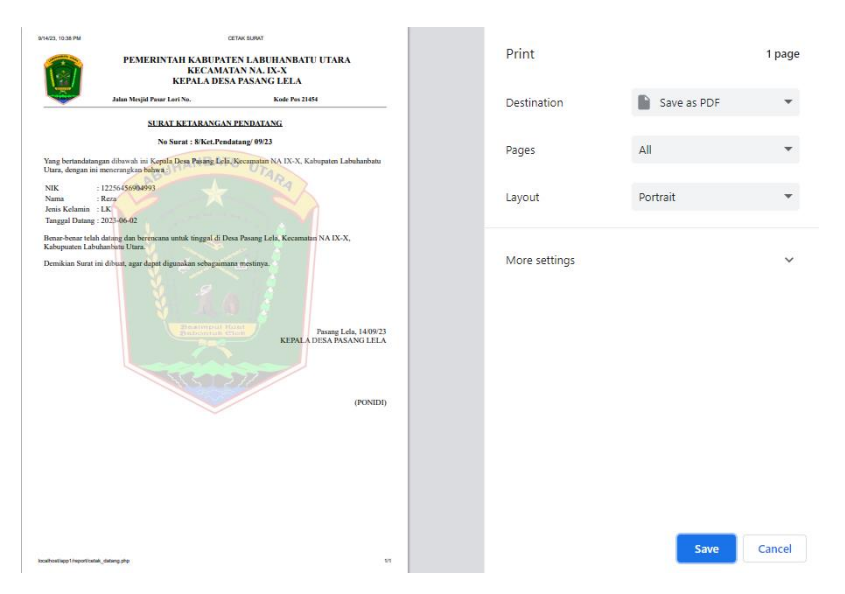

**Gambar 4.38. Tampilan hasil su-ket pendatang dalam bentuk portrait**

Surat keterangan pendatang dalam bentuk portrait, sistem ini juga dapat mengatur *paper size, pages sheet, margin, scale* dan *option* lain seperti *headers and footers* dan bisa dicetak dalam bentuk pdf pengguna sistem.

Pada halaman menu su-ket pindah ini sistem menampilkan menu surat keterangan pindah, sebelum mencetak surat keterangan pindah pengguna sistem harus memasukkan data warga yang pindah dari Desa Pasang Lela terlebih dahulu, bisa dilihat pada gambar dibawah :

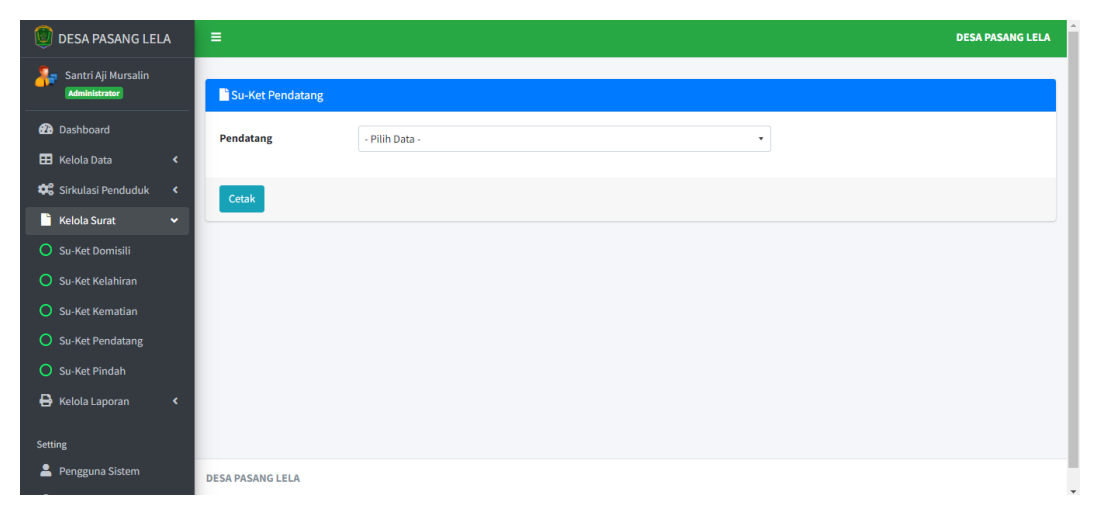

#### **Gambar 4.39. Tampilan menu su-ket pindah**

Sedangkan untuk hasil dari surat keterangan pindah bisa diatur seperti mengatur *paper size, pages sheet, margin, scale* dan *option* lain seperti *headers and footers* dan bisa dicetak dalam bentuk pdf oleh pengguna sistem. Bisa dilihat pada gambar dibawah :

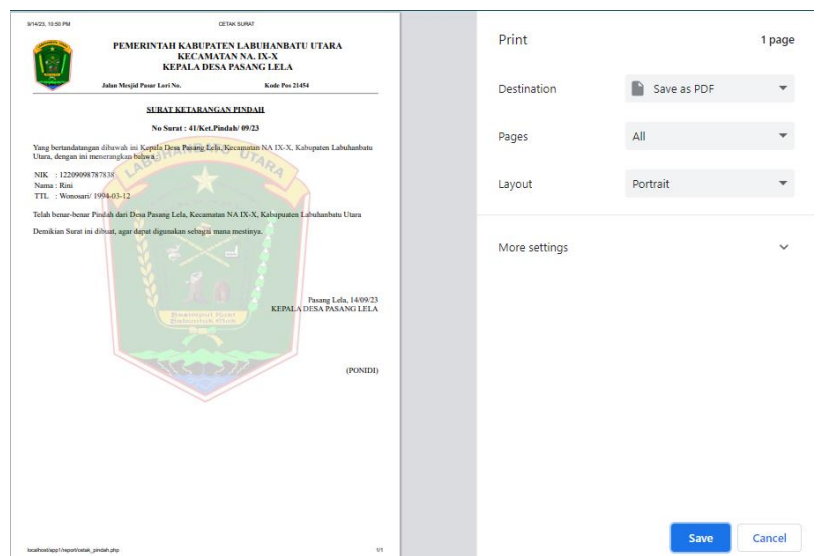

**Gambar 4.40. Tampilan hasil su-ket pindah dalam bentuk portrait**

Surat keterangan pindah dalam bentuk portrait, sistem ini juga dapat mengatur *paper size, pages sheet, margin, scale* dan *option* lain seperti *headers and footers* dan bisa dicetak dalam bentuk pdf pengguna sistem.

# **4.2.12.Tampilan Menu Kelola Laporan**

Pada halaman menu kelola laporan ini sistem menampilkan beberapa menu lainnya seperti laporan domisili, informasi kartu keluarga, kelahiran, meninggal, pendatang, dan pindah, menu-menu tersebut dapat digunakan oleh pengguna sistem dan digunakan sebagai laporan untuk kepentingan Kantor Desa Pasang Lela.

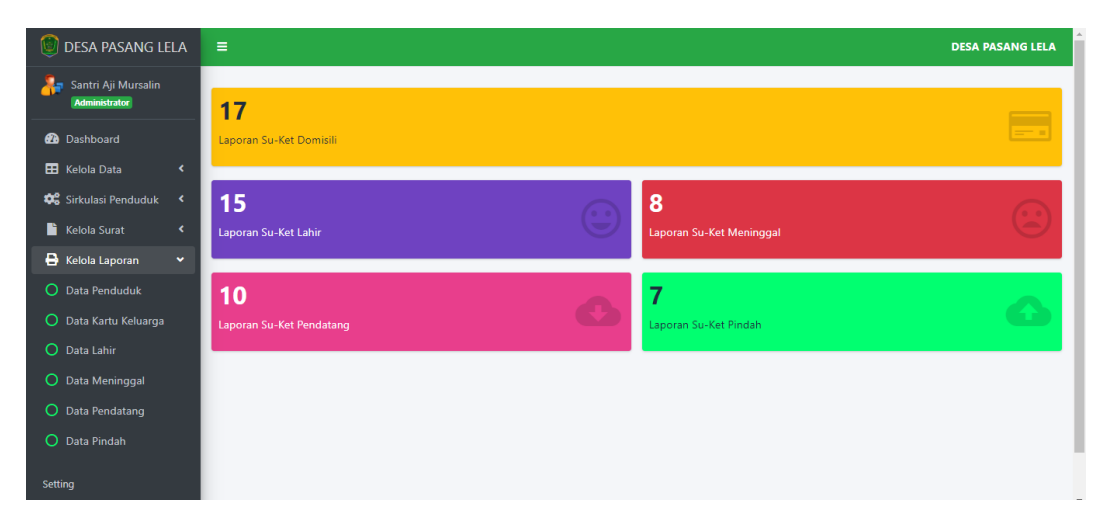

**Gambar 4.41. Tampilan kelola laporan**

Pada gambar 4.42 dibawah ini yaitu menu laporan data domisili Desa Pasang Lela yang menampilkan penduduk desa yang telah dimasukkan data penduduk oleh pengguna sistem.

| <b>LAPORAN DOMISILI</b><br>PER: 14/09/2023                    |           |           |                       |            |  |  |  |  |  |
|---------------------------------------------------------------|-----------|-----------|-----------------------|------------|--|--|--|--|--|
| Search:<br><b>CSV</b><br><b>Print</b><br>Excel<br>PDF<br>Copy |           |           |                       |            |  |  |  |  |  |
| <b>NIK</b>                                                    | Δ<br>Nama | JK        | Alamat                | ÷<br>No KK |  |  |  |  |  |
| 122306989770016                                               | Ari       | <b>IK</b> | Dusun 3 Pasang lela   | ٠          |  |  |  |  |  |
| 122345698900561                                               | Syahroni  | LK        | Dusun 1 PASAR LORI    | ä,         |  |  |  |  |  |
| 1345767656667009                                              | Parman    | LK.       | Dusun 2 Pasang Lela   | ٠          |  |  |  |  |  |
| 122306654442220                                               | Juni      | PR        | Dusun 5 TAMPAK LOBANG | ÷.         |  |  |  |  |  |
| 134576764009089                                               | Edi       | ТK.       | Dusun 4 Kampung Kidul | ٠          |  |  |  |  |  |
| 122334455656560                                               | Aldian    | LK.       | Dusun 1 Wonosari      | ä,         |  |  |  |  |  |
| 13457676545521                                                | Felix     | LK.       | Dusun 2 Pasang lela   | ٠          |  |  |  |  |  |
| 1223098990076                                                 | Supriadi  | ТK        | Dusun 2 Pasang lela   | ٠          |  |  |  |  |  |
| 122303433221223                                               | Gino      | 1K        | Dusun 2 Pasang lela   | ٠          |  |  |  |  |  |
| 1227877656601                                                 | Joyo      | LK.       | Dusun 4 Sosopan       | ٠          |  |  |  |  |  |
|                                                               |           |           |                       | ó          |  |  |  |  |  |

**Gambar 4.42. Tampilan kelola laporan domisili**

Hasil dari tampilan pada laporan data domisili ini berisi tentang warga desa yang sudah resmi menjadi penduduk Desa Pasang lela yang bisa di cetak oleh pengguna sistem setelah data di input menjadi PDF, Excel, CSV dan dapat di *Copy To Clipboard* sebagai laporan data warga untuk kepentingan kantor desa*.*

Pada gambar 4.43 dibawah ini adalah tampilan menu laporan data kartu keluarga di Desa Pasang Lela yang menampilkan penduduk desa yang sudah menjadi kepala keluarga.

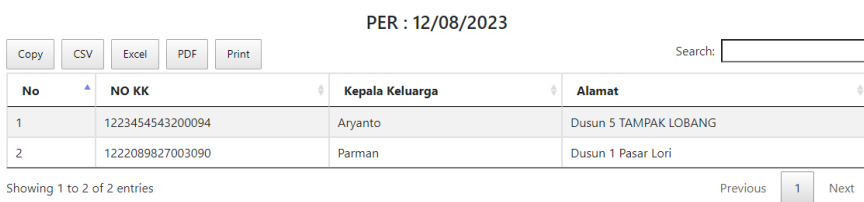

LAPORAN DATA KEPALA KELUARGA

**Gambar 4.43. Tampilan kelola laporan data kepala keluarga**

Hasil dari tampilan laporan data kepala keluarga ini berisi tentang warga desa yang sudah resmi menjadi kepala keluarga dan memiliki kartu keluarga di Desa Pasang lela yang bisa di cetak oleh pengguna sistem setelah data di input

menjadi PDF, Excel, CSV dan dapat di *Copy To Clipboard* sebagai laporan data warga untuk kepentingan kantor desa*.*

Pada gambar 4.44 dibawah ini adalah tampilan menu laporan data kelahiran yang menampilkan warga desa yang baru lahir beserta keluarganya.

|                                                        | LAPORAN DATA KELAHIRAN |                             |  |  |                  |  |              |  |                        |          |             |
|--------------------------------------------------------|------------------------|-----------------------------|--|--|------------------|--|--------------|--|------------------------|----------|-------------|
|                                                        | PER: 23/07/2023        |                             |  |  |                  |  |              |  |                        |          |             |
| Search:<br>CSV<br><b>PDF</b><br>Print<br>Copy<br>Excel |                        |                             |  |  |                  |  |              |  |                        |          |             |
| No                                                     |                        | <b>Nama</b>                 |  |  | <b>Tal Lahir</b> |  | <b>Jekel</b> |  | Keluarga               |          | ٠           |
|                                                        |                        | <b>IWANSYAH</b>             |  |  | 2023-03-02       |  | LK           |  | 122208989020019-RAHMAD |          |             |
|                                                        |                        | Showing 1 to 1 of 1 entries |  |  |                  |  |              |  |                        | Previous | <b>Next</b> |

**Gambar 4.44. Tampilan kelola laporan data kelahiran**

Hasil dari tampilan laporan data lahir ini sistem akan menampilkan tentang warga desa yang baru melahirkan seorang anak setelah data di input dan bisa di cetak oleh pengguna sistem menjadi PDF, Excel, CSV dan dapat di *Copy To Clipboard* sebagai laporan data kelahiran.

Pada gambar 4.45 dibawah ini adalah tampilan menu laporan data meninggal dunia di Desa Pasang Lela yang menampilkan penduduk desa yang sudah meninggal dunia.

|      | LAPORAN DATA WARGA MENINGGAL DUNIA<br>PER: 23/07/2023  |              |  |                   |  |                |  |                       |  |  |
|------|--------------------------------------------------------|--------------|--|-------------------|--|----------------|--|-----------------------|--|--|
| Copy | Search:<br><b>CSV</b><br>Print:<br><b>PDF</b><br>Excel |              |  |                   |  |                |  |                       |  |  |
| No   |                                                        | <b>NIK</b>   |  | Nama              |  | <b>Tanggal</b> |  | Sebab                 |  |  |
|      |                                                        | 000000000001 |  | <b>DEWLASTUTI</b> |  | 2023-05-02     |  | <b>DEMAM BERDARAH</b> |  |  |
|      | Showing 1 to 1 of 1 entries<br>Previous<br><b>Next</b> |              |  |                   |  |                |  |                       |  |  |

**Gambar 4.45. Tampilan kelola laporan data meninggal dunia**

Hasil dari tampilan laporan data meninggal duina ini sistem akan menampilkan tentang warga desa yang meninggal dunia setelah data di input dan bisa di cetak oleh pengguna sistem menjadi PDF, Excel, CSV dan dapat di *Copy To Clipboard* sebagai laporan data meninggal duina.

Pada gambar 4.46 dibawah ini adalah tampilan menu laporan data pendatang yang menampilkan data warga yang datang ke Desa Pasang Lela beserta penduduk desa yang melapor.

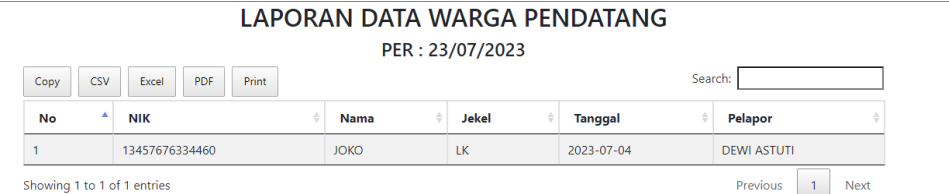

### **Gambar 4.46. Tampilan kelola laporan data pendatang**

Hasil dari tampilan laporan data pendatang ini sistem akan menampilkan tentang warga yang datang ke Desa Pasang Lela setelah data di input dan bisa di cetak oleh pengguna sistem menjadi PDF, Excel, CSV dan dapat di *Copy To Clipboard* sebagai laporan data pendatang.

Pada gambar 4.47 dibawah ini adalah tampilan menu laporan data pindah yang menampilkan data warga yang pindah dari Desa Pasang Lela beserta alasan berpindah dari Desa Pasang lela.

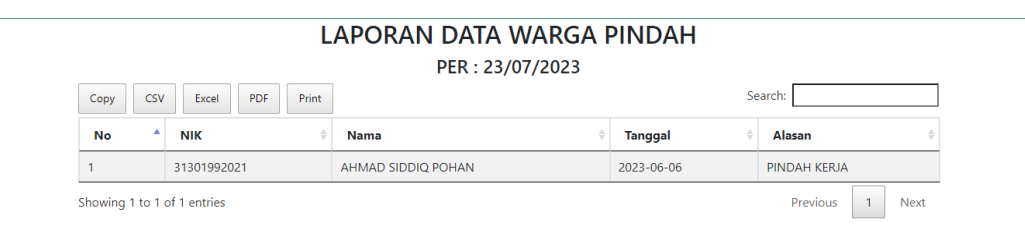

### **Gambar 4.47. Tampilan kelola laporan data pindah**

Hasil dari tampilan laporan data pindah ini sistem akan menampilkan tentang warga yang pindah dari Desa Pasang Lela setelah data di input dan bisa di cetak oleh pengguna sistem menjadi PDF, Excel, CSV dan dapat di *Copy To Clipboard* sebagai laporan data pindah.

# **4.2.13.Tampilan Menu Pengguna Sistem**

| <b>DESA PASANG LELA</b><br>M                                     |                                        | Ξ                                     |                             |                        |                 |                               |                      |                                      | <b>DESA PASANG LELA</b> |
|------------------------------------------------------------------|----------------------------------------|---------------------------------------|-----------------------------|------------------------|-----------------|-------------------------------|----------------------|--------------------------------------|-------------------------|
| Santri Aji Mursalin<br>м.<br>Administrator                       |                                        | <b>EB</b> Data User                   |                             |                        |                 |                               |                      |                                      |                         |
| <b>B</b> Dashboard<br><b>H</b> Kelola Data<br>Sirkulasi Penduduk | $\overline{\phantom{a}}$<br>$\epsilon$ | Tambah Data<br>Show 10 $\div$ entries |                             |                        |                 |                               | Search:              |                                      |                         |
| <b>Kelola Surat</b>                                              | ×.                                     | <b>No</b>                             | 不少<br><b>Nama User</b>      | $\wedge\!\!\downarrow$ | <b>Username</b> | $\uparrow\downarrow$<br>Level | $\uparrow\downarrow$ | <b>Aksi</b>                          | $\wedge\!\!\downarrow$  |
| <b>B</b> Kelola Laporan                                          | $\langle$                              | 1                                     | Santri Aji Mursalin         |                        | admin           | Administrator                 |                      | $\boxed{\mathbf{z} \mid \mathbf{t}}$ |                         |
| <b>Setting</b>                                                   |                                        | $\overline{2}$                        | Hakim                       |                        | admin3          | <b>Kaur Pemerintah</b>        |                      | $\mathbf{z}$                         |                         |
| Pengguna Sistem<br><b>O</b> Logout                               |                                        | $\overline{\mathbf{3}}$               | Aji                         |                        | admin2          | Administrator                 |                      | $ \mathbf{r} $                       |                         |
|                                                                  |                                        |                                       | Showing 1 to 3 of 3 entries |                        |                 |                               |                      |                                      |                         |
|                                                                  |                                        | <b>DESA PASANG LELA</b>               |                             |                        |                 |                               |                      |                                      |                         |

**Gambar 4.48. Tampilan menu pengguna sistem**

Pada halaman ini sistem menampilkan daftar menu pengguna sistem yang telah disimpan dalam basis data. Pada menu ini terdapat sebuah tombol yang berfungsi untuk menambahkan data pengguna, edit data dan hapus data pengguna. Menu pengguna sistem ini hanya dapat diakses oleh administrator, sementara kaur pemerintah tidak memiliki izin untuk mengaksesnya.

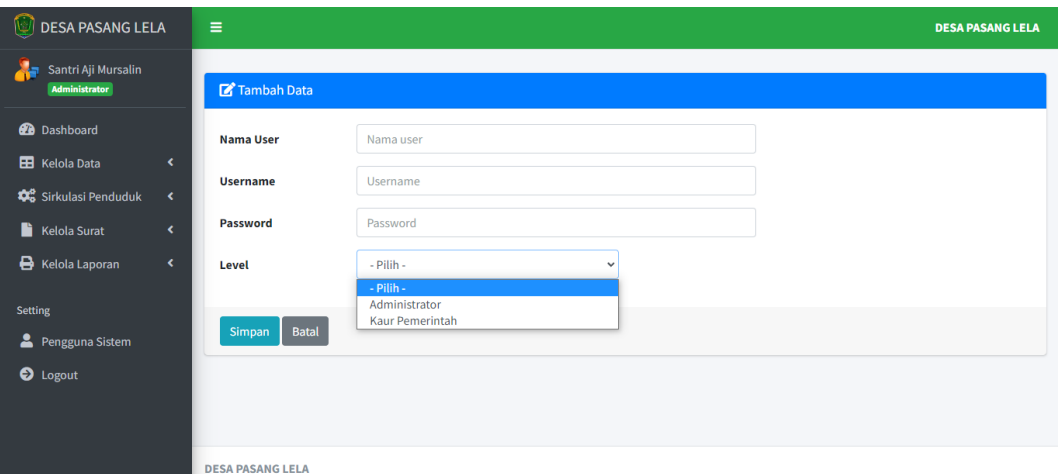

### **Gambar 4.49. Tampilan tambah data admin sistem**

Pada sistem ini menampilkan menu tambah data admin sistem yang berisi tentang formulir seperti nama user, username untuk masuk ke sistem saat login, password yang digunakan saat login, level dan *button* untuk simpan dan batal, untuk level ada dua pilihan yaitu administrator dan kaur pemerintah menu ini hanya dapat diakses oleh administrator.

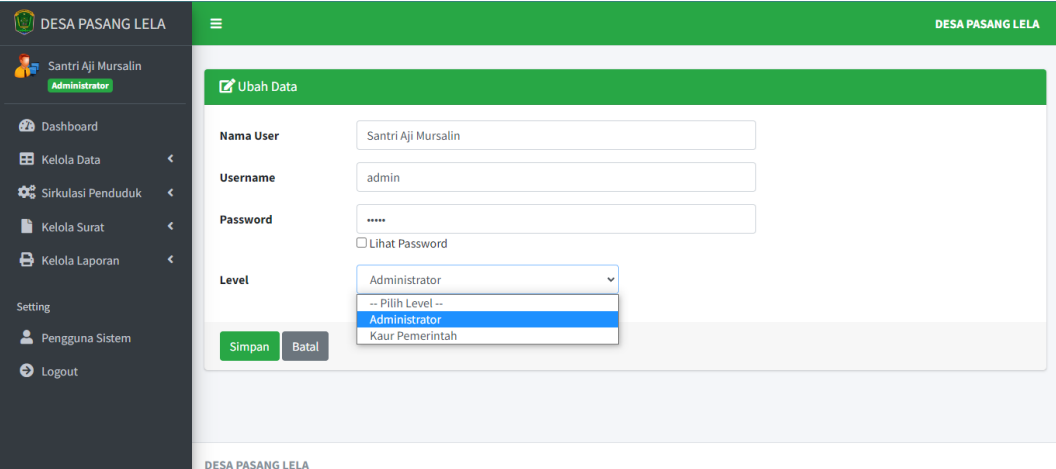

**Gambar 4.50. Tampilan edit data admin sistem**

Pada gambar 4.50 sistem menampilkan menu edit data admin sistem yang berisi tentang formulir seperti nama user, username untuk masuk ke sistem saat login, password yang digunakan saat login pada menu edit ini password bisa diperlihatkan atau bisa di *hide*, level dan *button* untuk simpan dan batal, untuk level ada dua pilihan yaitu administrator dan kaur pemerintah, administrator dapat merubah level sesuai kebutuhan menu ini hanya dapat diakses oleh administrator.

# **4.3. Pengujian**

Pada sistem informasi administrasi kependudukan yang dibangun, berikutnya akan menjalani tahap pengujian untuk memverifikasi setiap fungsi beroperasi sesuai dan dikelola dengan baik oleh pengguna.

Pada tahapan ini, pengujian dilakukan menggunakan metode blackbox. Penulis akan menyusun rincian pengujian yang akan dijalankan oleh pengguna, yakni administrator dan kaur pemerintah. Metode pengujian blackbox bertujuan untuk mengidentifikasi kesalahan dalam berbagai kategori, seperti kesalahan atau kelalaian dalam fungsi, masalah antarmuka, Kesalahan dalam perilaku atau performa, kesalahan dalam struktur data, dan kesalahan dalam inisialisasi dan terminasi.

| No. | <b>Testing</b>           | Tabel - nr. 1 engajian pengguna rammibirator<br><b>Skenario Pengujian</b> | Hasil yang          | Ket      |  |
|-----|--------------------------|---------------------------------------------------------------------------|---------------------|----------|--|
|     |                          |                                                                           | diinginkan          |          |  |
| 1.  | Login administrator pada | masukkan<br>Harap                                                         | Sistem mnampilkan   | Berhasil |  |
|     | administrasi<br>website  | dan<br>username                                                           | halaman<br>utama    |          |  |
|     | kependudukan             | password<br>secara                                                        | yaitu<br>dashboard  |          |  |
|     |                          | akurat.                                                                   | website             |          |  |
|     |                          |                                                                           | administrasi        |          |  |
|     |                          |                                                                           | Kependudukan        |          |  |
|     |                          | Input username atau                                                       | Sistem              | Berhasil |  |
|     |                          | password yang salah                                                       | menampilkan         |          |  |
|     |                          |                                                                           | "Gagal login" dan   |          |  |
|     |                          |                                                                           | berhasil<br>apabila |          |  |
|     |                          |                                                                           | sistem              |          |  |
|     |                          |                                                                           | akanmenampilkan     |          |  |
|     |                          |                                                                           | "Berhasil"          |          |  |
| 2.  | Halaman dashboard        | Input data penduduk,                                                      | Sistem<br>akan      | Berhasil |  |
|     |                          | keluarga,<br>kartu                                                        | menampilkan         |          |  |
|     |                          | kelahiran, kematian,                                                      | jumlah data su-ket  |          |  |
|     |                          | pendatang,                                                                | yang di input       |          |  |
|     |                          | perpindahan<br>untuk                                                      |                     |          |  |
|     |                          | membuat<br>surat                                                          |                     |          |  |
|     |                          | keterangan<br>yang                                                        |                     |          |  |
|     |                          | diinginkan.                                                               |                     |          |  |
| 3.  | kelola<br>Menu<br>data   | Informasi<br>data                                                         | Ditampilkan<br>pada | Berhasil |  |
|     | penduduk                 | penduduk                                                                  | halaman<br>data     |          |  |
|     |                          |                                                                           | penduduk            |          |  |

**Tabel 4.1. Pengujian pengguna Administrator**

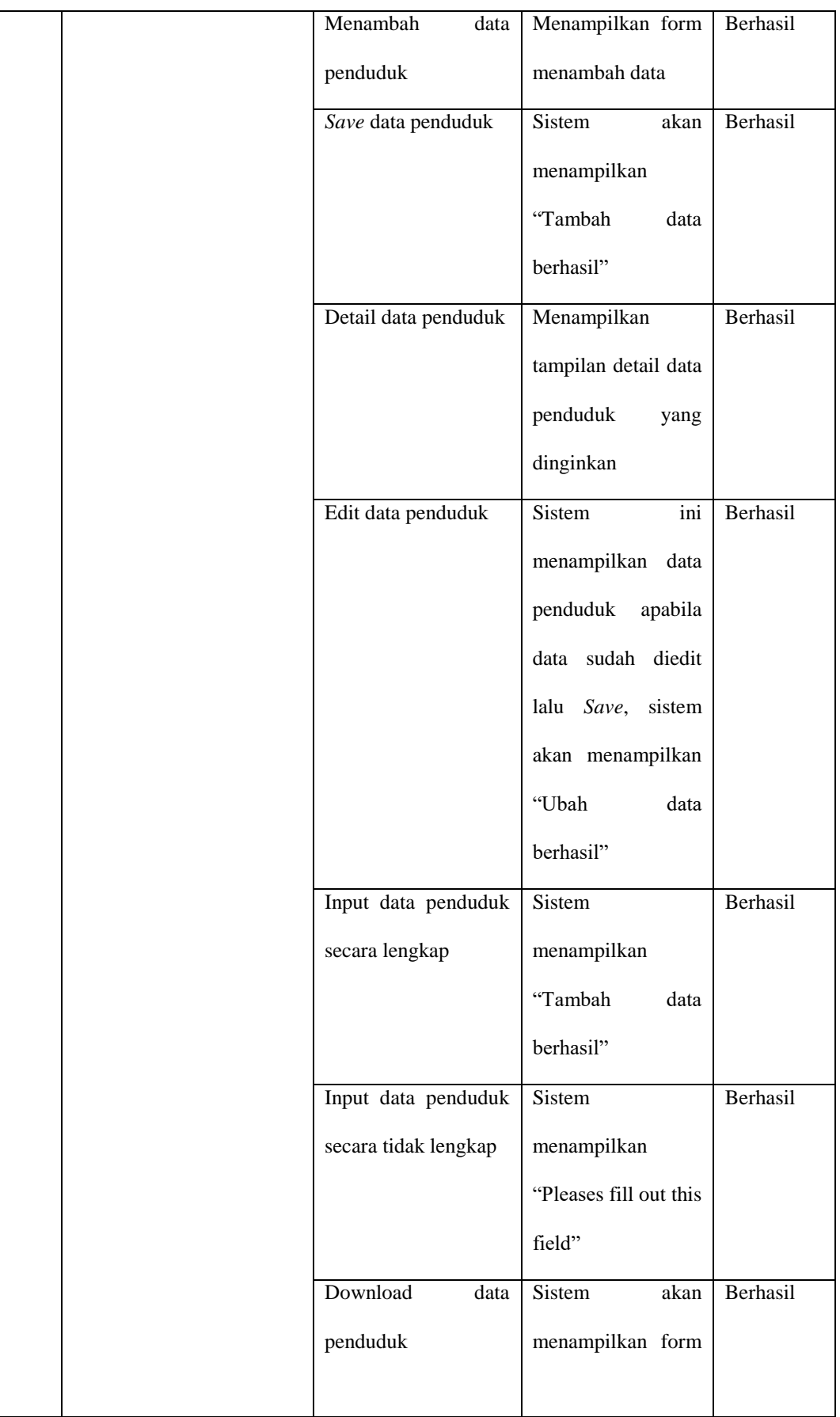

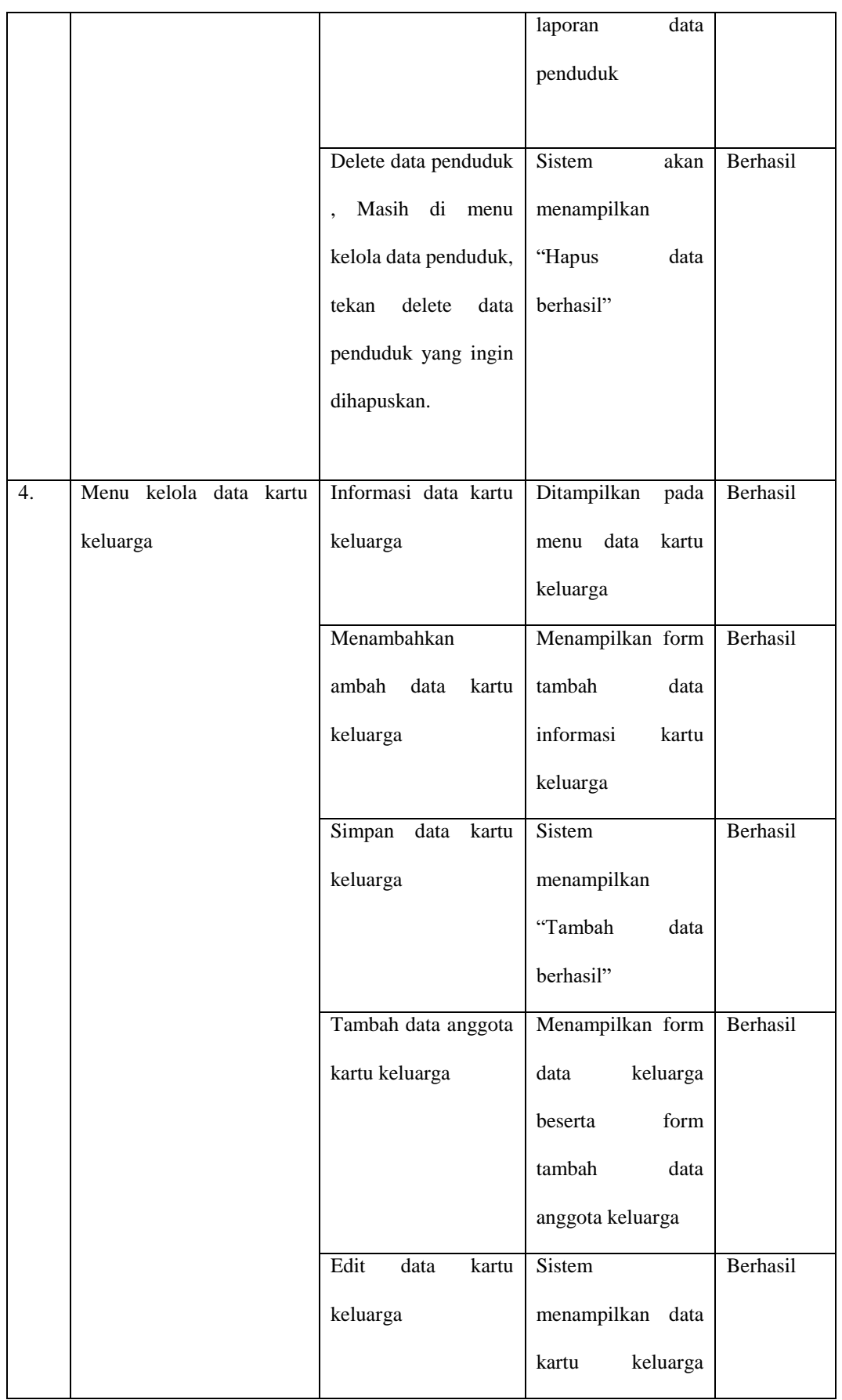

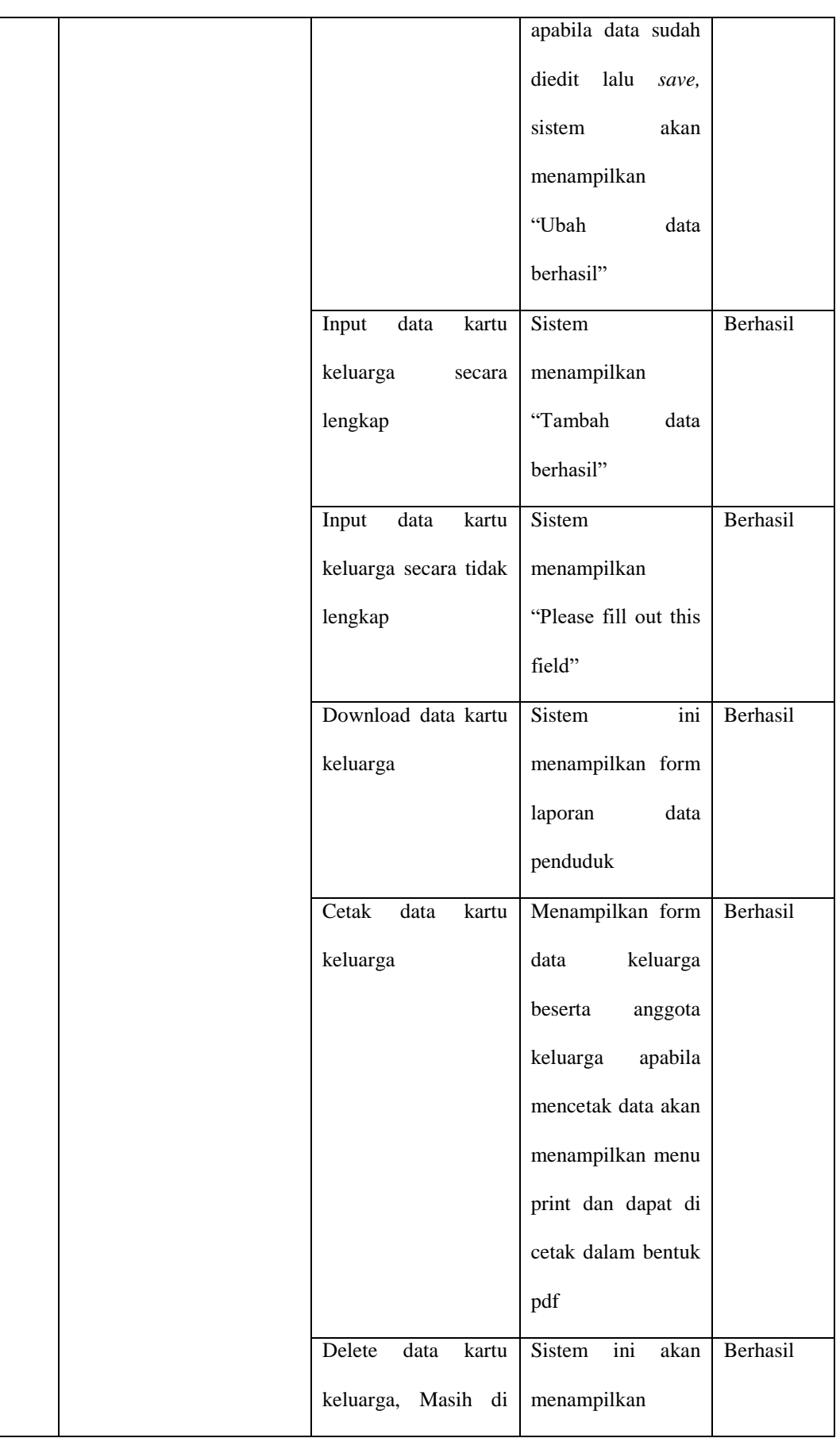

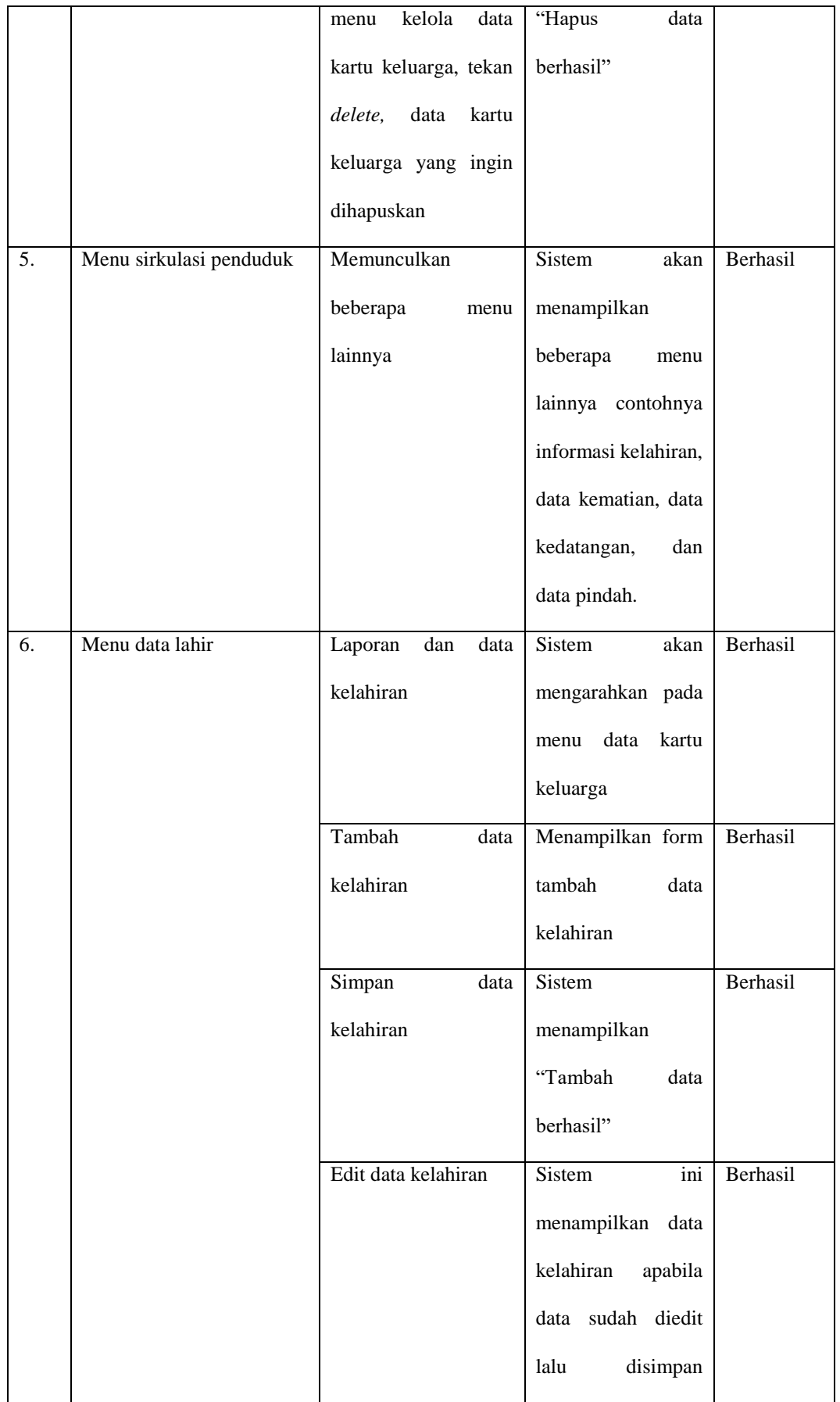

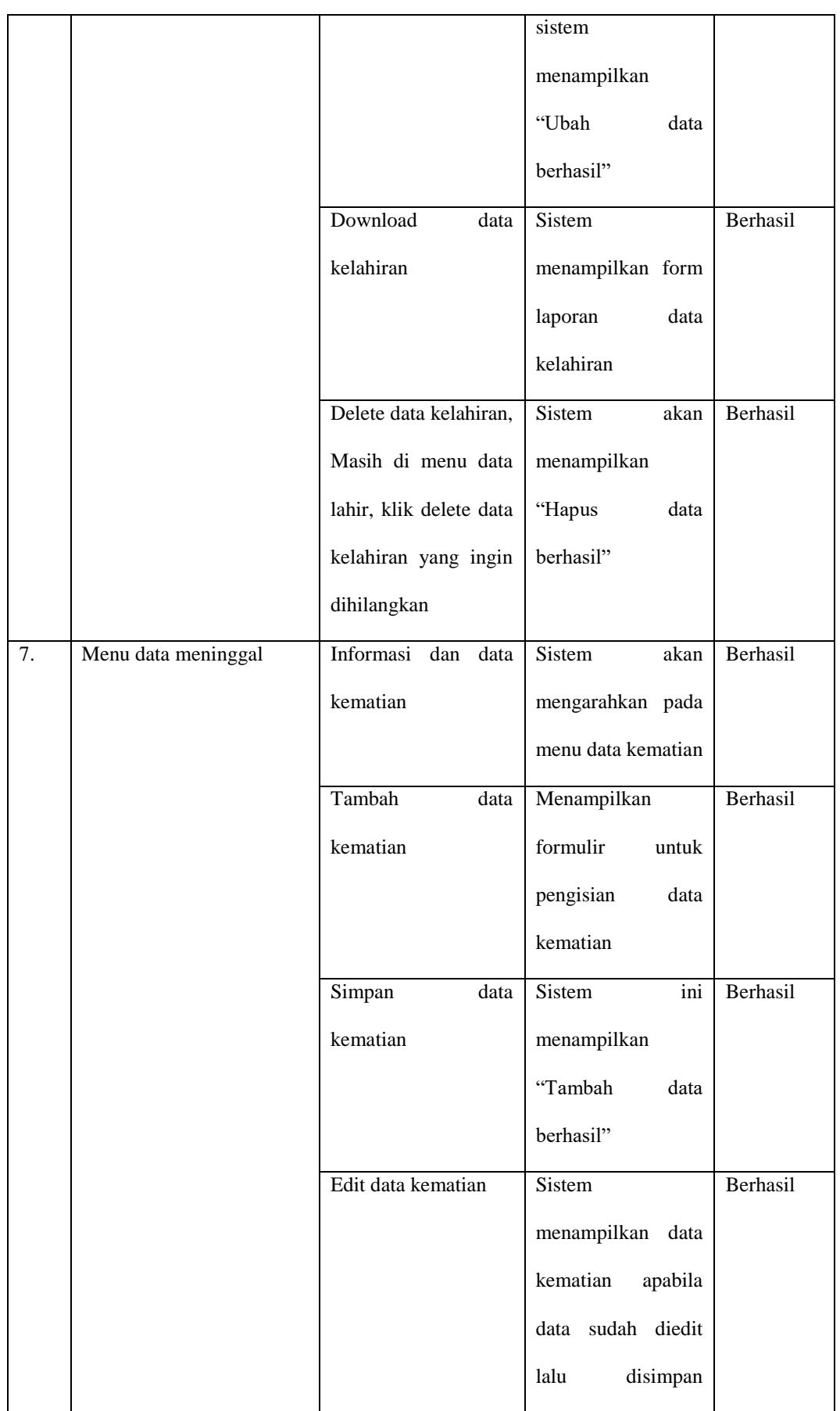

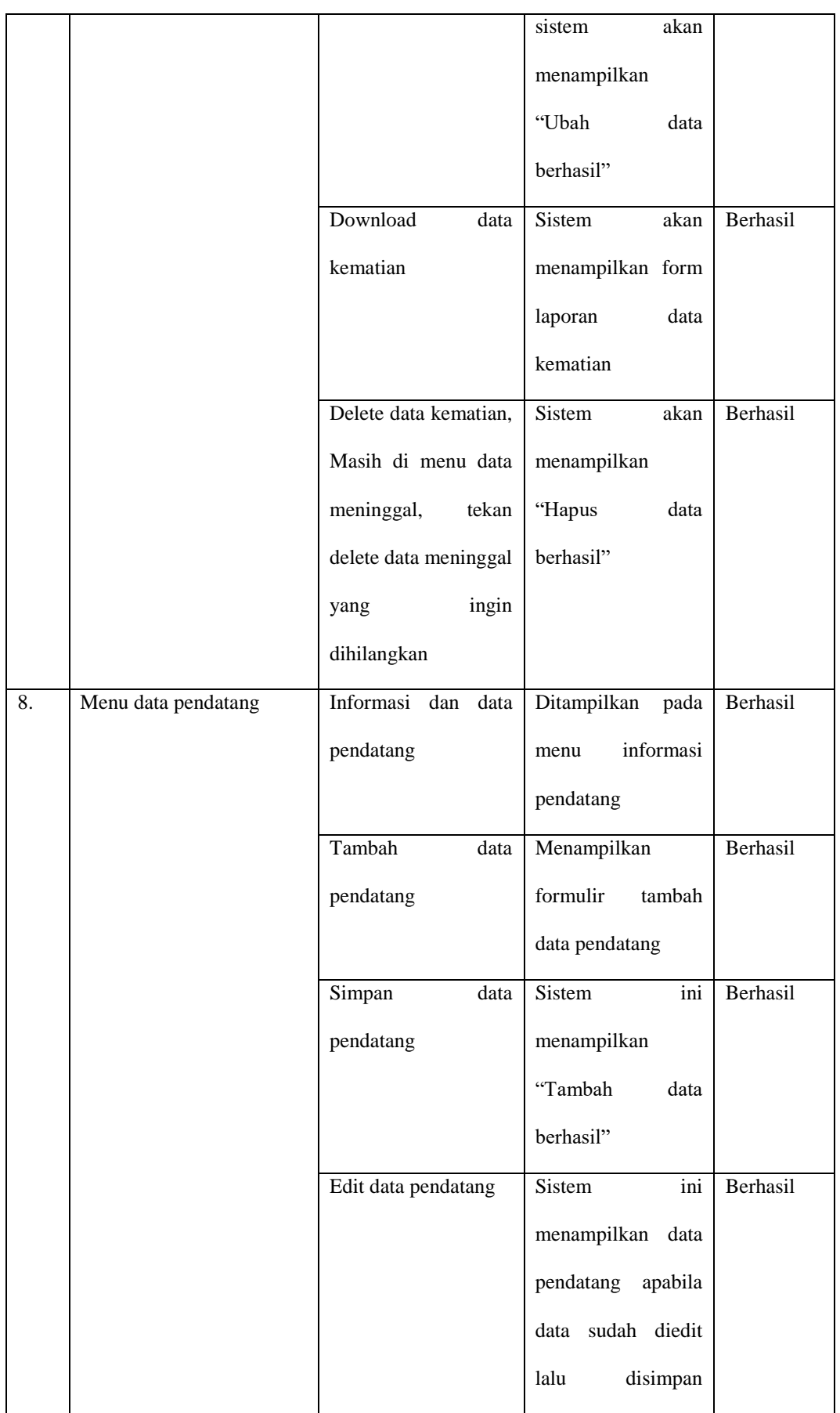

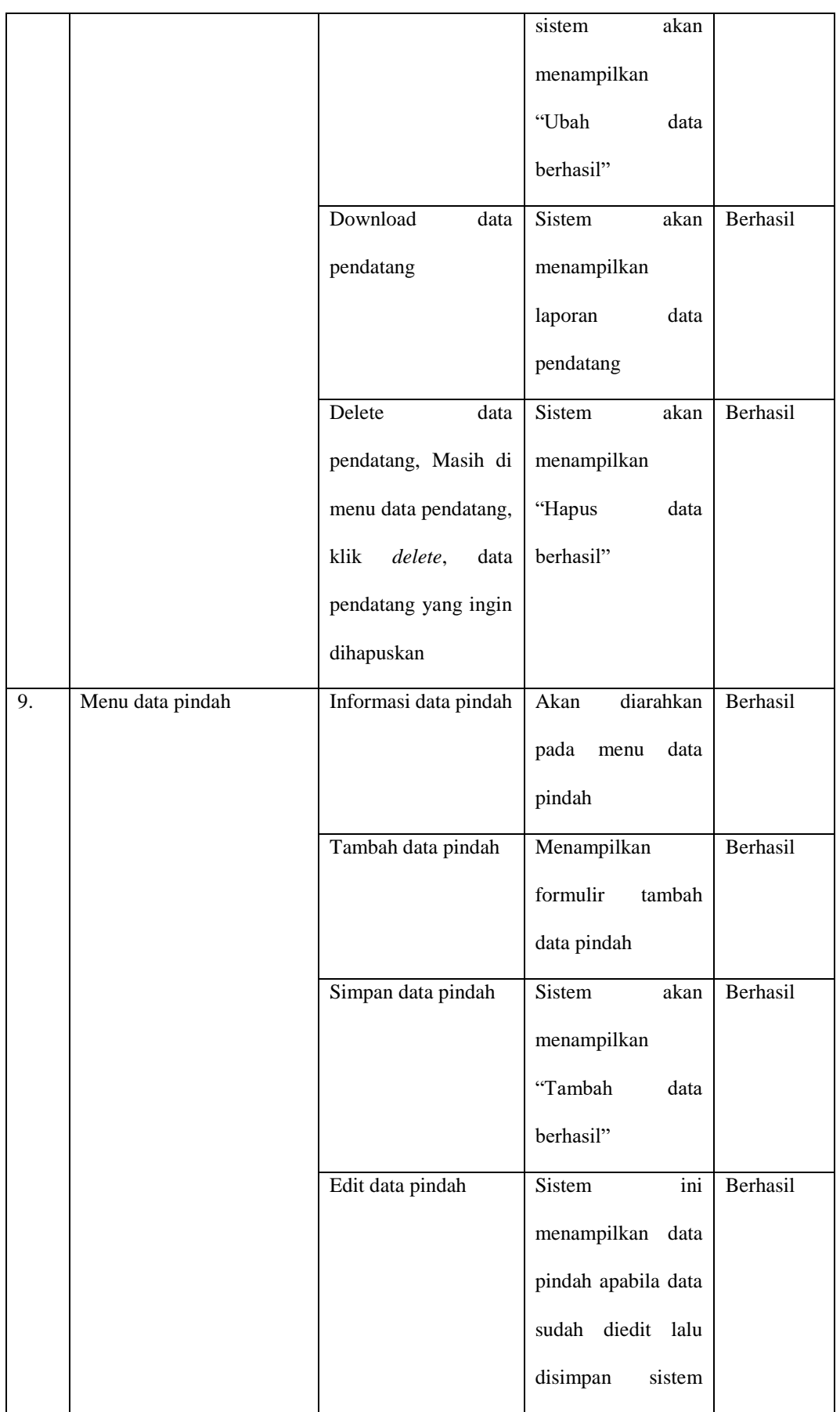

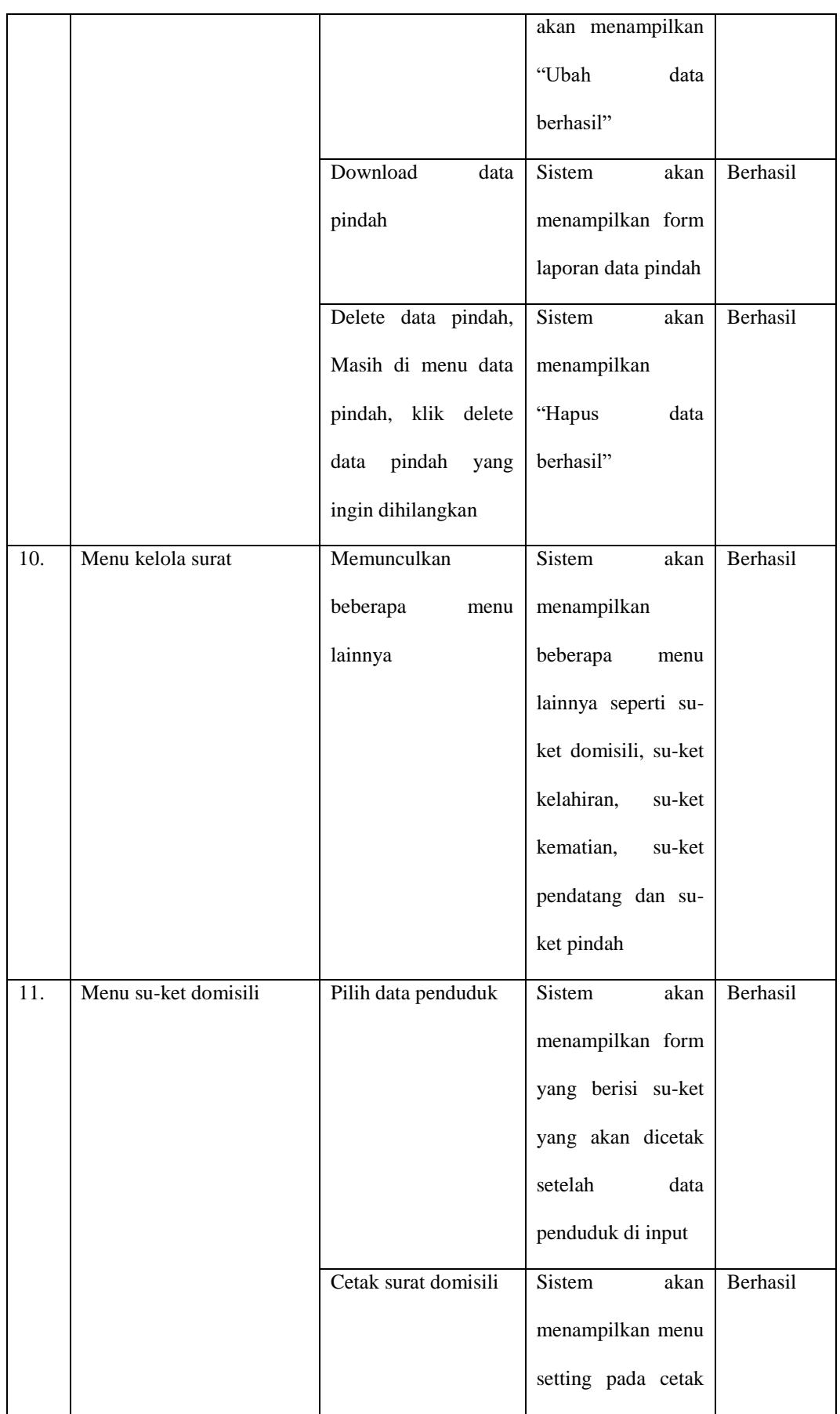

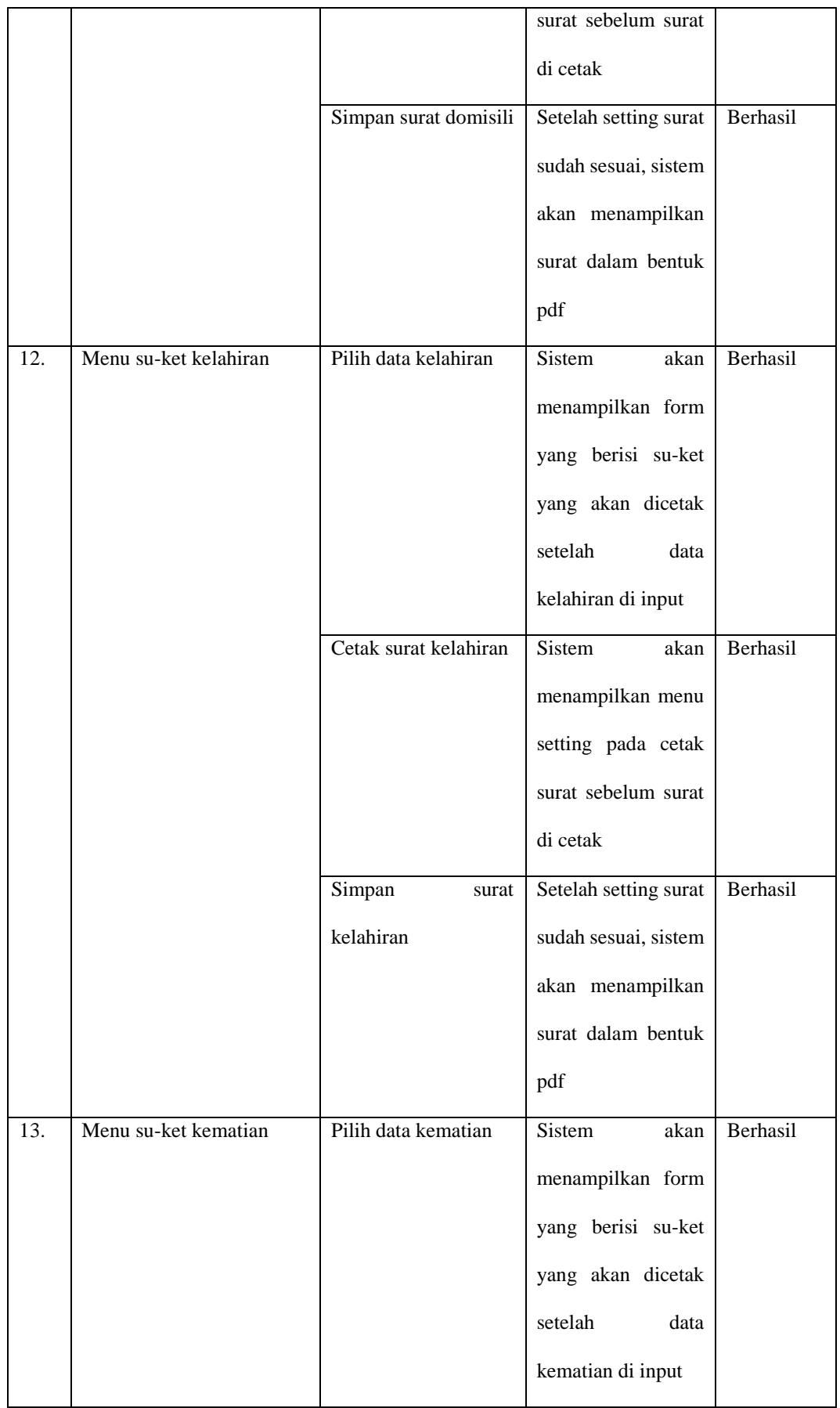

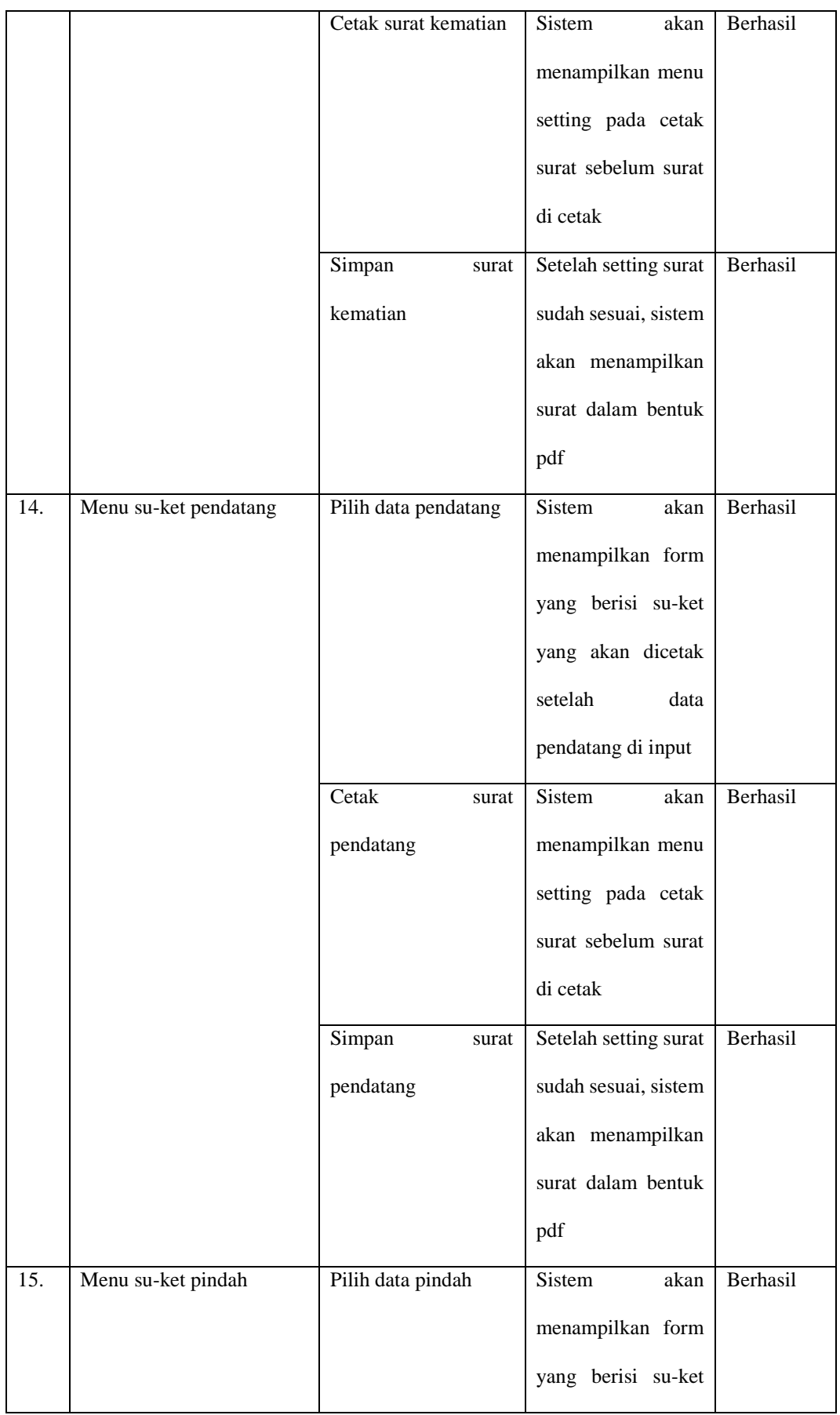

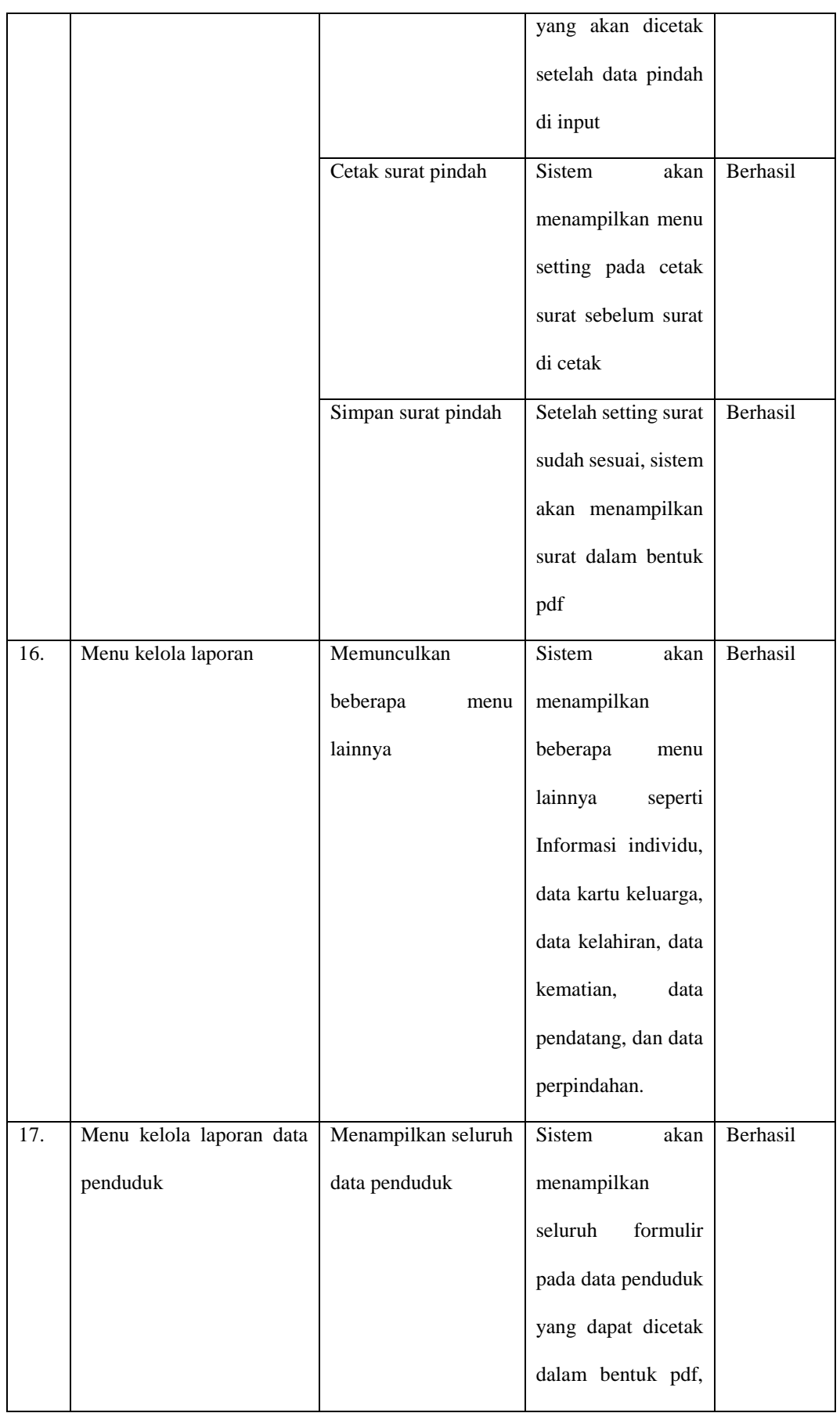

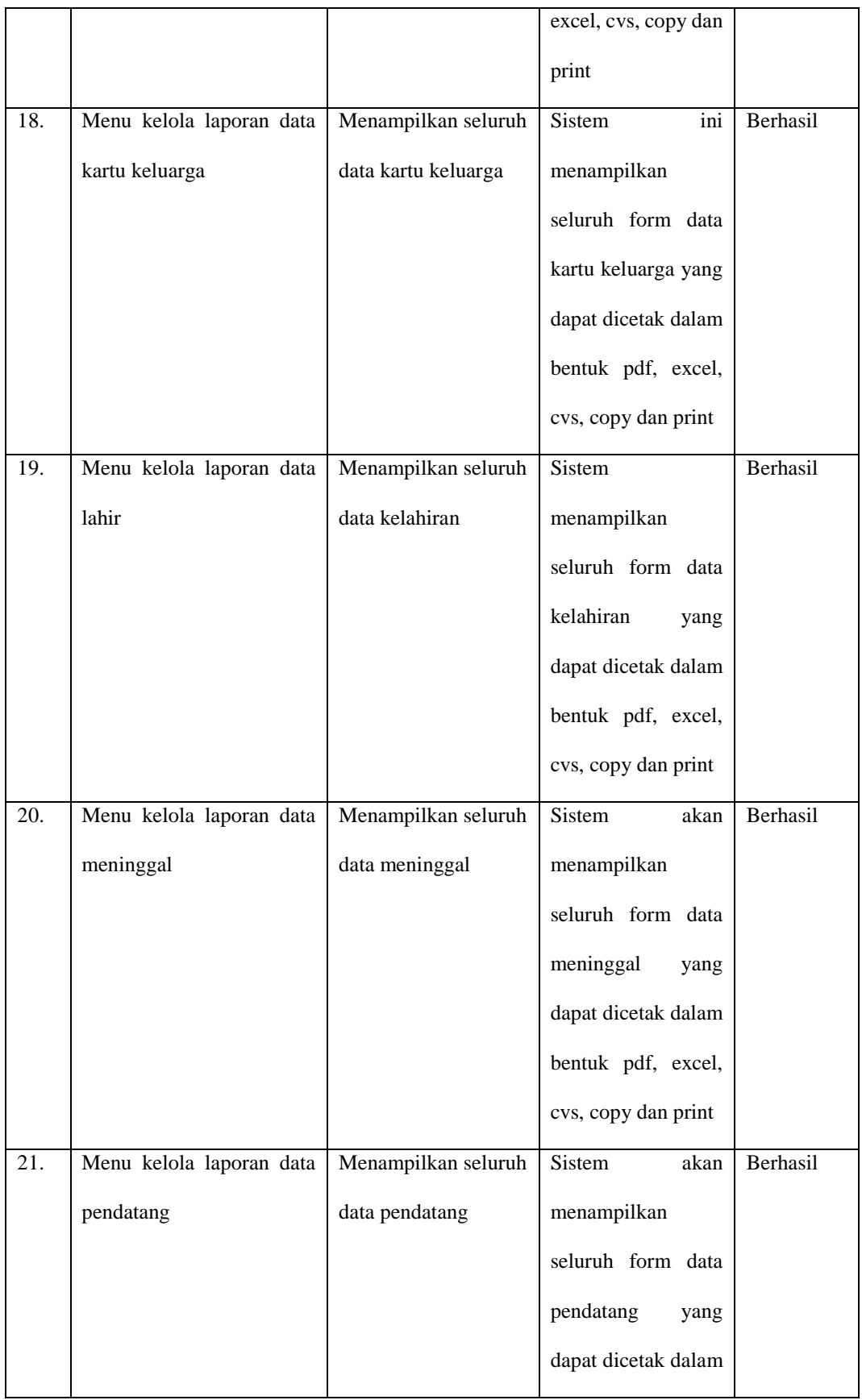

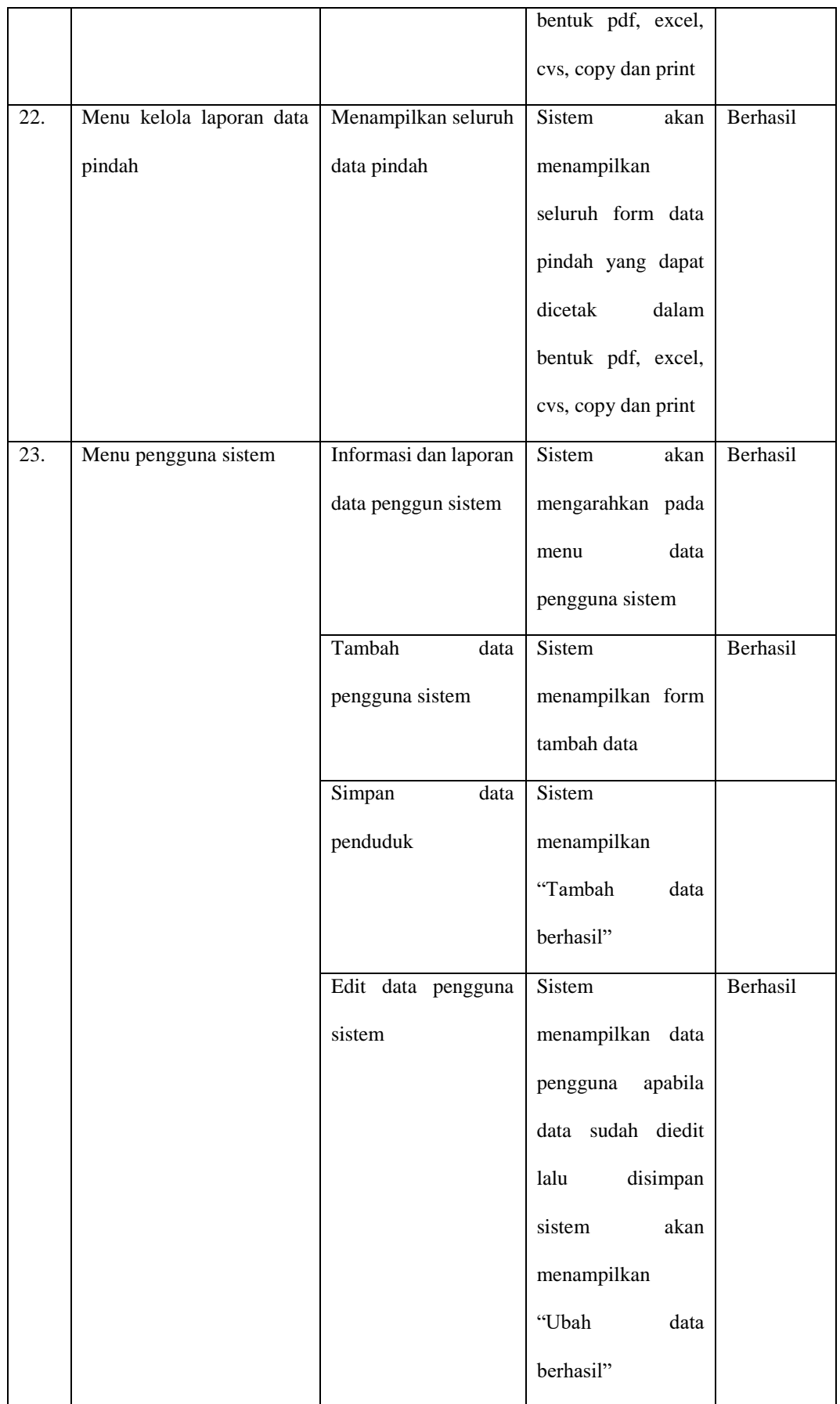

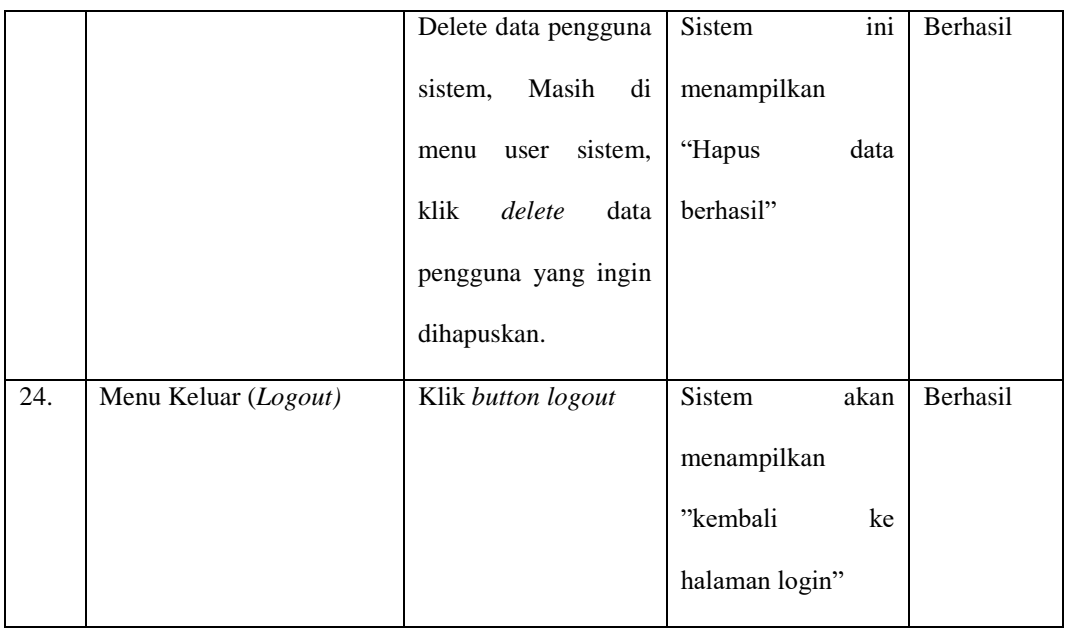

Setelah pengujian, pengguna dengan peran sebagai administrator berhasil menggunakan sistem yang telah dibuat. Administrator berhasil dalam proses login dan logout. Selama pengujian sebagai administrator, mereka berhasil menambah, mengedit, dan menghapus data penduduk, data kartu keluarga, dan data pengguna sistem. Pengujian sebagai staf pelayanan juga berhasil dalam menambah data, edit, dan menghapus data yang dimasukkan, serta berhasil cetak laporan dan surat.

| No. | <b>Testing</b>              | <b>Skenario Pengujian</b> | <b>Hasil</b> yang<br>diinginkan | Ket      |
|-----|-----------------------------|---------------------------|---------------------------------|----------|
| 1.  | Login<br>pemerintah<br>kaur | masukkan<br>Harap         | ini<br>Sistem                   | Berhasil |
|     | pada website administrasi   | dan<br>username           | mnampilkan                      |          |
|     | kependudukan                | password<br>secara        | website<br>beranda              |          |
|     |                             | akurat.                   | administrasi                    |          |
|     |                             |                           | kependudukan                    |          |
|     |                             | Input username atau       | Sistem<br>akan                  | Berhasil |
|     |                             | password yang salah       | menampilkan                     |          |
|     |                             |                           | "Gagal login" dan               |          |
|     |                             |                           | berhasil<br>apabila             |          |

**Tabel 4.2. Pengujian pengguna kaur pemerintah**

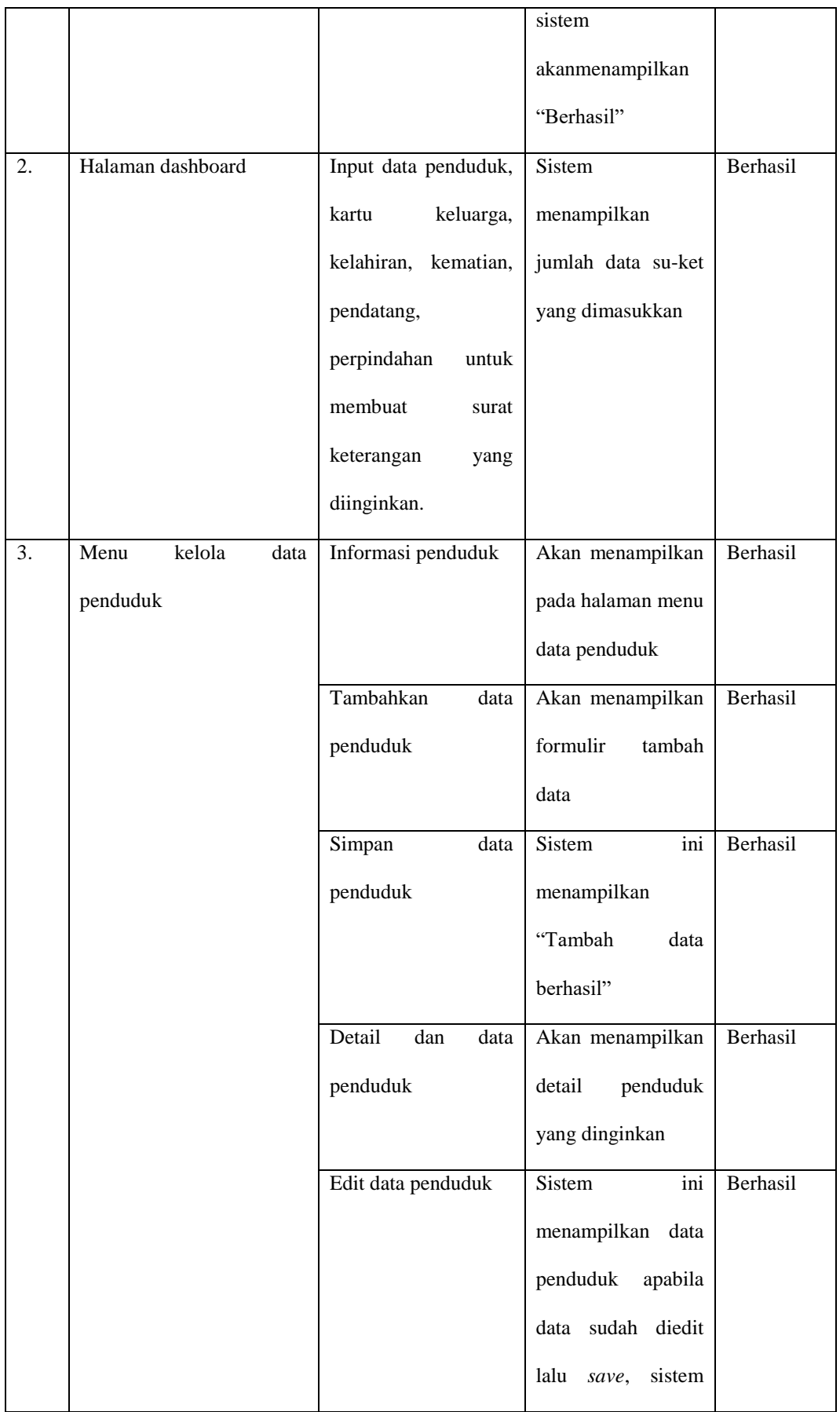

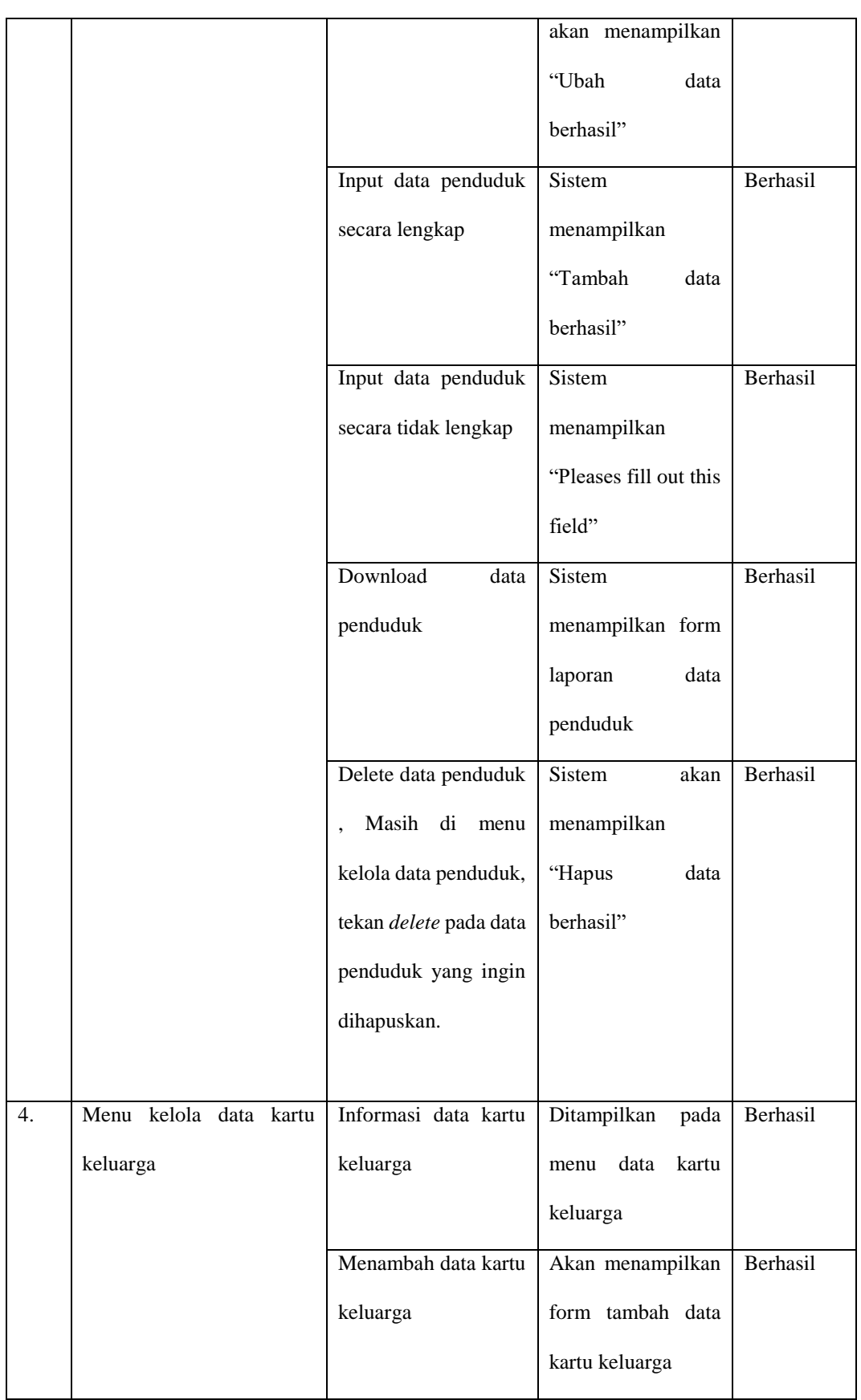

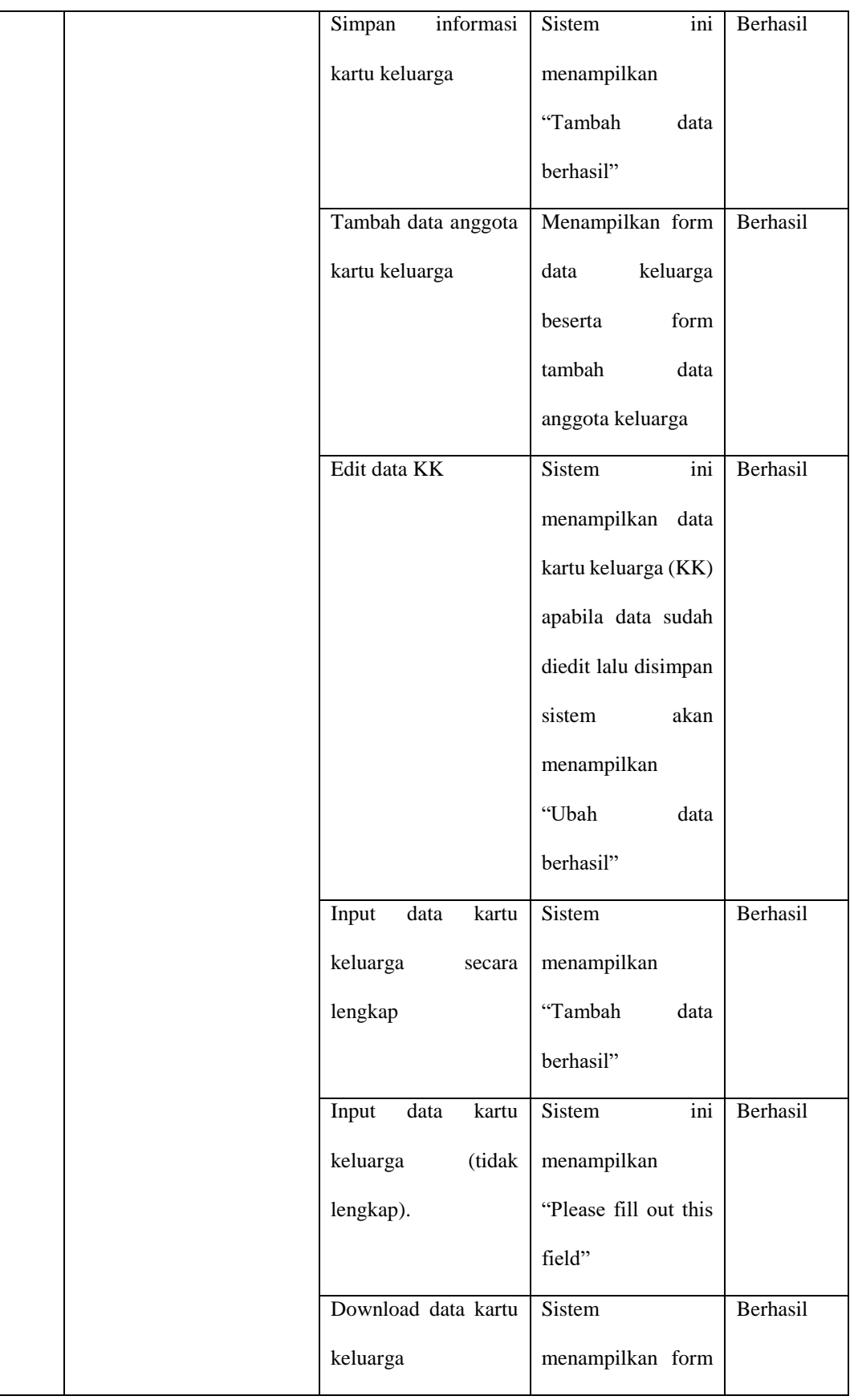

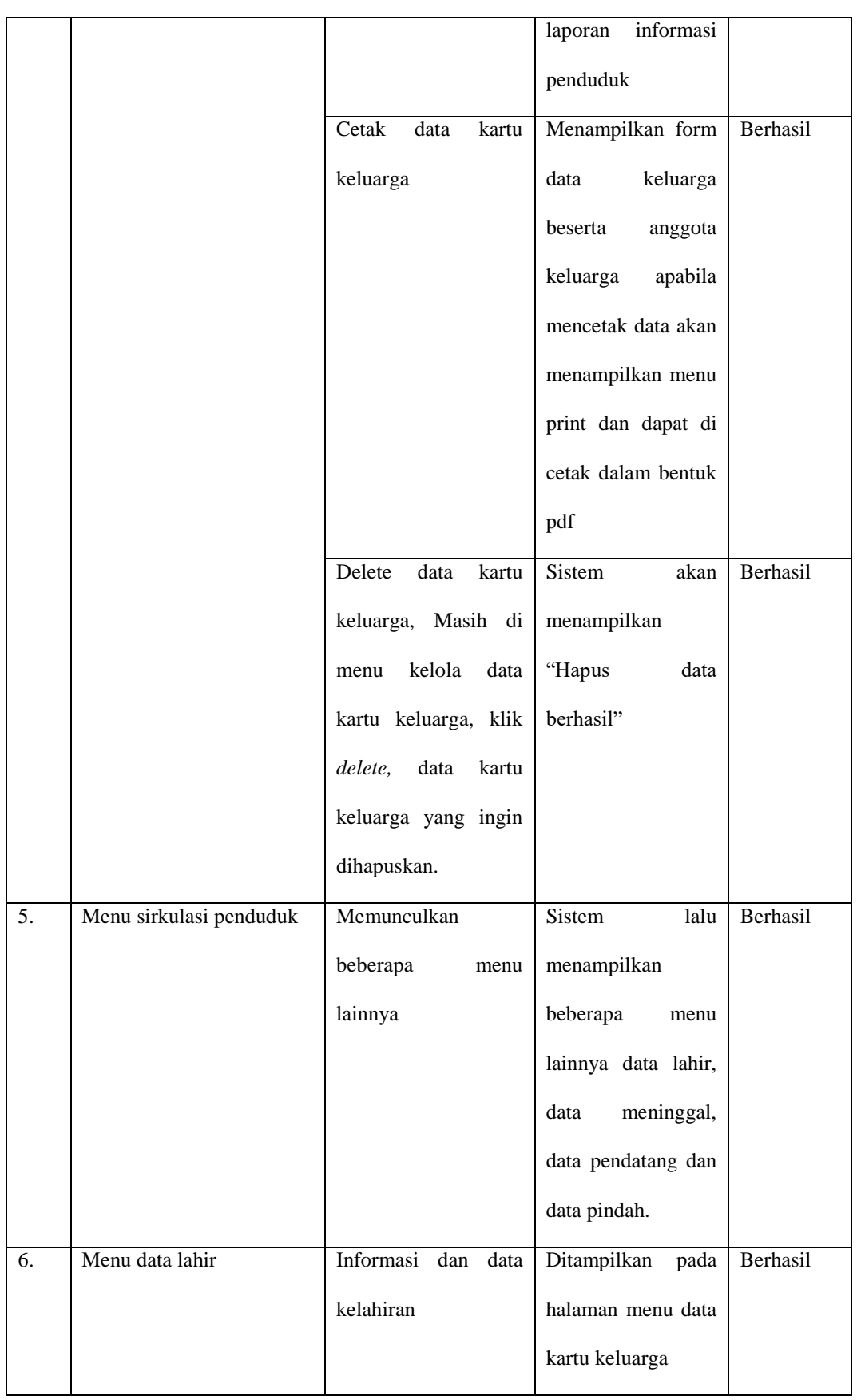

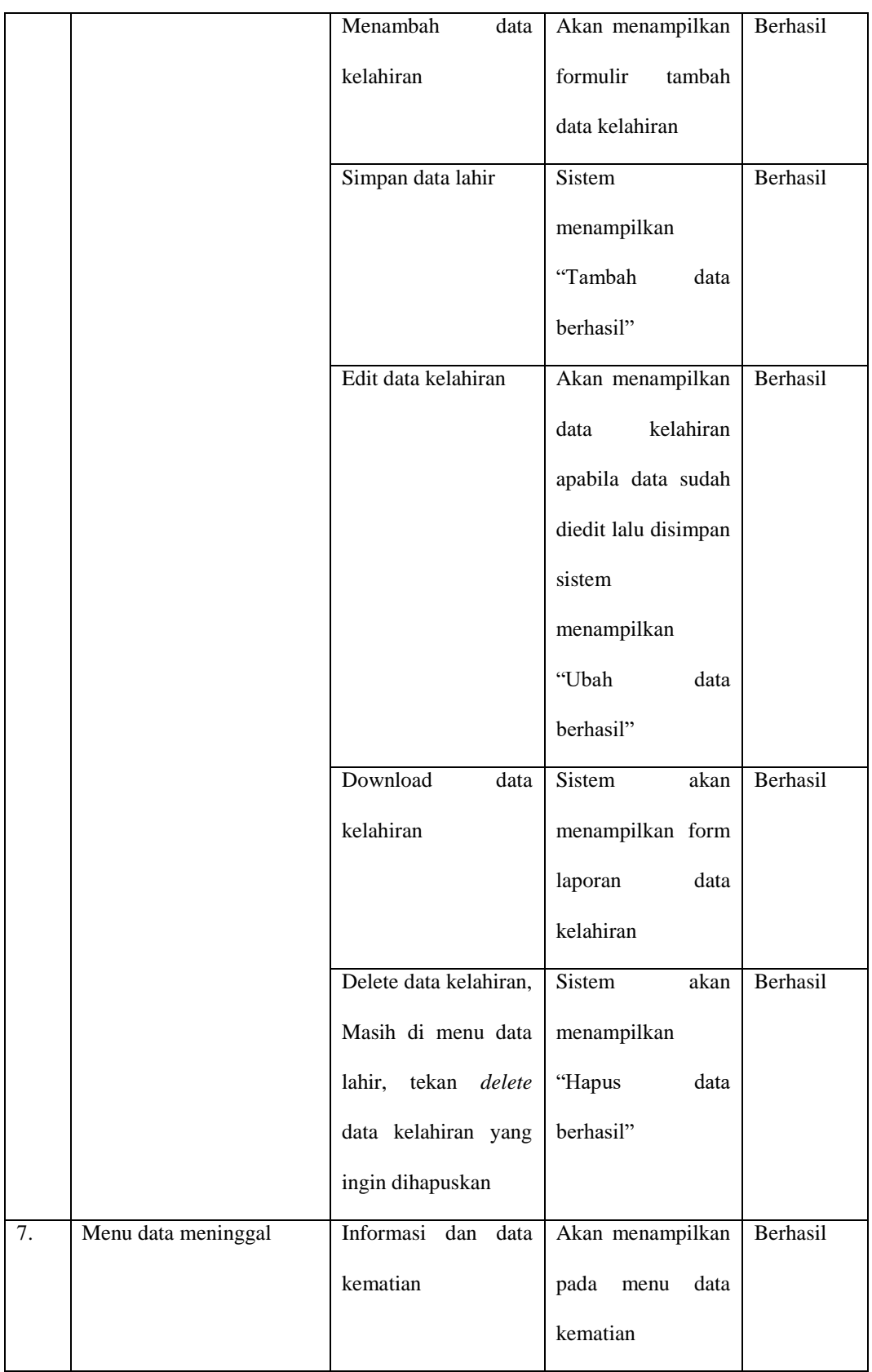

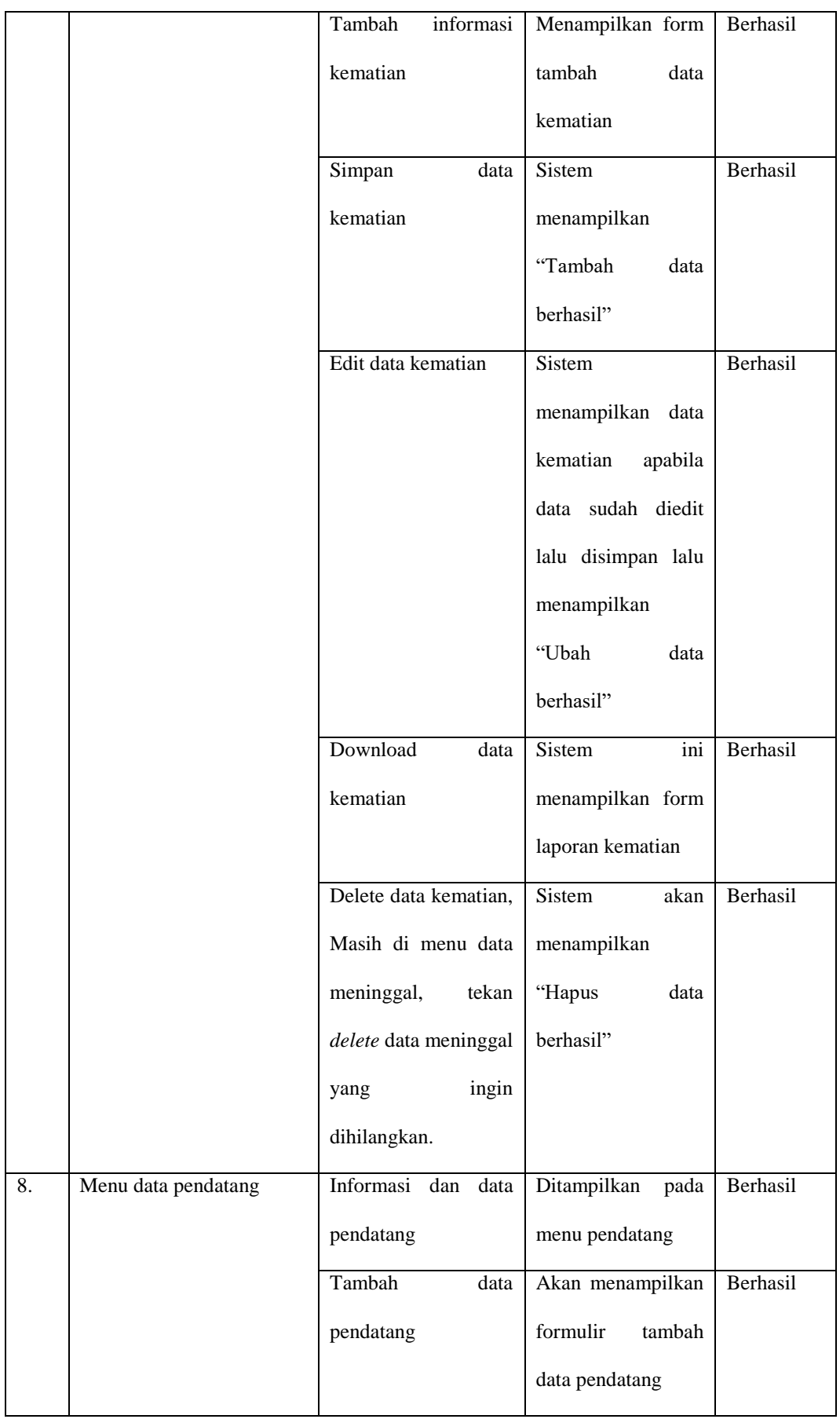

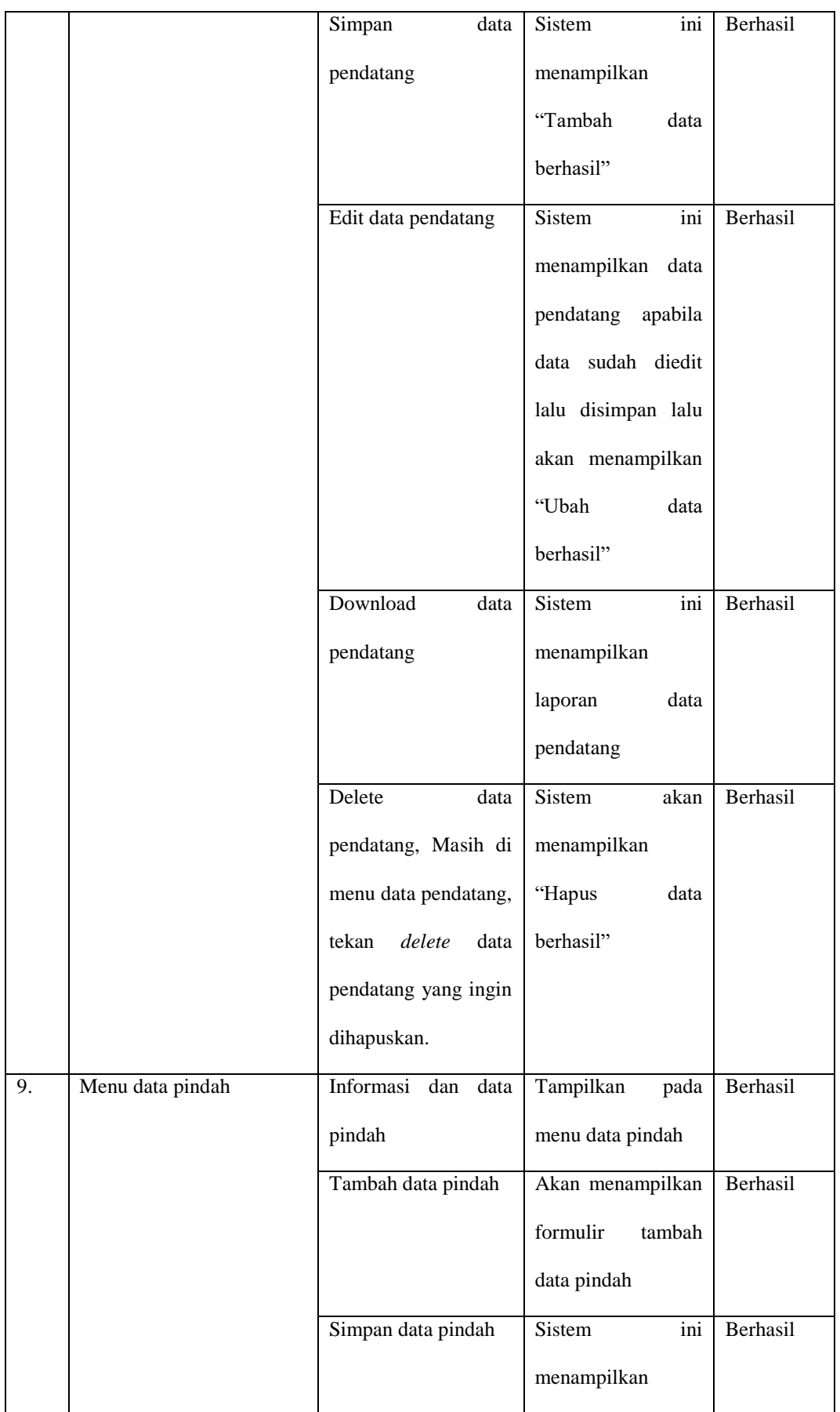
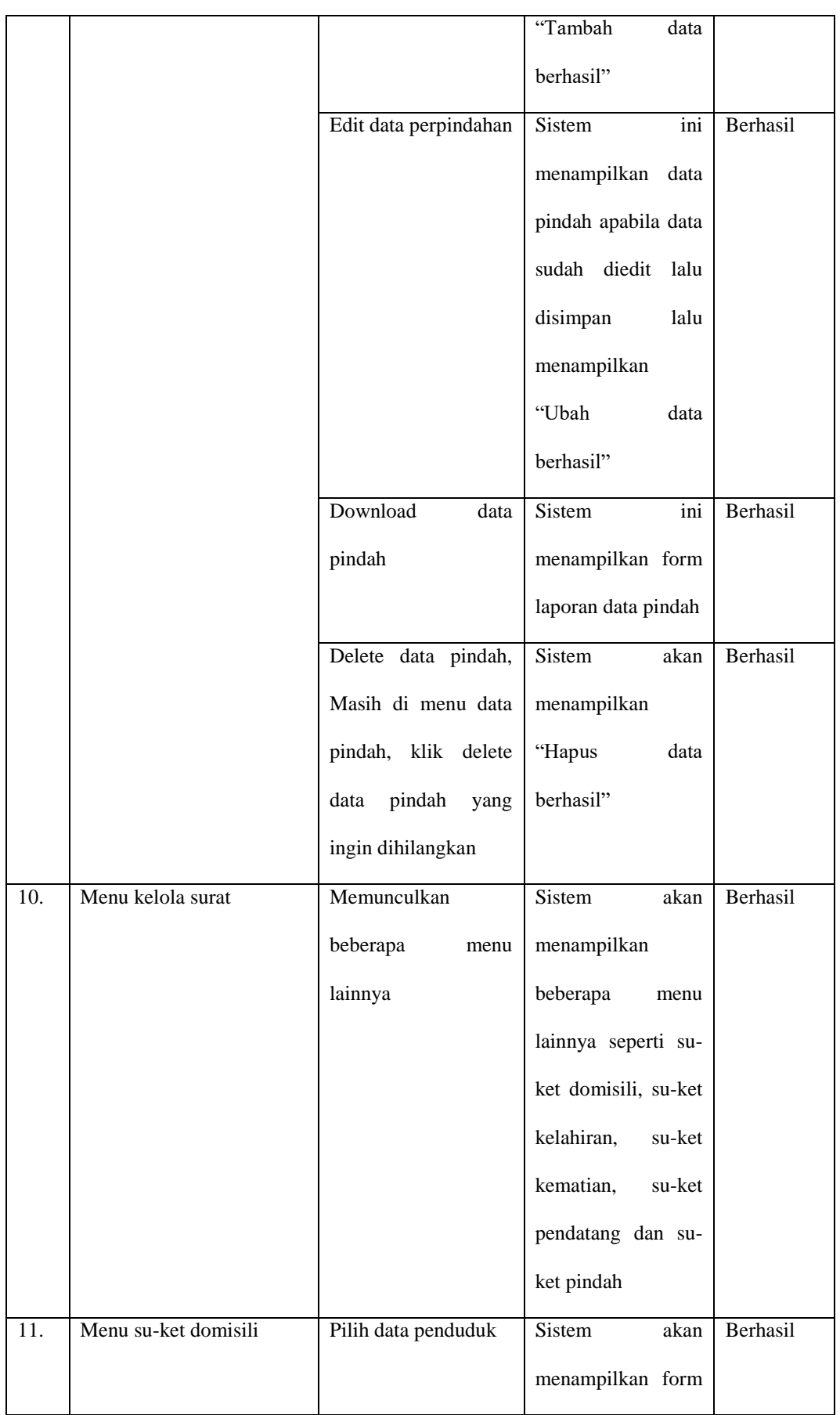

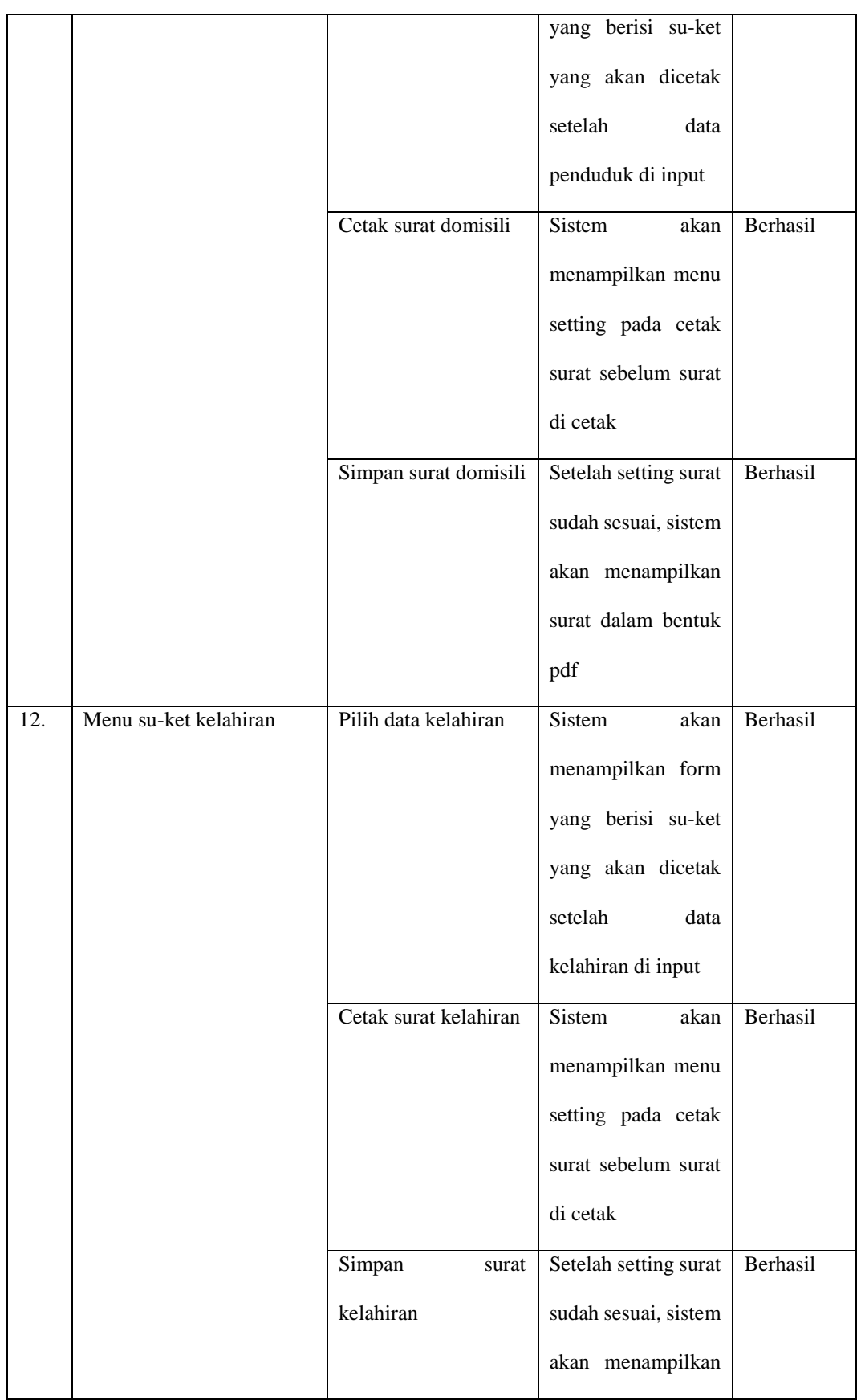

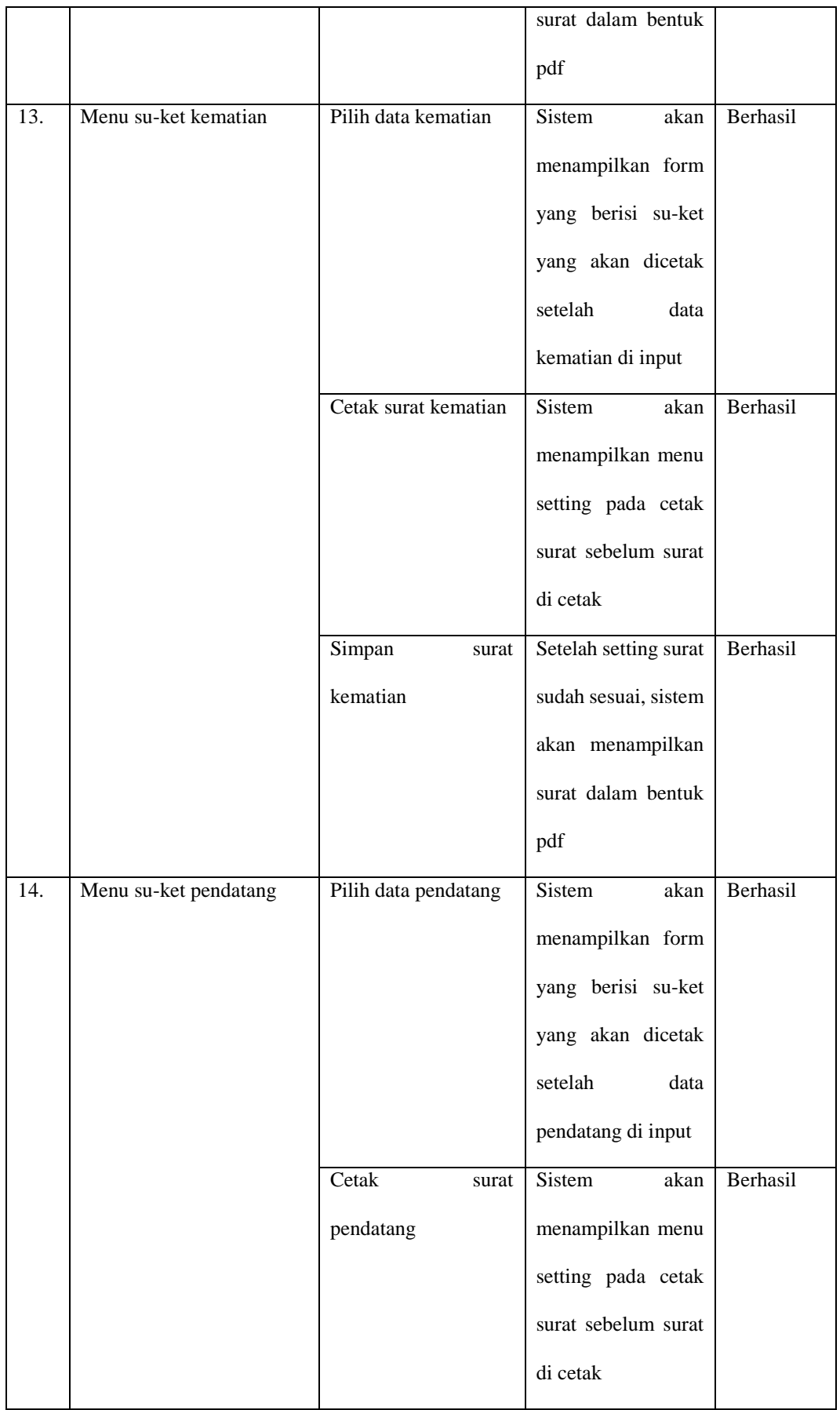

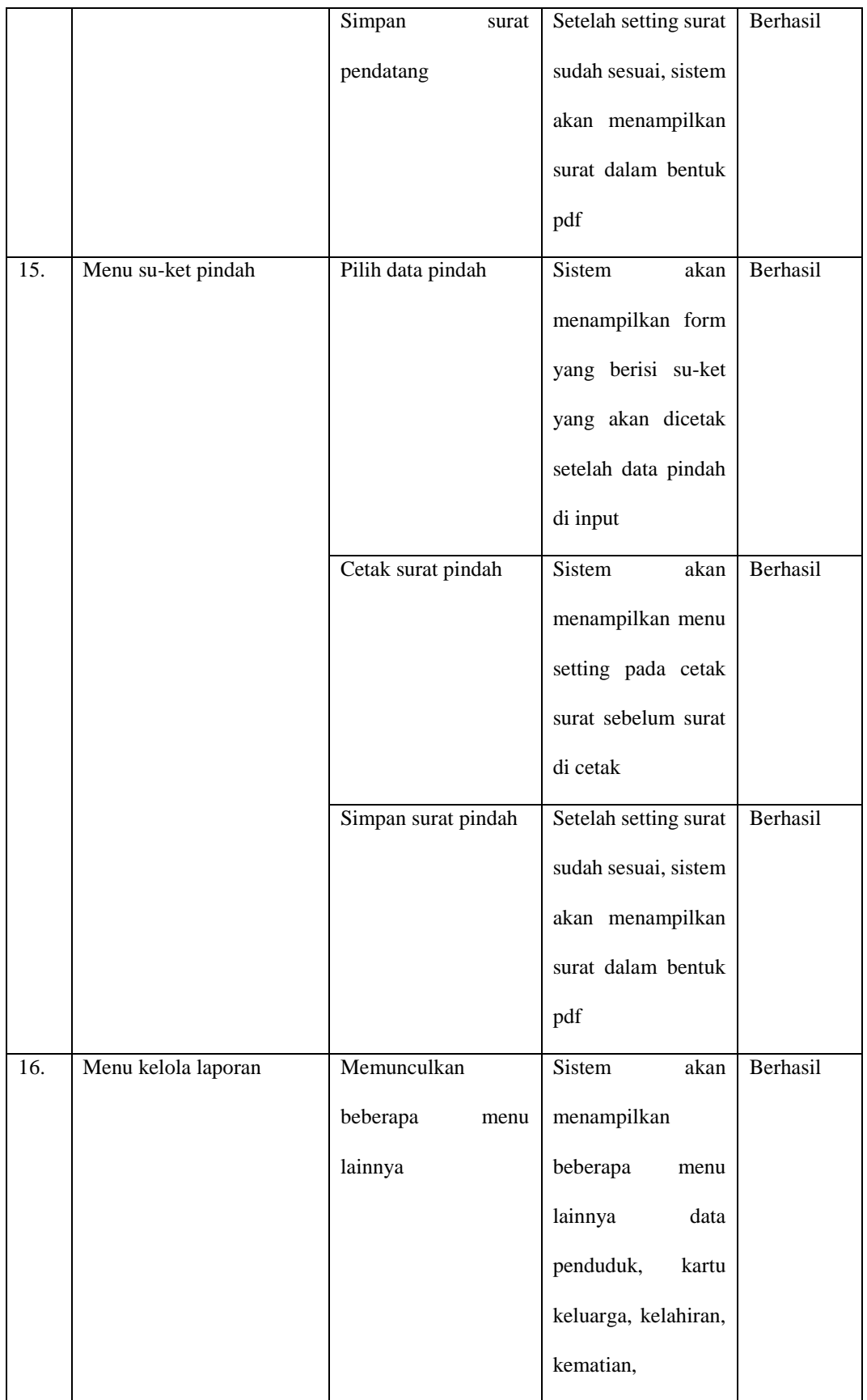

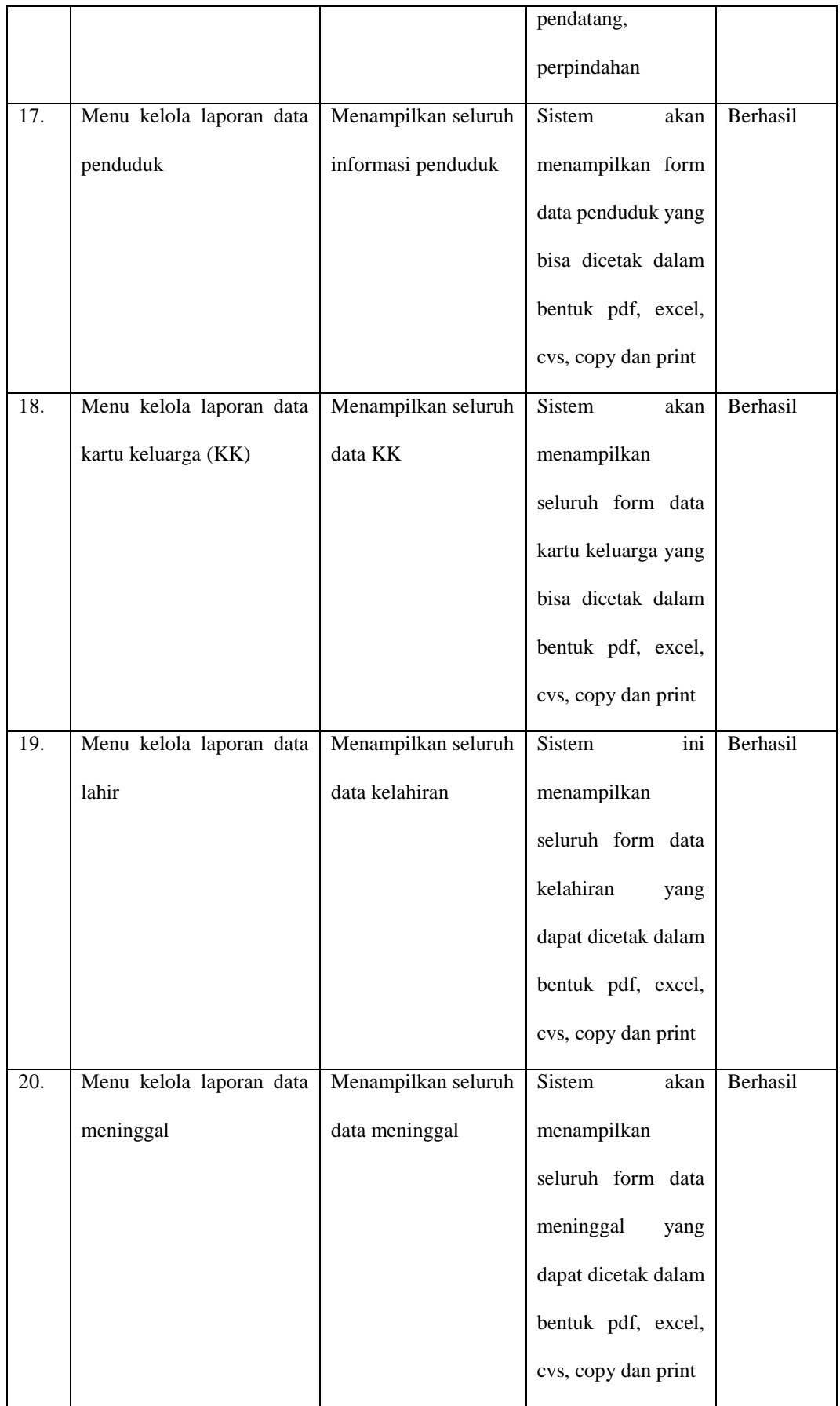

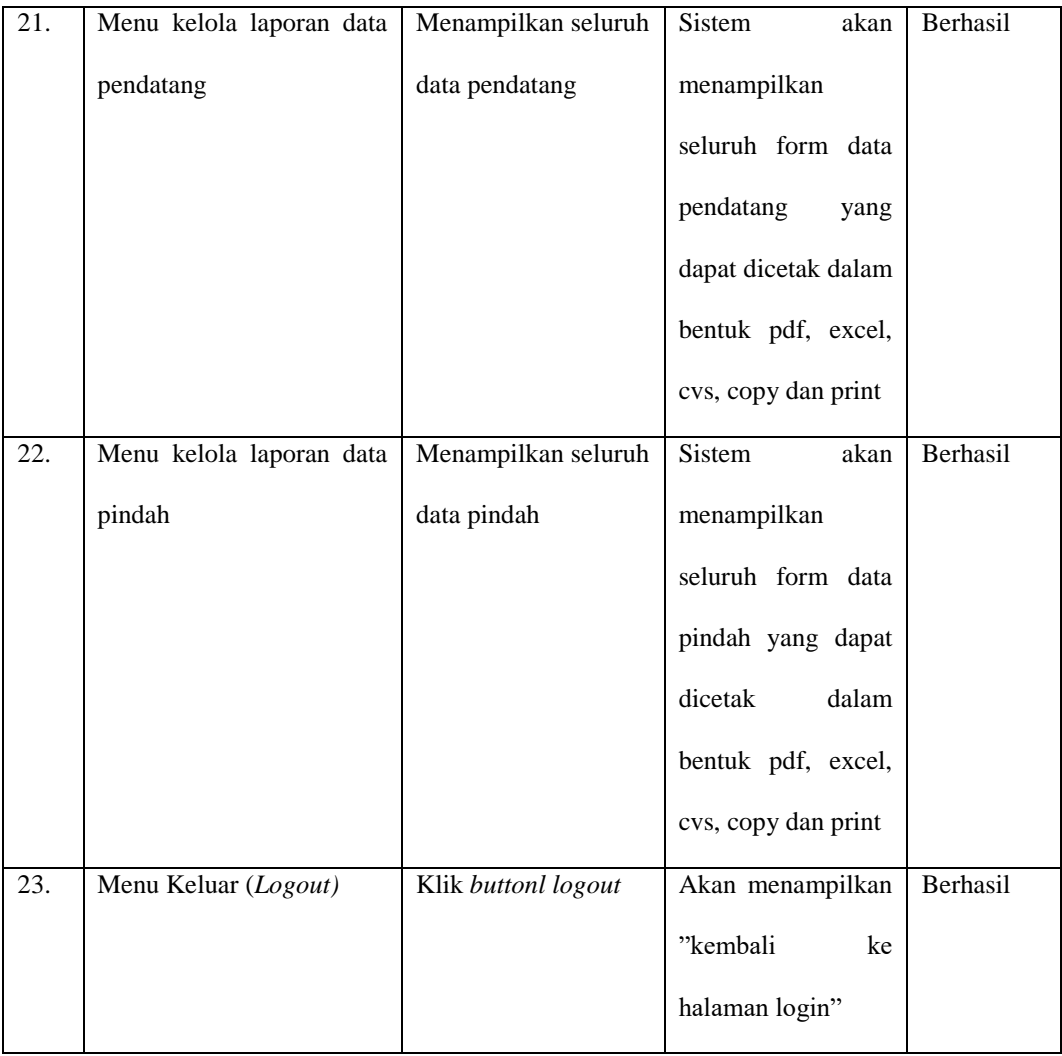

Berdasarkan hasil pengujian di atas, pengguna sistem tingkat kaur pemerintah berhasil menggunakan sistem yang telah dibangun dengan sukses. Mereka dapat berhasil melakukan proses login dan logout, serta berhasil dalam mengelola data penduduk, pembuatan surat, dan pembuatan laporan. Output penelitian ini adalah sistem informasi administrasi berbasis website di Kantor Desa Pasang Lela. Sistem ini dapat dimanfaatkan untuk memperoleh data mengenai populasi penduduk. Informasi yang dihasilkan sesuai standar kualitas, yaitu informasi yang tepat, efektif, efisien, dan mampu memenuhi kebutuhan pengguna serta mengatasi masalah yang telah diidentifikasi.

### **4.4.Perangkat Yang Digunakan Dalam Membangun Website**

## **a. Perangkat Lunak**

Perangkat lunak (*Softwere*) ialah serangkaian instruksi atau program *computer*, digunakan untuk mengendalikan, mengelola, dan menjalankan tugastugas pada komputer atau perangkat elektronik lainnya. Dalam istilah sederhana, perangkat lunak adalah segala jenis program yang memungkinkan perangkat keras (*hardware)* komputer berfungsi dan melakukan berbagai tugas, maka dari itu perangkat lunak yang digunakan membangun website ini adalah sebagai berikut:

- 1. OS Windows 10
- 2. Visual Studio Code
- 3. Xampp v7
- 4. Google Chrome

## **b. Perangkat Keras**

*Hardwere* (perangkat keras) adalah semua komponen fisik yang membentuk sebuah komputer atau perangkat elektronik. Ini mencakup semua bagian yang dapat dilihat, disentuh, dan memiliki bentuk fisik yang nyata. Konfigurasi yang diterapkan dalam perancangan sistem untuk website ini adalah sebagai berikut :

- 1. Laptop ASUS X441B
- 2. Processor AMD A9
- 3. RAM : 8 GB
- 4. Hdd : 1 TB
- 5. System Type 64 bit

# **BAB V**

# **PENUTUP**

## **5.1. Kesimpulan**

Dengan merujuk kepada penjelasan an evaluasi yang telah dibahas di dalam bagian-bagian sebelumnya sebelumnya, bisa diambil kesimpulan sebagai berikut:

- 1. Pada sistem administrasi kependudukan pada Kantor Desa Pasang Lela berbasis web yang dibangun menggunakan metode pengembangan waterfall yang memberikan solusi untuk membantu pekerjaan di Kantor Desa Pasang Lela dalam pengelolaan administrasi kependudukan memiliki manfaat dalam mengizinkan pengecekan ulang atau evaluasi sistem, sehingga dapat mengurangi tingkat kesalahan, khususnya terkait dengan akurasi sistem yang dibangun.
- 2. Sistem informasi administrasi ini memberikan dukungan bagi pelayanan administrasi kependudukan dalam mengelola berbagai jenis data seperti kartu keluarga, penduduk, kematian, pindah-datang, kelahiran, serta dalam menyusun laporan dan surat keterangan. Tipe laporan yang dihasilkan mencakup laporan penduduk, laporan kartu keluarga, laporan kematian, laporan kelahiran, laporan pindah, laporan pendatang, dan surat keterangan. Dampak dari sebuah sistem yang telah dibangun adalah mempermudah proses penyimpanan dokumen dan memberikan akses Data yang diperoleh dengan lebih cepat dan tingkat akurasi yang lebih tinggi.
- 3. Kehadiran sistem informasi administrasi kependudukan berbasis web di Kantor Desa Pasang Lela membantu meningkatkan pelayanan dan penyediaan informasi kepada masyarakat. Ini mencakup pengurusan surat-surat seperti surat

keterangan domisili, kelahiran, kematian, pendatang, dan pindah, yang akan mempercepat prosesnya. Pengelolaan laporan kependudukan juga menjadi lebih efisien karena data-data yang dibutuhkan disimpan dalam database, dan sistem ini menyediakan fasilitas untuk mengelola data penduduk.

# **5.2. Saran**

Sistem informasi administrasi kependudukan di Kantor Desa Pasang Lela memiliki potensi pengembangan yang lebih lanjut, dengan harapan :

- 1. Harapannya, di masa depan, sistem ini dapat dikembangkan untuk pengguna yang merupakan penduduk, sehingga mereka dapat mengakses situs web administrasi kependudukan Kantor Desa Pasang Lela.
- 2. Karena sistem informasi ini berbasis web, penting untuk menjaga keamanan data dan mencegah kemungkinan kerusakan atau kehilangan data. Ini melibatkan praktik seperti pembuatan cadangan (backup) data.
- 3. Rencana pengembangan untuk sistem informasi administrasi kependudukan di masa depan termasuk kemungkinan pengembangannya menjadi aplikasi berbasis mobile.

# **DAFTAR PUSTAKA**

- Abdussamad, H. Z., & SIK, M. S. (2021). *Metode penelitian kualitatif*. CV. Syakir Media Press.
- Alawiyah, T., Hikmah, A. B., & Simpony, B. K. (2019). Sistem Informasi Data Administrasi Penduduk E-SIDAPI. IJCIT (Indonesian Journal on Computer and Information Technology), 4(2), 189-195.
- Aviono, D., Sadikin, A., & Irawan, B. (2021). Perancangan Sistem Informasi Administrasi Kependudukan Pada Kantor Desa Tangkit Baru. *Jurnal Ilmiah Mahasiswa Sistem Informasi*, *3*(1), 15-26.
- Dahlan, D. (2022). Pelaksanaan Sistem Informasi Administrasi Kependudukan Terhadap Efektifitas Kerja Pegawai (Studi Kasus Camat HU'U) (Doctoral dissertation, Universitas\_Muhammadiyah\_Mataram).
- Dedi, Iqbal, M., & Fahroji, W. (2019). Sistem Informasi Administrasi Kependudukan Berbasis Web di Kelurahan Sangiang Jaya. *Seminar Nasional APTIKOM (SEMNASTIK) 2019*, 306–313.
- Hermiati, R., Asnawati, A., & Kanedi, I. (2021). Pembuatan E-Commerce Pada Raja Komputer Menggunakan Bahasa Pemrograman Php Dan Database Mysql. *Jurnal Media Infotama*, *17*(1), 54–66.
- Ikhsan, N., & Ramadhani, S. (2020). Sistem informasi administrasi surat menyurat kantor wilayah kementerian agama Provinsi Riau. *Jurnal Teknologi Dan Sistem Informasi Bisnis*, *2*(2), 141-151.
- Jusniati, J. (2019). *Rancang Bangun Sistem Informasi Administrasi Kependudukan Berbasis Web Studi Kasus Kantor Kelurahan Bontokamase Kabupaten Bulukumba* (Doctoral dissertation, Universitas Islam Negeri Alauddin Makassar).
- Kesuma, C., Juniati, M. D. (2020). Sistem Informasi Administrasi Kependudukan Desa (SIAKSA) Berbasis Web pada Desa Alangamba Kabupaten Cilacap.
- Khaerunnisa, N., & Nofiyati, N. (2020). Sistem Informasi Pelayanan Administrasi Kependudukan Berbasis Web Studi Kasus Desa Sidakangen Purbalingga. Jurnal Teknik Informatika (Jutif), 1(1), 25-33.
- Lestari, M. A., Tabrani, M., & Ayumida, S. (2018). Sistem Informasi Pengolahan Data Administrasi Kependudukan Pada Kantor Desa Pucung Karawang. Jurnal Interkom: Jurnal Publikasi Ilmiah Bidang Teknologi Informasi Dan Komunikasi, 13(3), 14-21.
- Marisa, F. (2017). *Web Programming (Client Side and Server Side)*. Yogyakarta : Deepublish.
- Maulana, H., & Khowarizmi, A. (2020). Perancangan Website Dengan Menggunakan Content Management System Dengan Model View Controller Pada Taman Kanak-Kanak. *Jurnal Pengabdian Barelang*, *2*(03), 15–21.
- Miharjo, G. (2020). Penerapan Metode Laba Kotor Untuk Menyusun Laporan Kinerja Pada Pedagang Mikro Di Kecamatan Menteng (Doctoral dissertation, Sekolah Tinggi Ilmu Ekonomi Indonesia Jakarta).
- Mubarak, A. (2019). Rancang Bangun Aplikasi Web Sekolah Menggunakan Uml (Unified Modeling Language) Dan Bahasa Pemrograman Php (Php Hypertext Preprocessor) Berorientasi Objek. *Jurnal Informatika Dan Komputer*, *2*(1), 19- 25.
- Purnomo, A. (2017). Rancang Bangun Sistem Pelayanan Administrasi Kependudukan Menggunakan Framework Codeigniter Di Desa Ketanggung, Kecamatan Sudimoro, Kabupaten Pacitan, Jawa Timur. *Kecamatan Sudimoro, Kabupaten Pacitan, Jawa Timur*. (Skripsi). Semarang: UNNES
- Pratama, E. B., & Saparingga, U. (2021). Pemodelan UML Sistem Informasi Administrasi Kependudukan Untuk Kantor Desa. *Jurnal Ilmiah Media Sisfo*, *15*(2), 107–118
- Ramdhan, N. A., & Nufriana, D. A. (2019). Rancang Bangun Dan Implementasi Sistem Informasi Skripsi Oline Berbasis WEB. *Jurnal Ilmiah Intech : Information Technology Journal of UMUS*, *1*(02), 1–12.
- Rukun, Kasman., & B. Herawan Hayadi. (2018). Sistem Informasi Berbasis Expert System. Yogyakarta: Deepublish.
- Safitri, R. (2018). Simple Crud Buku Tamu Perpustakaan Berbasis Php Dan Mysql: Langkah-Langkah Pembuatan. *Tibanndaru: Jurnal Ilmu Perpustakaan Dan Informasi*, *2*(2), 40-53.
- Setiawan, D. (2017). *Buku sakti pemrograman web: html, css, php, mysql & javascript*. Anak Hebat Indonesia.
- Suana, I., & Hastuti, T. N. (2021). Sistem Informasi Administrasi Kependudukan di Kantor Desa Rawasari. *Seminar Nasional Informatika*.
- Ulfa, R. (2021). Variabel Penelitian Dalam Penelitian Pendidikan. *AL-Fathonah*, *1*(1), 342-351.
- Yagoyamu, T. (2020). *Pengembangan sistem informasi berbasis web menggunakan waterfall method untuk memperkenalkan kebudayaan dan pariwisata suku asmat*.

# **LAMPIRAN**

#### **Lampiran 1. Surat izin riset di Kantor Desa Pasang Lela**

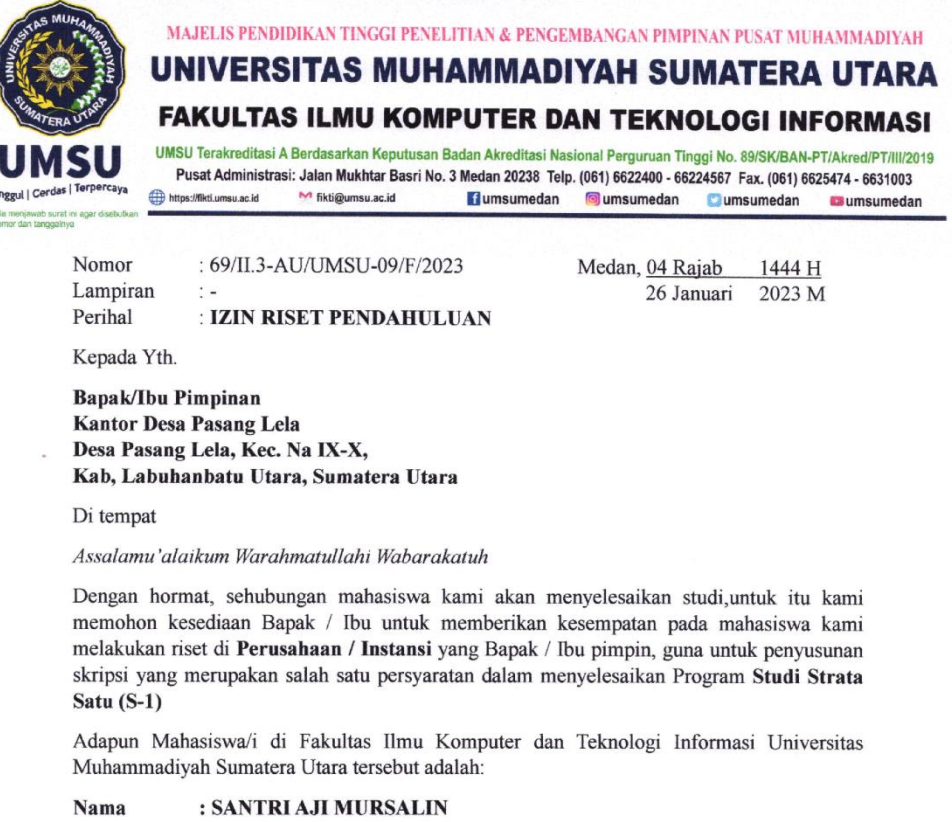

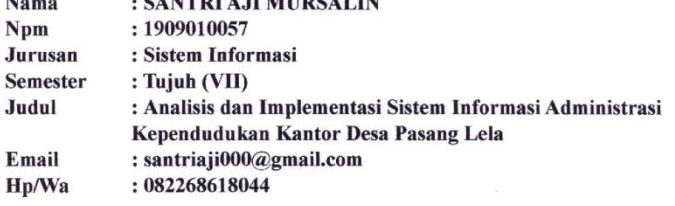

Demikianlah surat kami ini, atas perhatian dan kerjasama yang Bapak / Ibu berikan kami ucapkan terimaksih

Wassalamu 'alaikum Warahmatullahi Wabarakatuh

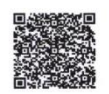

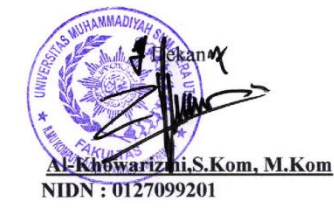

Cc.File

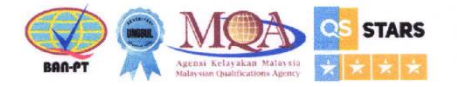

#### **Lampiran 2. Surat balasan izin riset di Kantor Desa Pasang Lela**

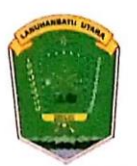

# PEMERINTAH KABUPATEN LABUHANBATU UTARA KECAMATAN NA. IX - X

**KEPALA DESA PASANG LELA** 

Jalan Mesjid Pasar Lori No. Kode Pos 21454

: 400 /47 / PL / 2023 Nomor Lamp  $\cdot$ Hal : Surat Izin RISET Pendahuluan

Pasang lela, 30 Januari 2023 Kepada Yth Bapak Dekan AL-KHOWARIMI,S.Kom,M.Kom Di Fakultas Ilmu Komputer dan Teknologi Informasi

Dengan hormat, Sehubungan dengan surat Dekan Fakultas Ilmu Komputer dan Teknologi Informasi<br>Universita Muhammadiyah Sumatera Utara (UMSU) Nomor : 69 / II.3-AU/UMSU-09/F/2023 dalam rangka penyusunan Skripsi Mahasiswa guna memperoleh gelar S1 Dengan ini nama tersebut dibawah ini :

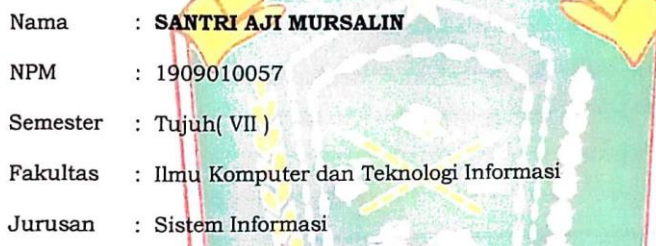

Benar nama tersebut diatas telah melaksanakan Riset Pendahuluan di Desa Pasang Lela, guna untuk menyusun Skripsi untuk memproleh Gelar S1 mulai Tanggal 01 Februari 2023 sampai Tanggal 28 Februari 2023 di Desa Pasang Lela, Kecamatan Na.IX -X, Kabupaten Labuhanbatu Utara.

Demikian surat keterangan panelitian / riset ini dibuat dengan sebenarnya untuk dapat dipergunakan sebagaimana mestinya.

Pasang Lela **AEC.NI** 

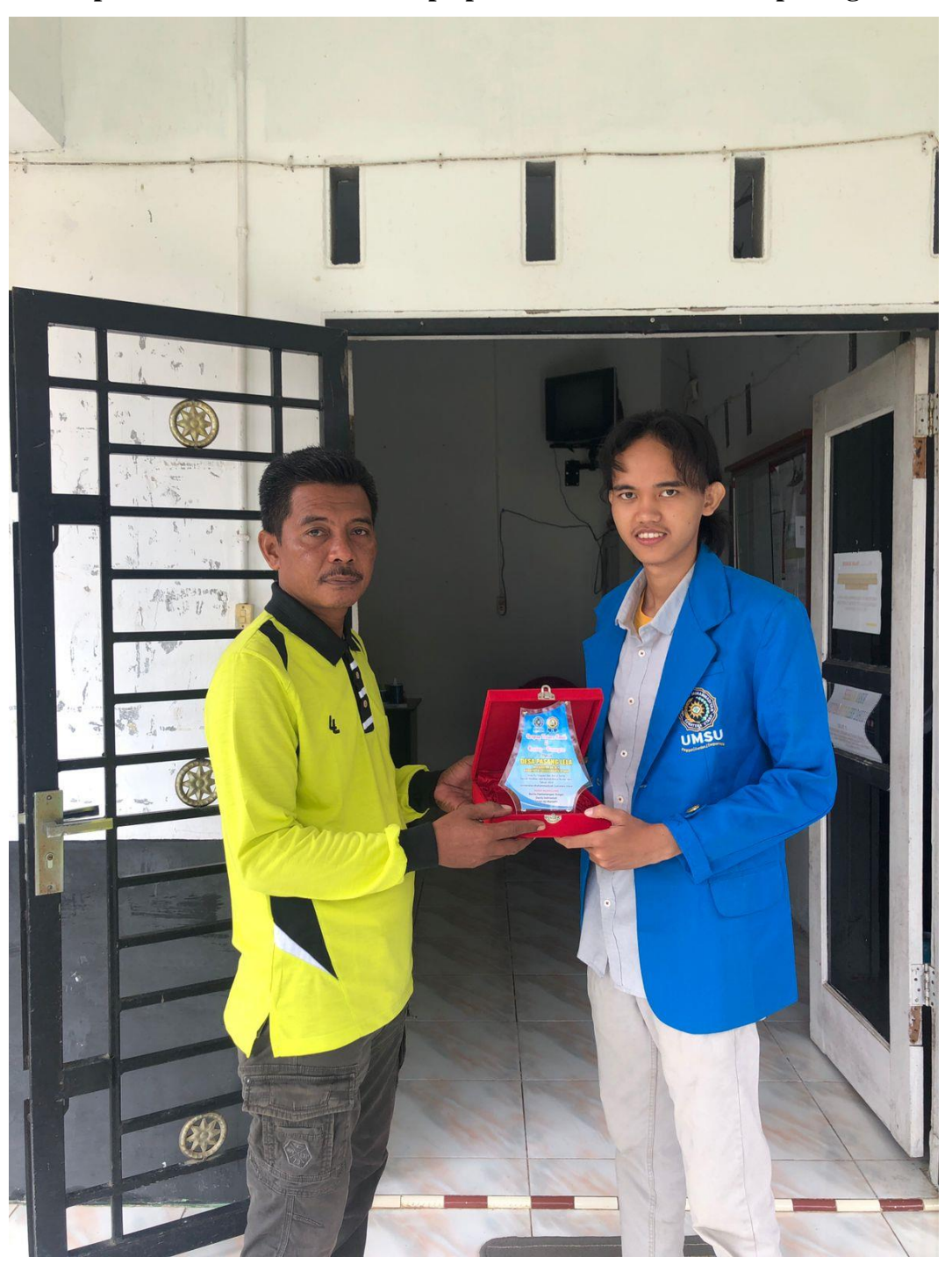

**Lampiran 3. Cendera mata berupa plakat untuk kantor desa pasang lela**

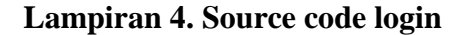

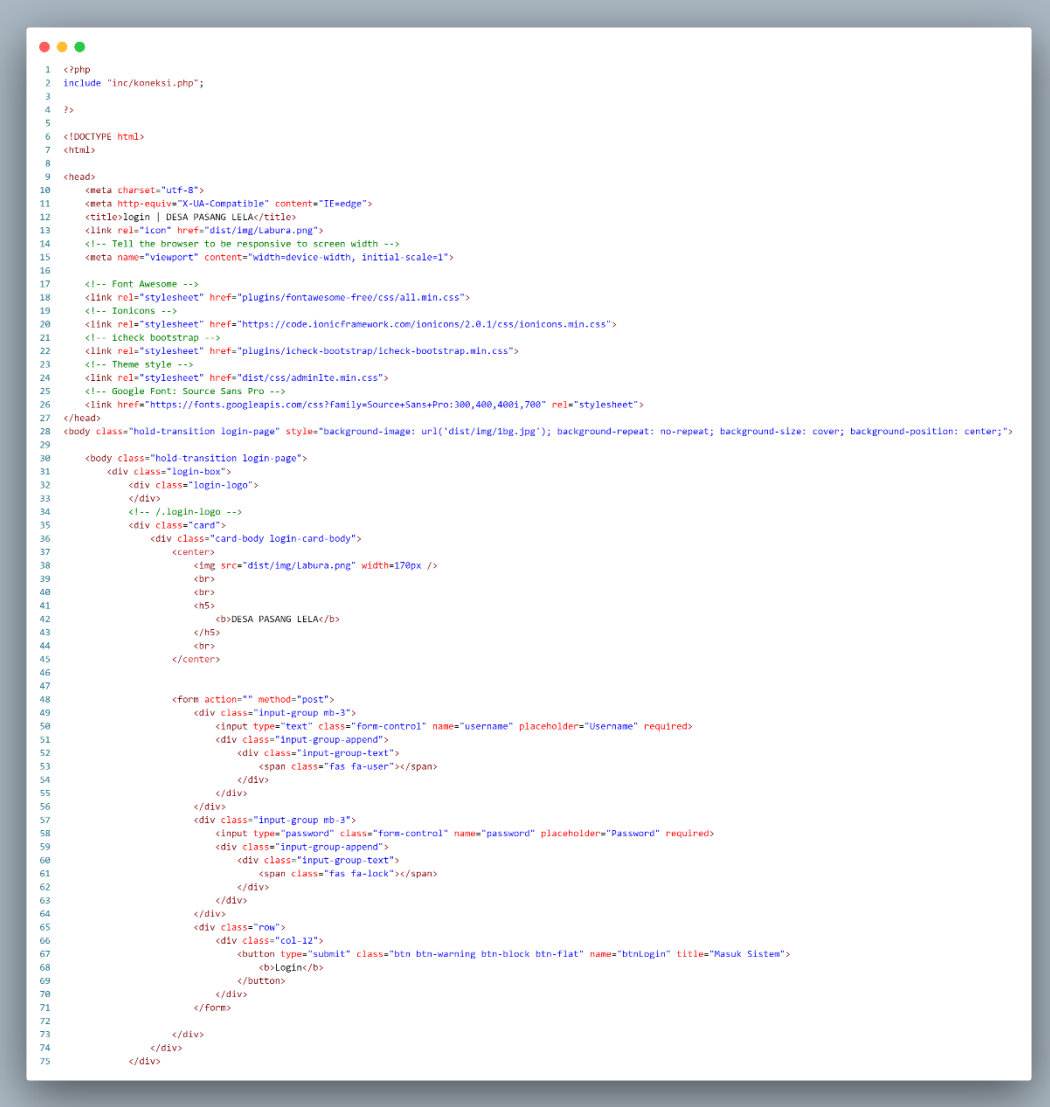

```
...
       \left\langle \cdot\right\rangle -- /.login-box -->
  \mathbf{1}\overline{2}<!-- jQuery --><br><script src="plugins/jquery/jquery.min.js"></script>
  \overline{\phantom{a}}\frac{4}{5}\left| \cdot \right| -- Bootstrap 4 --
 6\overline{6}<script src="plugins/bootstrap/js/bootstrap.bundle.min.js"></script>
 \overline{7}<!-- AdminLTE App
                          <script src="dist/js/adminlte.min.js"></script>
 \overline{8}\overline{9}\left\langle 1--\text{Alert} \right\rangle\begin{array}{c} 1\theta \\ 11 \end{array}<script src="plugins/alert.js"></script>
12</body>
\begin{array}{c} 13 \\ 14 \end{array}\langle/html>
15
16
                    <?php
1718
1920
\frac{21}{22}if (isset($_POST['btnLogin'])) {
23//anti inject sql
                          $username=mysqli_real_escape_string($koneksi,$_POST['username']);<br>$password=mysqli_real_escape_string($koneksi,$_POST['password']);
24\frac{1}{25}26\frac{27}{28}//query login
                          $sql_login = "SELECT * FROM tb_pengguna WHERE BINARY username='$username' AND password='$password'";
29
                          $query_login = mysqli_query($koneksi, $sql_login);
                          30
\overline{31}\frac{32}{33}34if (\sharp jumlah_login ==1 ){
\frac{35}{36}.<br>session_start();<br>$_SESSION["ses_id"]=$data_login["id_pengguna"];<br>$_SESSION["ses_nama"]=$data_login["nama_pengguna"];
37$_SESSION["ses_username"]=$data_login["username"];<br>$_SESSION["ses_password"]=$data_login["password"];<br>$_SESSION["ses_level"]=$data_login["level"];
38<br>39
40
41
42echo "<script>
                                 Swal.fire({title: 'Login Berhasil',text: '',icon: 'success',confirmButtonText: 'OK'<br>}).then((result) => {if (result.value)<br>{window.location = 'index.php';}
\frac{43}{44}45
\frac{46}{47}}) </script>";
                          <sub>else</sub></sub>
48
                                 echo "<script>
                                etino stripper<br>
Swal.fire({title: 'Login Gagal',text: '',icon: 'error',confirmButtonText: 'OK'<br>
}).then((result) => {if (result.value)<br>
{window.location = 'login.php';}
49
505152\} /script>";
53
                          \, }
54
                    \,55
```
 $• • •$ 1 <?php<br>2 //Mulai Sesion<br>3 session start(): //www.arsson\_start();<br>session\_start();<br>if (isset(\$\_SESSION["ses\_username"])==""){<br>header("location: login.php"); belse<sup>{</sup> set<br>\$data\_id = \$\_SESSION["ses\_id"];<br>\$data\_nama = \$\_SESSION["ses\_nama"];<br>\$data\_user = \$\_SESSION["ses\_username"]<br>\$data\_level = \$\_SESSION["ses\_level"];  $\begin{bmatrix} 10 \\ 11 \\ 12 \end{bmatrix}$  $e^{\mu}$ ];  $13$ //KONEKSI DB<br>include "inc/koneksi.php";  $\begin{array}{c} 14 \\ 15 \\ 16 \\ 17 \\ 18 \\ 19 \end{array}$ <!DOCTYPE html>  $chtm1s$  $\overline{26}$  $\frac{21}{22}$ <head> ad><br><meta charset="utf-8"><br><meta http-equiv="X-UA-Compatible" content="IE=edge"><br><title>DESA PASANG LELA</title>  $\frac{23}{24}$ <tILEDUPLSA PASANNO LELAY.TILEP<br><link rel="icon" href="dist/img/Labura.png"><br><l-- Tell the browser to be responsive to screen width --><br><meta name="viewport" content="width=device-width, initial-scale=1"> 25 26 27 28 29 30 31 32 33 34 35 36 37 38 39 <!-- Font Awesome --<l-- bont Awesome --><br><link rel="stylesheet" href="plugins/fontawesome-free/css/all.min.css"><br><l-- Ionicons --><br><l-- Ionicons --><br><l-- Ionicons --><br><link rel="stylesheet" href="https://code.ionicframework.com/ionicons/2.0. <1-- overlayScrollbars --><br>
xlink rel="stylesheet" href="dist/css/adminlte.min.css"> cinne reis syuespiece inverse uist/css/adminite.min.css ><br>
</instead of the Select2 --><br>
</instead of the "plugins/select2/css/select2.min.css"><br>
</ink rel="stylesheet" href="plugins/select2/css/select2.min.css"><br>
</ink re 40 <:-- woogle-ront: source-sans-rro---><br><link-href="https://fonts.googleapis.com/css?family=Source+Sans+Pro:300,400,4001,700" rel="stylesheet">  $\overline{41}$ <l-- Alert --><br>script src="plugins/alert.js"></script>  $\overline{42}$  $43$ <br> $44$  $\langle$ /head  $45$ 46 y class="noun-cranisicum" sueban-muni ><br><div class="wrapper"-><br><div class="wrapper"-><br><div class="wrapper"-><br><div class="main-header navbar-axpand navbar-green navbar-light">  $\overline{47}$ - 4 2 4 5 6 7 2 3 3 4 5 6 7 8 9 9 8 1 2 3 4 6 6 6 7 8 9 9 9 1 1 2 3 4 5 6 7 7 8 9 8 1 2 3 3 4 5 6 7 8 9 9 8 1 2 3 4 5 6 7 8 9 9 8 1 2 3 3 4 5 6 7 8 9 9 8 1 2 3 3 4 5 6 7 8 9 9 9 1 2 3 3 4 5 6 7 8 9 9 0 1 2 3 3 4 5 6 7 8 9 9 <!-- Left navbar links --> <ul class="navbar-nav" ciass="nav-irav"><br>
<diss="nav-item"><br>
<diss="nav-item"><br>
<diss="nav-item"><br>
<diss="nav-item"><br>
<diss="fas-inav-item"><br>
<diss="fas-fa-bars-text-white"></distants<br>
</diss="fas-fa-bars-text-white"></distants  $\frac{1}{\sqrt{11}}$  $\langle \rangle$ ul> <!-- SEARCH FORM --> kul class "navbar-nav ml-auto">  $\sqrt{font}$  $\langle$ /a>  $\frac{\langle \rangle}{\langle \rangle}$  (/li </nav><br><!-- /.navbar --> <l-- /.navbar --><br>
<l-- Main Sidebar Container --><br>
<a>sidebar container --><br>
<a>sidebar calcobar sidebar-dark-primary elevation-4"><br>
</a><br>
</a> </a>-- Brand Logo --><br>
<a><br>
<a> <a>aref="index.php" class="brand-link"><br>
<a> <l-- Sidebar --><br>
<div class="sidebar"><br>
</l-- Sidebar user (optional) --><br>
<div class="user-panel mt-2 pb-2 mb-2 d-flex"><br>
<div class="user-panel mt-2 pb-2 mb-2 d-flex"><br>
<div class="useg"><br>
</div><br>
</div> <br/> <br/> </a></a>ing src="dist/img/admin.ico"></a></admin</ass="info"></ass="d-block"></ass="d-block"></ass="d-block"></ass="d-block"></ass="d-block"></ass="d-block"></ass="d-block"></ass="badge endcass="badge badge-suc ر><br></div><br></div>

**Lampiran 5. Source code index.php/dashboard**

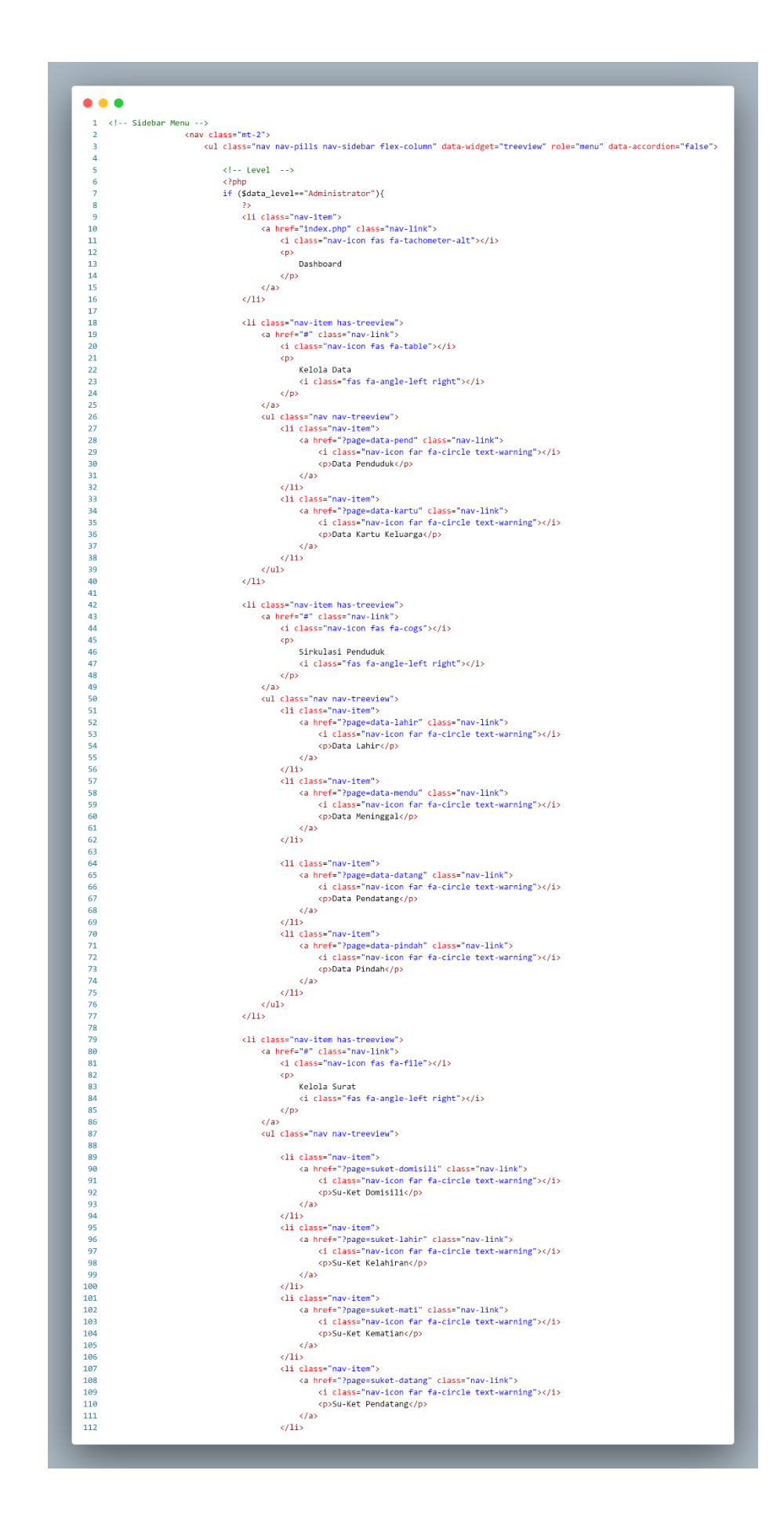

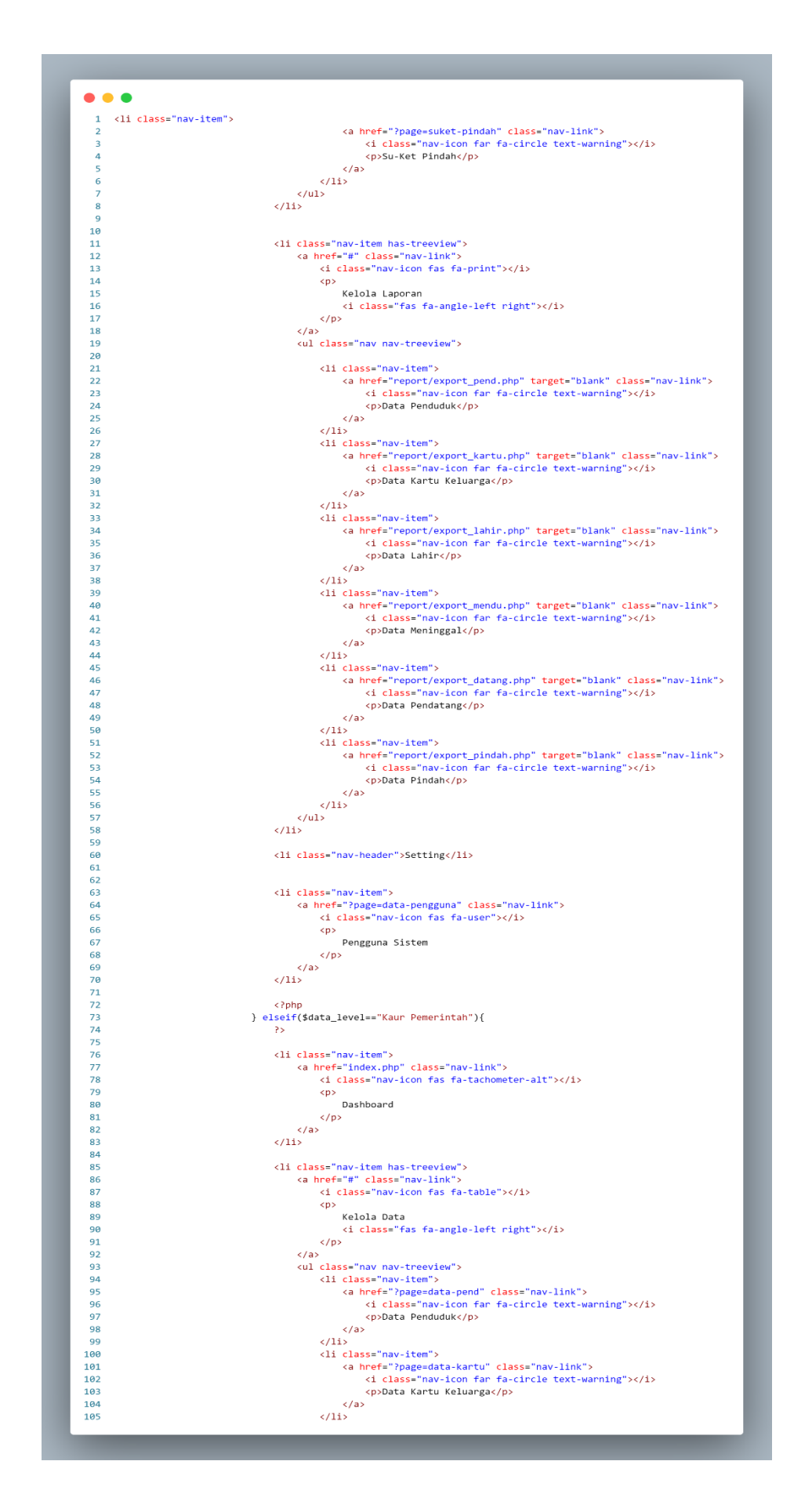

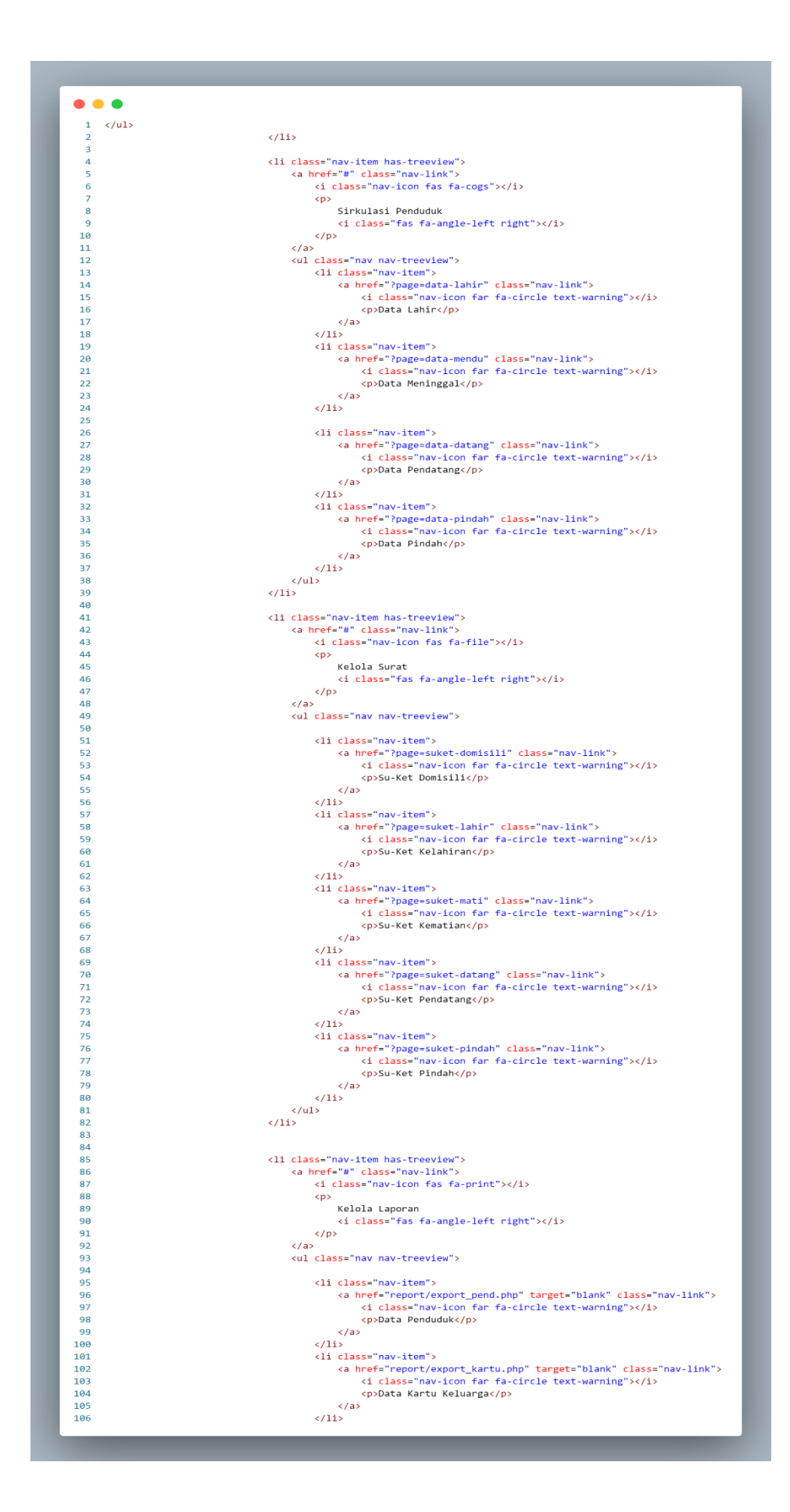

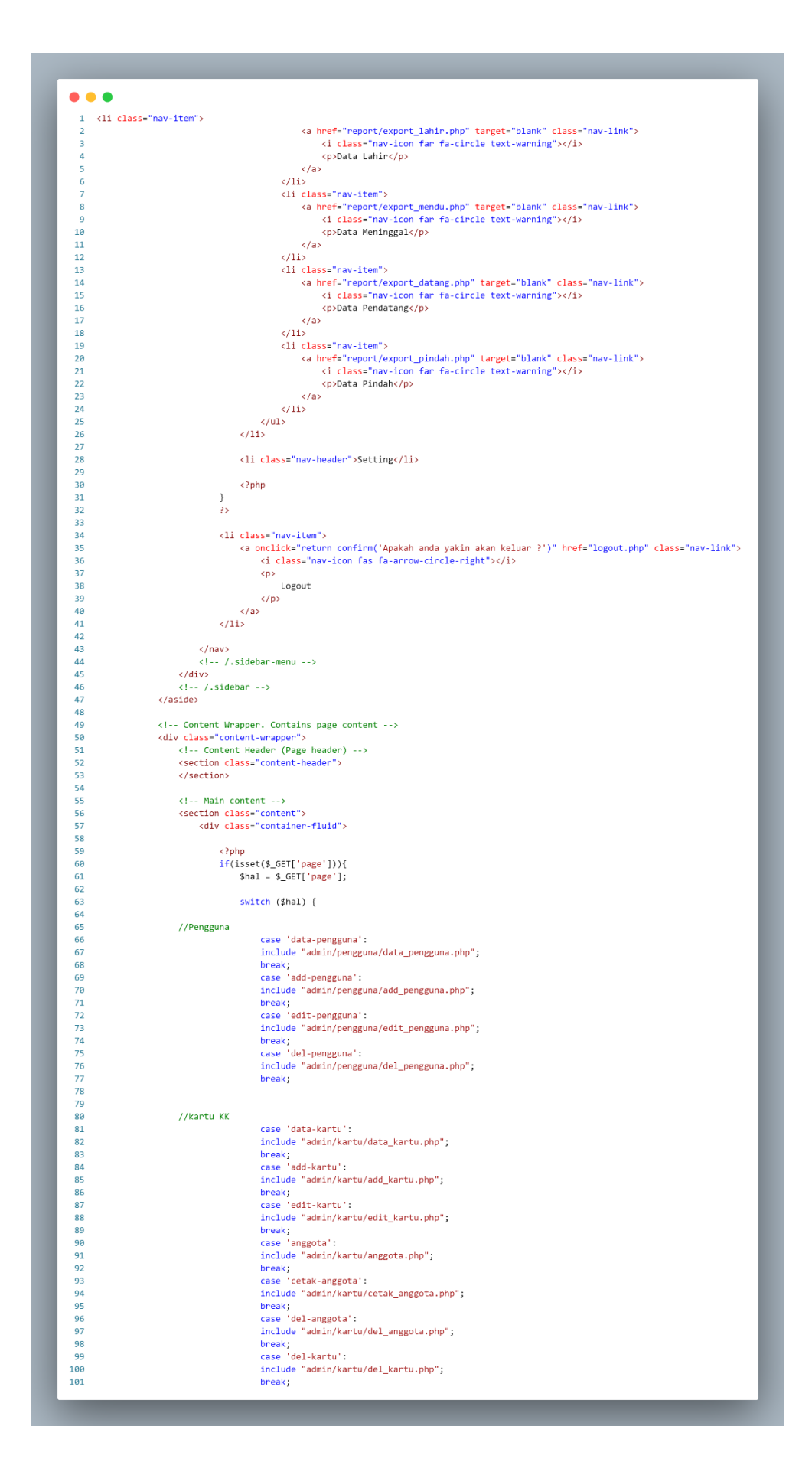

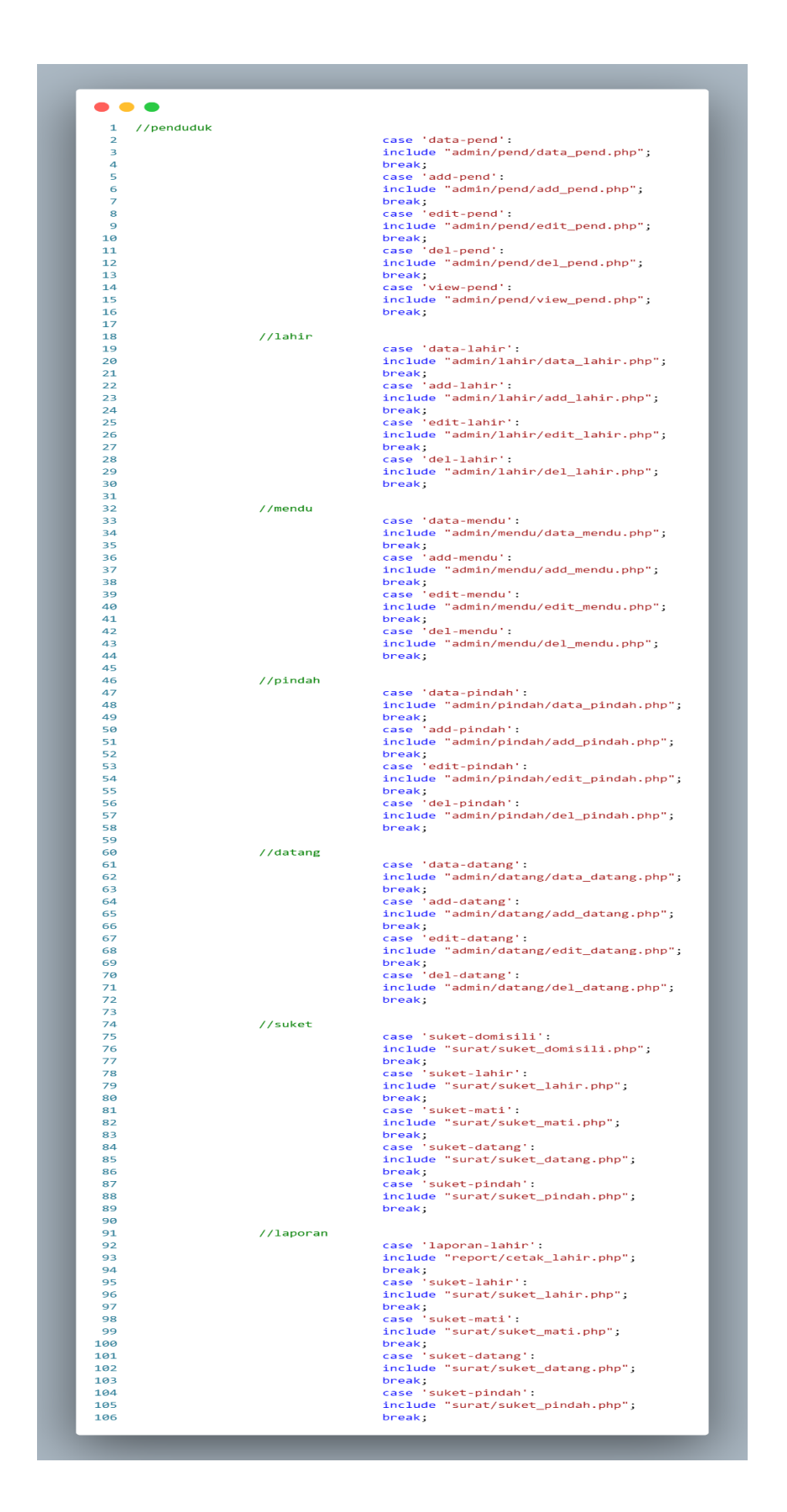

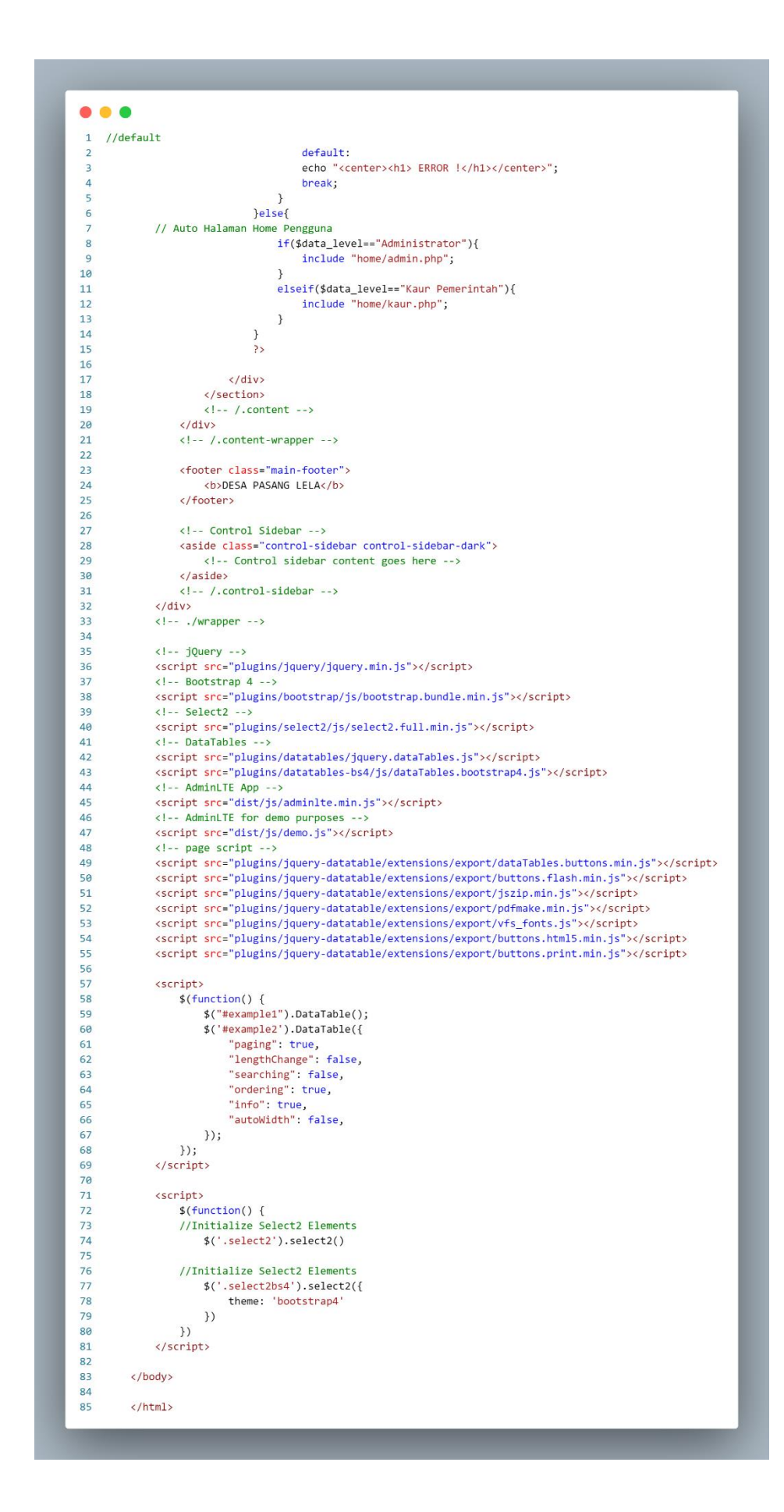

```
\bullet\bullet\bullet1 \leq?php
 \overline{2}$sql = $koneksi->query("SELECT COUNT(id_pend) as pend from tb_pdd where status='Ada'");
 \overline{a}\overline{4}while (\text{data= } \text{sgl}\rightarrow \text{fetch} \text{assoc}()) {
 \overline{\mathbf{5}}$pend=$data['pend'];
        \rightarrow6
 \overline{7}$sql = $koneksi->query("SELECT COUNT(id_kk) as kartu from tb_kk");
 \mathbf{8}\overline{9}while ($data= $sql->fetch_assoc()) {
10
          $kartu=$data['kartu'];
        \mathcal{E}1112$sql = $koneksi->query("SELECT COUNT(id_pend) as laki from tb_pdd where jekel='LK'");
1314
        while ($data= $sql->fetch_assoc()) {
15
          $laki=$data['laki'];
16
        \}17
        $sql = $koneksi->query("SELECT COUNT(id_pend) as prem from tb_pdd where jekel='PR'");
18
        while (\text{6data} = \text{6sqrt}-\text{6}tch_1)\ {
1920
          $prem=$data['prem'];
21\mathcal{E}22$sql = $koneksi->query("SELECT COUNT(id_lahir) as lahir from tb_lahir");
23
        while ($data= $sql->fetch_assoc()) {
2425
          $lahir=$data['lahir'];
26
        \lambda27
        $sql = $koneksi->query("SELECT COUNT(id_mendu) as mendu from tb_mendu");
28
29
        while (\text{6data} = \text{6} - \text{6} - \text{$mendu=$data['mendu'];
30
        \lambda313233
        $sql = $koneksi->query("SELECT COUNT(id_datang) as datang from tb_datang");
34
        while (\text{data= } \text{sgl}\rightarrow \text{fetch} \text{assoc}()) {
          $datang=$data['datang'];
35
        \mathcal{E}36
37
        $sql = $koneksi->query("SELECT COUNT(id_pindah) as pindah from tb_pindah");
38
39
        while ($data= $sql->fetch_assoc()) {
40
          $pindah=$data['pindah'];
41
        \mathcal{E}42
43 ?>
44
45
     <div class="row">
46
        <div class="col-lg-12 col-6">
47
           <a href="index.php?page=data-pend">
48
                \langle!-- small box -->
                <div class="small-box bg-warning">
49
50
                      <div class="inner">
51\langle h3 \rangle52
                                <?php echo $pend; ?>
53
                           \langle/h3>
54
55
                           <p>Laporan Su-Ket Domisili</p>
56
                      \langle/div>
57
                      <div class="icon">
58
                           <i class="ion ion-card"></i>
                      \langle/div>
59
60
61
                 \langle/div>
62
           \langle/div>
```
### **Lampiran 6. Source code tampilan untuk admin**

 $\bullet\bullet\bullet$ 

```
<div class="col-lg-6 col-6">
 \mathbf{1}<a href="index.php?page=data-lahir">
 \overline{2}\overline{3}\langle!-- small box -->
                 <div class="small-box bg-purple">
 \overline{4}<div class="inner">
 5
                            \langle h3 \rangle6
 \overline{7}<?php echo $lahir; ?>
 8
                            \langle/h3>
 \overline{9}<p>Laporan Su-Ket Lahir</p>
10
11
                      \langle/div>
                      <div class="icon">
12
13
                            <i class="ion ion-android-happy"></i>
14
                      \langle/div\rangle15
                 \langle/div>
16
           \langle/div>
17
           \left\langle \cdot \right\rangle - \left\langle \cdot \right\rangle /col -->
18
           <div class="col-lg-6 col-6">
19
20
           <a href="index.php?page=data-mendu">
21
                 \langle!-- small box -->
                 <div class="small-box bg-red">
22
                      <div class="inner">
23
24
                            \langle h3 \rangle25
                                  <? php echo $mendu; ?>
                            \langle /h3 \rangle26
27
28
                            <p>Laporan Su-Ket Meninggal</p>
29
                      \langle/div\rangle<div class="icon">
30
31<i class="ion ion-android-sad"></i>
32
                      \langle/div>
33
34
                 \langle/div>
           \langle/div>
35
```

```
\bullet\bullet\bullet\langle!-- ./col -->
 \mathbf{1}\overline{2}<div class="col-lg-6 col-6">
           <a href="index.php?page=data-datang">
 \overline{3}\overline{\mathbf{4}}\langle :-- small box -->
 5
                <div class="small-box bg-pink">
                      <div class="inner">
 6
 \overline{7}\langle h3 \rangle8
                                 <? php echo $datang; ?>
 9
                           \langle/h3>
10
11
                           <p>Laporan Su-Ket Pendatang</p>
                      \langle/div>
1213
                      <div class="icon">
                           <i class="ion ion-android-download"></i>
14
15
                      \langle/div>
16
                \langle/div>
17
           \langle/div\rangle18
           \left\langle \cdot \right\rangle -- \left\langle \cdot \right\rangle /col -->
19
           <div class="col-lg-6 col-6">
20
           <a href="index.php?page=data-pindah">
21
22\langle!-- small box -->
23
                <div class="small-box bg-lime">
                      <div class="inner">
24
25
                           \langle h3 \rangle<?php echo $pindah; ?>
26
27
                           \langle/h3>
28
29
                           <p>Laporan Su-Ket Pindah</p>
30
                      \langle/div>
                      <div class="icon">
31
                           <i class="ion ion-android-upload"></i>
32
```
 $\langle$ /div>

 $\langle$ /div>

 $\langle$ /div>

 $\langle$ /div>

33

 $34$ 35

36

37

38

120

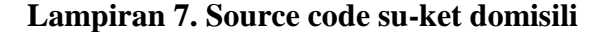

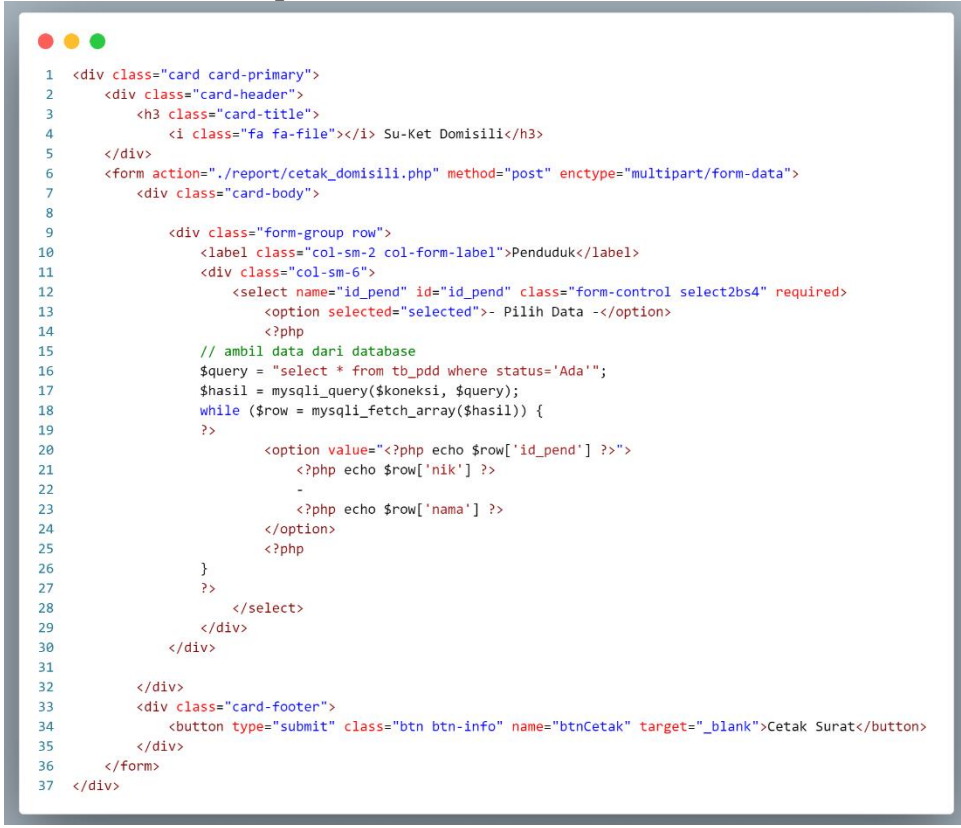

#### **Lampiran 8. Source code su-ket lahir**

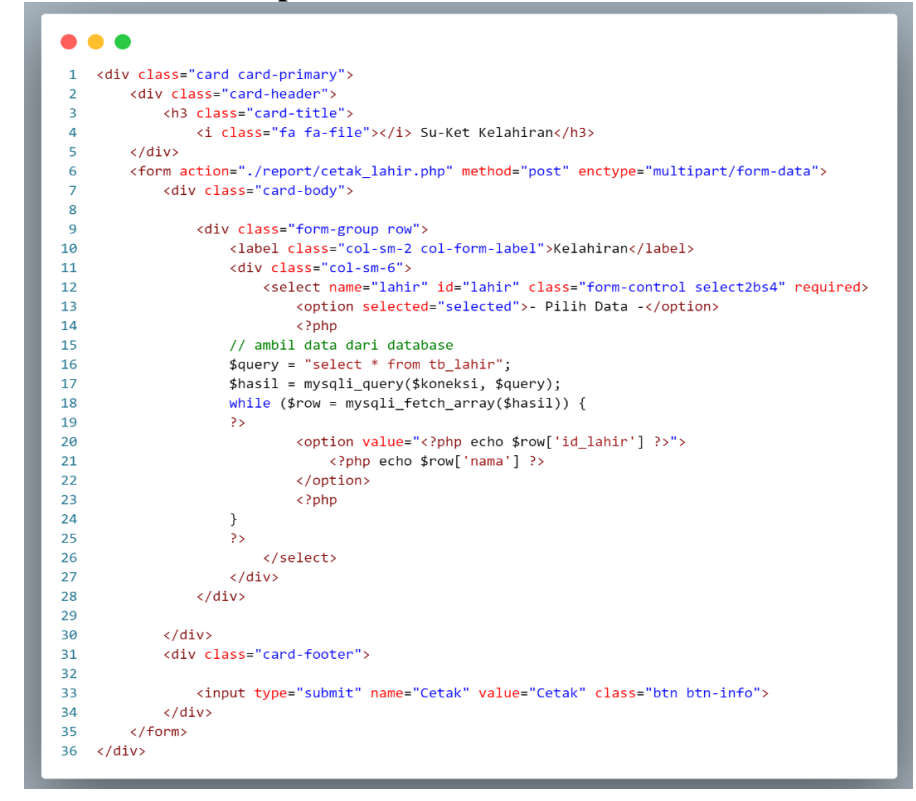

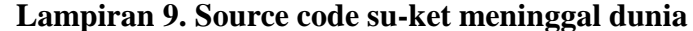

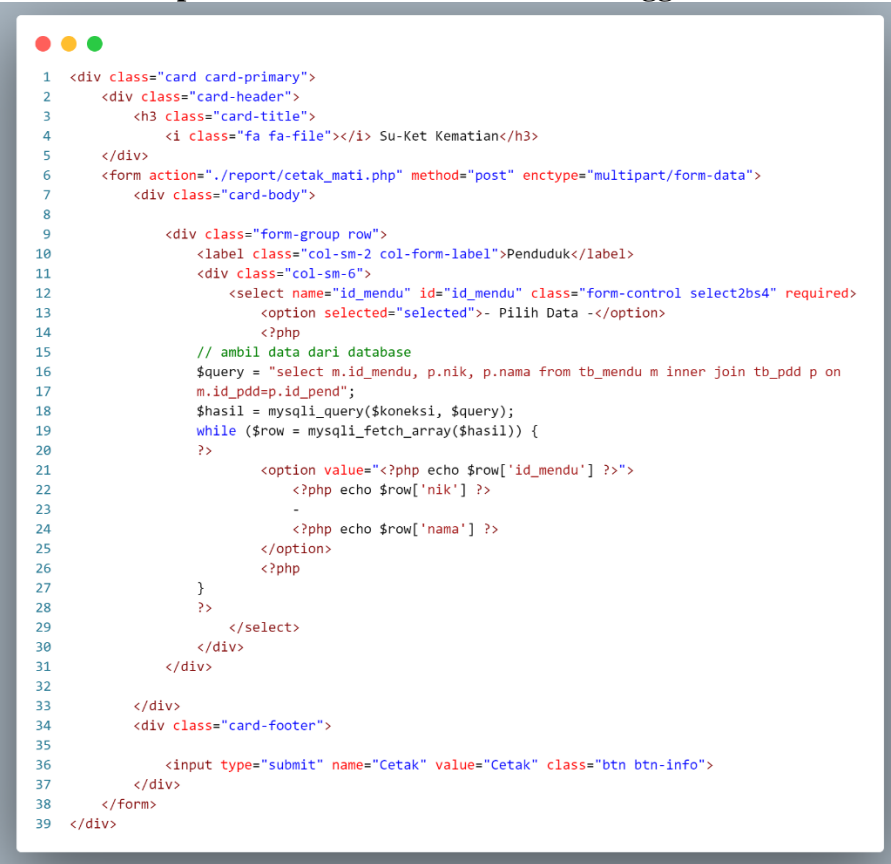

### **Lampiran 10. Source code su-ket pendatang**

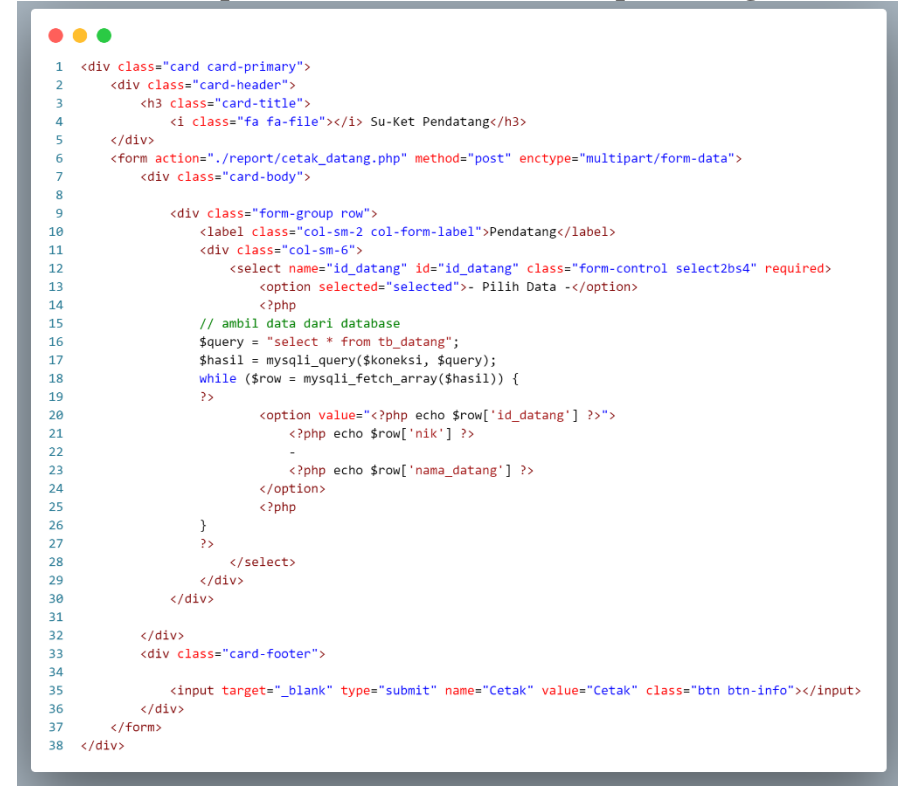

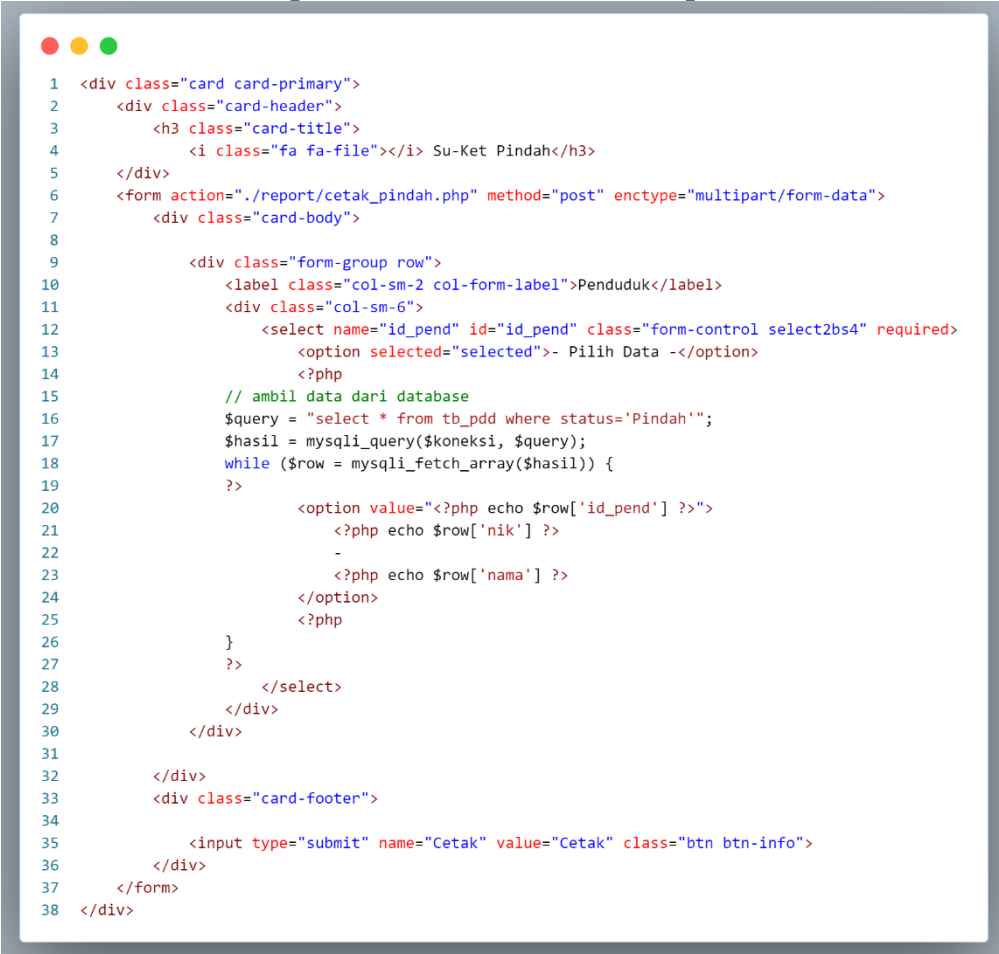

### **Lampiran 11. Source code su-ket pindah**

## **Lampiran 12. Source code logout**

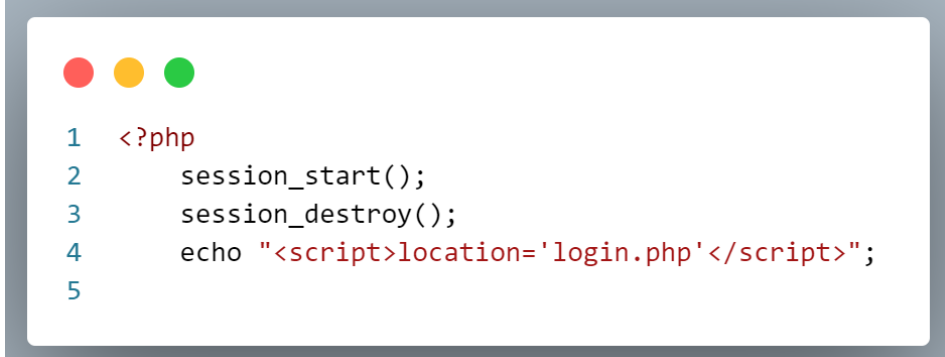